# Veritas Storage Foundation Intelligent Storage Provisioning Administrator's Guide

HP-UX

5.0

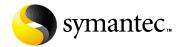

### Veritas Storage Foundation Intelligent Storage Provisioning Administrator's Guide

Copyright © 2006 Symantec Corporation. All rights reserved.

Veritas Storage Foundation 5.0

Symantec, the Symantec Logo, Veritas and Veritas Storage Foundation are trademarks or registered trademarks of Symantec Corporation or its affiliates in the U.S. and other countries. Other names may be trademarks of their respective owners.

The product described in this document is distributed under licenses restricting its use, copying, distribution, and decompilation/reverse engineering. No part of this document may be reproduced in any form by any means without prior written authorization of Symantec Corporation and its licensors, if any.

THIS DOCUMENTATION IS PROVIDED "AS IS" AND ALL EXPRESS OR IMPLIED CONDITIONS, REPRESENTATIONS AND WARRANTIES, INCLUDING ANY IMPLIED WARRANTY OF MERCHANTABILITY, FITNESS FOR A PARTICULAR PURPOSE OR NON-INFRINGEMENT, ARE DISCLAIMED, EXCEPT TO THE EXTENT THAT SUCH DISCLAIMERS ARE HELD TO BE LEGALLY INVALID, SYMANTEC CORPORATION SHALL NOT BE LIABLE FOR INCIDENTAL OR CONSEQUENTIAL DAMAGES IN CONNECTION WITH THE FURNISHING PERFORMANCE, OR USE OF THIS DOCUMENTATION. THE INFORMATION CONTAINED IN THIS DOCUMENTATION IS SUBJECT TO CHANGE WITHOUT NOTICE.

The Licensed Software and Documentation are deemed to be "commercial computer software" and "commercial computer software documentation" as defined in FAR Sections 12.212 and DFARS Section 227.7202.

Symantec Corporation 20330 Stevens Creek Blvd. Cupertino, CA 95014 www.symantec.com

#### Third-party legal notices

Third-party software may be recommended, distributed, embedded, or bundled with this Symantec product. Such third-party software is licensed separately by its copyright holder. All third-party copyrights associated with this product are listed in the accompanying release notes.

HP-UX is a registered trademark of Hewlett-Packard Development Company, I.P

#### Licensing and registration

Veritas Storage Foundation is a licensed product. See the *Veritas Storage Foundation Installation Guide* for license installation instructions.

#### **Technical support**

For technical assistance, visit <a href="http://support.veritas.com">http://support.veritas.com</a> and select phone or email support. Use the Knowledge Base search feature to access resources such as TechNotes, product alerts, software downloads, hardware compatibility lists, and our customer email notification service.

# Contents

| Chapter 1 | Understanding ISP                           |    |
|-----------|---------------------------------------------|----|
|           | The benefits of ISP                         | 16 |
|           | Support for ISP in the vxassist command     |    |
|           | Summary of the benefits of using ISP        |    |
|           | Limitations of ISP                          |    |
|           | Frequently asked questions about ISP        |    |
|           | Administration roles in ISP                 |    |
|           | Basic administration tasks                  |    |
|           | Advanced administration tasks               |    |
|           | Expert administration tasks                 |    |
|           | Sample ISP deployments                      |    |
|           | Using storage pool policies                 |    |
|           | Arranging storage by volume usage           |    |
|           | Arranging storage by attributes             |    |
|           | About ISP concepts                          |    |
|           | About disk groups                           |    |
|           | About LUNs                                  | 34 |
|           | About attributes                            | 35 |
|           | About storage pools                         | 36 |
|           | About storage pool sets                     | 37 |
|           | About storage pool policies                 | 37 |
|           | About capabilities                          | 40 |
|           | About rules                                 | 41 |
|           | About volume templates                      | 42 |
|           | About template sets                         | 43 |
|           | About user templates                        | 43 |
|           | About application volumes                   | 44 |
|           | About volume intent                         | 44 |
|           | Examples of using ISP from the command line | 45 |
|           | Creating a data storage pool                | 45 |
|           | Adding disks to a storage pool              | 45 |
|           | Creating an application volume              | 45 |
|           | Resizing an application volume              |    |
|           | Creating a clone storage pool               | 46 |

Preparing a full-sized snapshot volume ......46
Taking a full-sized snapshot of an application volume ......47

|           | Creating a cache volume for space-optimized snapshots           | 47 |
|-----------|-----------------------------------------------------------------|----|
|           | Preparing a space-optimized snapshot                            | 47 |
|           | Taking a space-optimized snapshot of an application volume      | 47 |
| Chapter 2 | 2 Storage pools                                                 |    |
|           | Reserving and unreserving disks for use with ISP                | 49 |
|           | Organizing storage pools in a disk group                        |    |
|           | Listing storage pool sets                                       |    |
|           | Displaying storage pool set definitions                         |    |
|           | Creating a storage pool                                         |    |
|           | Listing available storage pool definitions                      |    |
|           | Displaying storage pool definitions                             |    |
|           | Using disk group split and join with storage pools              |    |
|           | Adding disks to a storage pool                                  |    |
|           | Removing disks from a storage pool                              |    |
|           | Associating templates with a storage pool                       |    |
|           | Associating template sets with a storage pool                   |    |
|           | Dissociating templates from a storage pool                      |    |
|           | Displaying information about storage pools                      |    |
|           | Displaying storage pool policies                                |    |
|           | Changing the policies on a storage pool                         | 57 |
|           | Listing storage pools within a disk group                       |    |
|           | Finding storage pool sets containing specified pool definitions |    |
|           | Renaming a storage pool                                         |    |
|           | Deleting a storage pool                                         | 59 |
| Chapter 3 | 3 Creating application volumes                                  |    |
|           | Overview of the command line interface                          | 61 |
|           | Setting default values for ISP volumes                          |    |
|           | Determining the maximum volume size                             |    |
|           | Creating volumes                                                |    |
|           | Creating volumes by using vxassist specification attributes     |    |
|           | Creating volumes by specifying capabilities                     |    |
|           | Creating volumes by specifying capabilities and rules           |    |
|           | Creating volumes by specifying templates                        |    |
|           | Creating volumes by specifying user templates                   |    |
|           | Creating volumes with associated tags                           | 71 |
|           | Creating multiple volumes with the same prefix                  | 71 |
|           | Creating multiple volumes as a volume group                     | 71 |
|           | Creating a volume for use with snapshots and DRL                | 73 |
| Chapter 4 | 4 Administering application volumes                             |    |

|           | Resizing volumes online                                               | 76  |
|-----------|-----------------------------------------------------------------------|-----|
|           | Determining the maximum size of a volume                              | 77  |
|           | Increasing the size of a volume to a specified length                 | 77  |
|           | Increasing the size of a volume by a specified amount                 | 77  |
|           | Reducing the size of a volume to a specified length                   | 78  |
|           | Reducing the size of a volume by a specified amount                   | 78  |
|           | Growing and shrinking multiple volumes                                | 78  |
|           | Setting tags on volumes                                               | 79  |
|           | Preparing a volume for DRL and snapshot operations                    | 80  |
|           | Removing support for DRL and snapshots from a volume                  | 81  |
|           | Evacuating a volume                                                   | 81  |
|           | Removing a volume                                                     | 82  |
|           | Performing online relayout on a volume                                | 82  |
|           | Transforming the capabilities of a volume online                      | 83  |
|           | Adding mirrors to a volume                                            |     |
|           | Removing mirrors from a volume                                        |     |
|           | Adding columns to a volume                                            | 84  |
|           | Removing columns from a volume                                        |     |
|           | Changing the stripe unit size of volumes                              |     |
|           | Adding logs to a volume                                               | 86  |
|           | Removing logs from a volume                                           | 87  |
|           | Monitoring and controlling ISP tasks                                  | 88  |
|           | Reversing volume transformations                                      |     |
|           | Finding volumes that use specified capabilities or templates          | 89  |
|           | Verifying the intent of a volume                                      | 89  |
|           | Displaying the rules associated with volumes                          | 90  |
|           | Migrating non-ISP volumes to ISP volumes                              | 90  |
|           | Migrating ISP volumes to non-ISP volumes                              | 92  |
| Chapter 5 | Administering instant snapshots                                       |     |
|           | Limitations of volume snapshots                                       | 94  |
|           | Preparing storage pools for full-sized instant snapshots              |     |
|           | Creating a volume for use as a full-sized instant or linked break-off |     |
|           | Creating a shared cache volume and preparing space-optimized sna      | _   |
|           | Tuning the autogrow attributes                                        | _   |
|           | Growing and shrinking a cache                                         |     |
|           | Removing a cache                                                      |     |
|           | Creating instant snapshots                                            | 101 |
|           | Preparing to create instant and break-off snapshots                   |     |
|           | Creating and managing space-optimized instant snapshots               |     |
|           | Creating and managing full-sized instant snapshots                    |     |
|           | Creating and managing linked break-off snapshot volumes               |     |
|           | Creating multiple instant snapshots                                   |     |

|         |   | Removing a linked break-off snapshot volume                        | 110   |
|---------|---|--------------------------------------------------------------------|-------|
|         |   | Adding a snapshot to a cascaded snapshot hierarchy                 |       |
|         |   | Refreshing an instant snapshot                                     | 111   |
|         |   | Attaching plexes of an instant snapshot                            | 112   |
|         |   | Reattaching a linked break-off snapshot volume                     | 112   |
|         |   | Restoring a volume from an instant snapshot                        | 113   |
|         |   | Dissociating an instant snapshot                                   | 114   |
|         |   | Removing an instant snapshot                                       | 115   |
|         |   | Splitting an instant snapshot hierarchy                            | 115   |
|         |   | Displaying instant snapshot information                            | 116   |
|         |   | Controlling instant snapshot synchronization                       | 118   |
| Chapter | 6 | Administering volume templates and other configurelements          | ation |
|         |   | Installing configuration elements in the ISP database              | 121   |
|         |   | Installing configuration elements in storage pools and disk groups | 122   |
|         |   | Listing and printing configuration elements                        | 123   |
|         |   | Deactivating and reactivating templates                            | 124   |
|         |   | Renaming a capability                                              | 124   |
|         |   | Renaming a template                                                | 125   |
|         |   | Finding templates for specified capabilities                       | 125   |
|         |   | Listing template dependencies                                      | 125   |
|         |   | Listing capability dependencies                                    | 127   |
|         |   | Listing template sets                                              | 128   |
|         |   | Listing templates included by template sets                        | 129   |
|         |   | Finding template sets containing specified templates               | 129   |
|         |   | Listing templates included by storage pool definitions             | 130   |
|         |   | Removing templates, capabilities and template sets                 | 130   |
| Chapter | 7 | Creating and modifying user templates                              |       |
|         |   | Format of user templates                                           | 131   |
|         |   | Creating user templates                                            | 133   |
|         |   | Using a user template to create an application volume              | 134   |
|         |   | Listing currently defined user templates                           |       |
|         |   | Printing user template definitions                                 |       |
|         |   | Deleting user templates                                            | 135   |
| Chapter | 8 | Using capabilities, templates and rules                            |       |
|         |   | Capabilities                                                       | 138   |
|         |   | Inheritance of capabilities                                        |       |
|         |   | Volume templates                                                   |       |
|         |   | extends                                                            |       |
|         |   |                                                                    |       |

|            | inherits                                        | 142 |
|------------|-------------------------------------------------|-----|
|            | provides                                        | 143 |
|            | requires                                        | 143 |
|            | Rules                                           | 144 |
|            | Storage selection rules                         | 145 |
|            | affinity                                        | 146 |
|            | confineto                                       | 146 |
|            | exclude                                         | 148 |
|            | multipath                                       | 149 |
|            | select                                          | 149 |
|            | separateby                                      | 150 |
|            | strong separateby                               | 150 |
|            | Storage selection rule operators                | 151 |
|            | Storage layout rules                            | 151 |
|            | apply                                           | 151 |
|            | parity                                          | 153 |
|            | striped                                         | 153 |
|            | Compound rules                                  | 154 |
|            | mirror                                          | 154 |
|            | mirror group                                    | 155 |
|            | stripe                                          | 156 |
|            | log                                             | 156 |
|            | Attribute aliases                               | 157 |
|            | Simplified syntax for rules on the command line |     |
| Appendix A | ISP language definition                         |     |
|            | Syntax conventions                              | 160 |
|            | Reserved keywords                               |     |
|            | Capability                                      |     |
|            | string list                                     |     |
|            | variable_list                                   | 162 |
|            | variable                                        |     |
|            | Volume template                                 | 163 |
|            | template_rules                                  |     |
|            | confineto expr                                  |     |
|            | exclude_expr                                    | 167 |
|            | multipath_expr                                  |     |
|            | select expr                                     |     |
|            | operator                                        |     |
|            | pref_order                                      |     |
|            | User template                                   |     |
|            | capabilities_expr                               |     |
|            | parameter list                                  |     |
|            |                                                 |     |

Appendix B

Appendix C

| value_expr                                                         |     |
|--------------------------------------------------------------------|-----|
|                                                                    | 170 |
| Storage pool                                                       |     |
| Template set                                                       |     |
| Storage pool set                                                   |     |
| st_pool_list                                                       |     |
| Volume group                                                       |     |
| vg_rules                                                           |     |
| vg_rule                                                            |     |
| confineto_expr                                                     |     |
| exclude_expr                                                       |     |
| select_expr                                                        |     |
| multipath_expr                                                     |     |
| operator                                                           |     |
| pref_order                                                         | 172 |
| Changing the allocation behavior of ISP ISP configuration elements |     |
| Template set                                                       |     |
| ConfineVolume                                                      |     |
| DataMirroring                                                      |     |
| DataMirroringPrefabricatedRaid5                                    |     |
| DataMirroringPrefabricatedStriping                                 |     |
| DataMirrorStripe                                                   |     |
| DataStripeMirror                                                   |     |
| InstantSnapshottable                                               | 179 |
| MultipathingThroughMirroring                                       | 180 |
| MultipathingThroughMultiplePaths                                   | 180 |
| PrefabricatedDataMirroring                                         | 180 |
| PrefabricatedRaid5                                                 | 180 |
| PrefabricatedStriping                                              | 180 |
| Raid5Templates                                                     | 180 |
| Striping                                                           | 181 |
| StripingPrefabricatedDataMirroring                                 | 181 |
| Volume template                                                    | 182 |
| ArrayProductId                                                     |     |
| ColumnsOnSeparateComponents                                        |     |
| ConcatVolumes                                                      |     |
| ConfineColumnsToSimilarStorage                                     |     |
| ConfineLogsToSimilarStorage                                        |     |
| ConfineMirrorsToSimilarStorage                                     |     |
| ConfineToSimilarStorage                                            |     |
| ConfineToSpecificStorage                                           |     |

|     | DataMirroring                    | 182 |
|-----|----------------------------------|-----|
|     | DataMirrorStripe                 | 183 |
|     | DataStripeMirror                 | 183 |
|     | DCOLogMirroring                  | 183 |
|     | DCOLogStriping                   | 183 |
|     | ExcludeSpecificStorage           | 183 |
|     | InstantSnapshottable             | 183 |
|     | LogsOnSeparateComponents         | 183 |
|     | MirrorsOnSeparateComponents      | 183 |
|     | MultipathingThroughMirroring     | 183 |
|     | MultipathingThroughMultiplePaths | 184 |
|     | PrefabricatedDataMirroring       | 184 |
|     | PrefabricatedRaid5               | 184 |
|     | PrefabricatedStriping            | 184 |
|     | Raid5LogStriping                 | 184 |
|     | Raid5Volume                      | 184 |
|     | Striping                         | 184 |
| Сар | ability                          | 185 |
|     | ArrayProductId                   | 185 |
|     | ColumnsOnSeparateComponents      | 185 |
|     | ConcatVolumes                    |     |
|     | ConfineColumnsToSimilarStorage   | 185 |
|     | ConfineLogsToSimilarStorage      | 185 |
|     | ConfineMirrorsToSimilarStorage   | 185 |
|     | ConfineToSimilarStorage          | 186 |
|     | ConfineToSpecificStorage         | 186 |
|     | DataMirroring                    | 186 |
|     | DataMirrorStripe                 | 186 |
|     | DataRedundancy                   | 186 |
|     | DataStripeMirror                 | 187 |
|     | DCOLogMirroring                  | 187 |
|     | DCOLogStriping                   | 187 |
|     | ExcludeSpecificStorage           | 187 |
|     | InstantSnapshottable             | 187 |
|     | LogsOnSeparateComponents         | 188 |
|     | MirrorsOnSeparateComponents      | 188 |
|     | Multipathing                     |     |
|     | MultipathingThroughMultiplePaths |     |
|     | PrefabricatedDataMirroring       |     |
|     | PrefabricatedDataRedundancy      | 188 |
|     | PrefabricatedRaid5               | 189 |
|     | PrefabricatedStriping            |     |
|     | Raid5Capability                  | 189 |

|          |   | Raid5LogMirroring                                      | 189 |
|----------|---|--------------------------------------------------------|-----|
|          |   | Raid5LogStriping                                       | 189 |
|          |   | Snapshottable                                          | 189 |
|          |   | Striping                                               | 190 |
|          |   | Storage pool                                           | 191 |
|          |   | any_volume_type                                        |     |
|          |   | mirror_stripe_volumes                                  |     |
|          |   | mirrored_prefab_raid5_volumes                          |     |
|          |   | mirrored_prefab_striped_volumes                        | 192 |
|          |   | mirrored_volumes                                       |     |
|          |   | prefab_mirrored_volumes                                |     |
|          |   | prefab_raid5_volumes                                   |     |
|          |   | prefab_striped_volumes                                 | 193 |
|          |   | raid5_volumes                                          | 193 |
|          |   | stripe_mirror_volumes                                  | 193 |
|          |   | striped_prefab_mirrored_volumes                        |     |
|          |   | striped_volumes                                        | 194 |
|          |   | Storage pool set                                       |     |
|          |   | mirrored_data_striped_clones                           |     |
|          |   | mirrored_prefab_raid5_data_mirrored_clones             |     |
|          |   | mirrored_prefab_stripe_data_striped_clones             |     |
|          |   | prefab_mirrored_data_prefab_striped_clones             |     |
|          |   | stripe_mirrored_data_striped_clones                    |     |
|          |   | striped_prefab_mirrored_data_striped_clones            | 196 |
| Appendix | D | Volume group definition syntax                         |     |
| Appendix | E | Equivalences between vxassist attributes and ISP rules |     |
| Appendix | F | Command summary                                        |     |
| Appendix | G | Examples of using ISP                                  |     |
|          |   | Creating volumes                                       | 209 |
|          |   | Resizing a volume                                      | 211 |
|          |   | Adding or removing mirrors                             | 211 |
|          |   | Adding or removing columns                             | 212 |
|          |   | Adding or removing logs                                | 212 |
|          |   | Evacuating data from a volume                          |     |
|          |   | Segregating database components                        | 213 |
| Appendix | Н | Configuring ISP to work with SAL                       |     |

| Enabling ISP to work with SAL  | 215 |
|--------------------------------|-----|
| Configuring root as a SAL user | 216 |

Chapter 1

# **Understanding ISP**

Intelligent Storage Provisioning (ISP) allows you to organize and manage your physical storage by creating virtual storage devices, *application volumes*. You can use such volumes in the same way as traditional volumes in Veritas $^{\text{TM}}$  Volume Manager (VxVM) by Symantec.

ISP creates application volumes from available storage with the capabilities you specify. It selects storage by consulting the externally-defined rule base for creating volumes, and compares this with the properties of the storage that is available.

ISP provides the following functionality:

- Creation and removal of application volumes.
- Organizing storage by grouping into storage pools.
- Resizing a volume while it is online.
- Moving or evacuating subdisks of a volume.
- Adding mirrors and columns to a volume while it is online.
- Removing mirrors and columns from a volume while it is online.
- Relocating a subdisk of a volume while it is online.
- Changing the capabilities of a volume while it is online.
- Creating volume snapshots using software or hardware.
- Reallocation of storage to preserve the capabilities of a volume.

ISP is capable of understanding Storage Area Network (SAN) topology and of efficiently using the available intelligent storage. ISP interacts with other Veritas components, where these are available, such as the Veritas Array Integration Layer (VAIL) and the SAN Access Layer (SAL), to take appropriate actions when configuring intelligent storage in a SAN environment. See "Configuring ISP to work with SAL" on page 215.

**Note:** Products and features such as dynamic multipathing (DMP), mirroring, RAID-5, SAL, snapshots, VAIL and Veritas Volume Replicator (VVR) require licenses in addition to the base license.

This book describes the command-line interface to ISP, and the language that is used for writing new rules, capabilities and templates. For a description of the graphical interface to ISP that is provided by the VERITAS Enterprise Administrator (VEA), see the VERITAS Enterprise Administrator User's Guide and VEA online help.

For more information about how you can apply ISP in different scenarios such as implementing storage tiers, offhost processing, or remote mirroring between different locations, see the Veritas Storage Foundation Intelligent Storage Provisioning Solutions Guide.

#### The benefits of ISP

When creating a volume in Veritas Volume Manager in previous releases, you could specify the disk storage on which to lay out its various parts, subdisks, plexes, and so on. In specifying the storage to be used, you had to take into account the tolerance of a volume to failure of any component of the storage infrastructure, and how the specified layout affected I/O performance and reliability of service. For small installations with a few tens of disks in relatively low-specification arrays, you could either specify the storage layout manually to commands such as vxassist, or rely on vxassist to choose appropriate storage based on general layout specification, such as "mirror across controllers" and "mirror across enclosures," and using the set of heuristic rules that were hard-coded within vxassist.

The traditional model for allocating storage to volumes is shown in Figure 1-1. This illustrates that, although some storage attributes are known to VxVM, you must do most of the work in deciding how to lay out the storage if you are to create a volume with the desired performance, reliability and fault tolerance.

Figure 1-1 Traditional model for creating and administering volumes in Veritas Volume Manager

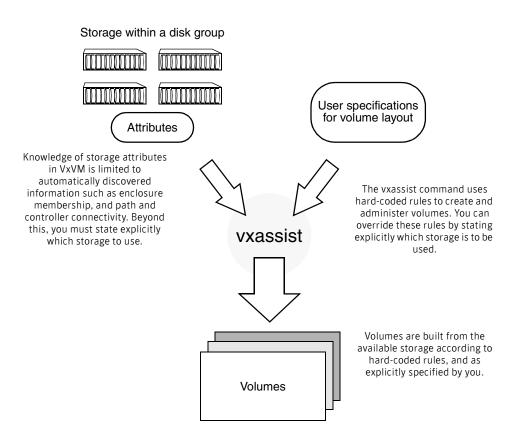

When intelligent disk arrays are used, many sophisticated features, such as RAID capabilities, snapshot facilities, and remote replication, are provided by logical unit storage devices, LUNs, that are exported by the disk array. Such devices may or may not have ways of making their attributes known to VxVM. In any case, you may be presented with hundreds or thousands of LUNs connected over a SAN.

Allocating storage to volumes when faced with a potentially large number of devices with widely varying and possibly hidden properties is a daunting task to perform manually. ISP aids you in managing large sets of storage by providing an allocation engine that chooses which storage to use based on the capabilities that you specify for the volumes to be created.

Figure 1-2 illustrates how ISP improves on the traditional model for creating volumes. The main differences are that the set of information about the

available storage is potentially unlimited, and the set of rules that the allocation engine uses to choose storage is defined externally to commands such as vxassist and vxvoladm.

Figure 1-2 How ISP enhances volume management

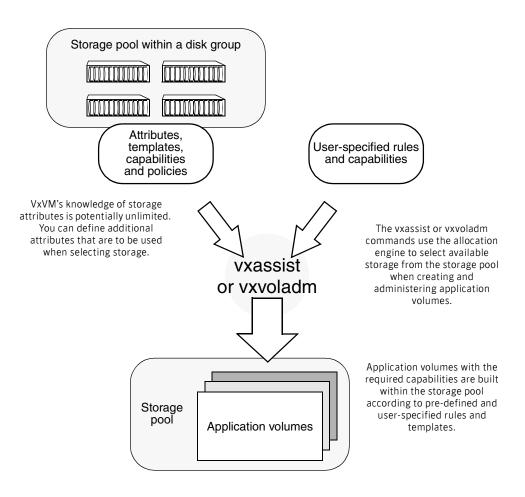

#### Support for ISP in the vxassist command

In release 5.0 of VxVM, it is now possible to use the vxassist command to create and administer ISP volumes. The vxassist command now accepts the same specification of templates, capabilities and rules as the vxvoladm command, and a set of vxassist storage specification attributes are automatically translated into equivalent ISP rules.

If the -o intent option is specified, vxassist creates an ISP volume, and it also sets up a storage pool in the disk group if one does not already exist. If a storage pool already exists in a disk group, the vxassist command attempts to create an ISP volume unless you specify the -o nointent option.

All operations in this book that use the vxassist command have an equivalent vxvoladm command, which is obtained by substituting vxvoladm for vxassist. Any other arguments to the command remain the same. A vxvoladm command is shown if there is no equivalent vxassist command.

#### Summary of the benefits of using ISP

The following list summarizes the main benefits that Veritas ISP provides over the existing storage allocation features in vxassist:

- Storage is automatically allocated based on abstract requirements such as the desired capabilities of a volume.
- Prefabricated capabilities that are provided by vendor-specific features of intelligent storage arrays can be encoded as storage attributes, and used to allocate storage.
- Volumes can be created or grown in batch mode safe in the knowledge that ISP will balance the requirements of all volumes.
- All ISP operations preserve the original intent of the volumes. There is no possibility that operations such as grow, evacuate, mirror, or add column can accidentally degrade the reliability or performance capabilities of a volume.
- ISP is SAN-aware and understands SAN attributes. It is also capable of using VAIL to learn the capabilities of LUNs.
- Disk tags, administered using the vxdisk command or the VEA graphical user interface, allow you to define attributes for LUNs that lie outside their discovered hardware characteristics, and to assign values to these attributes.

#### Limitations of ISP

The following features of vxassist are not currently supported for ISP volumes:

- The vxassist utility includes a number of hard-coded rules that it uses when selecting storage. For example, vxassist may configure objects on separate controllers without being instructed to do so. ISP requires that the selection of storage is made explicit through rules, capabilities and templates.
- Disk group split and join is supported at the level of storage pools. A snapshot of an application volume should be created within a clone pool if it is to be moved between disk groups.

## Frequently asked questions about ISP

- What is the meaning of the new concepts that are introduced by ISP?

  ISP introduces several new concepts in addition to those that are used with traditional Veritas Volume Manager. New concepts, including storage pools, capabilities, rules, volume templates and volume intent, are described in "About ISP concepts" on page 33.
- What is the relationship between a storage pool and a volume template?

  Storage pools contain disks, VxVM objects such as volumes, and a set of volume templates. A storage pool is defined by the volume templates that it contains. The ISP Configuration Database contains a number of storage pool definitions that you can use to create a storage pool object in VxVM. Each definition contains a list of volume templates and the default policy settings for the pool definition. When you create a storage pool object in a disk group from a storage pool definition, these volume templates and policies also get installed.
- When do I need to specify a template set? A storage pool contains volume templates that define its characteristics. A template set is simply a collection of related volume templates that you can associate with a storage pool.
- When do I need to specify a storage pool set?

  A disk group that you want to use with ISP must be configured to contain one data storage pool, and optionally one or more clone storage pools. You can use a storage pool set definition to organize a disk group so that it contains data and clone storage pools with well-defined characteristics.
- If I create a storage pool using a storage pool definition, can I later create a volume in that pool using a volume template other than those that are associated with the pool?

The answer can be illustrated by an example. Suppose you create a storage pool using the mirrored\_volumes pool definition. This installs volume templates that allow you to create mirrored volumes and volumes with similar characteristics in the pool. If you attempted to create a striped volume in the pool, the resulting volume is mirrored as well as striped. However, you are not constrained from creating volumes with other characteristics. You can use rules to bypass restrictions that are imposed by higher-level abstractions like volume templates and capabilities. Bear in mind that creating a storage pool from a storage pool definition does not uniquely determine the capabilities of volumes that you create in the pool. Only when you create a volume can you specify its capabilities and ensure consistency between the volumes in a pool.

- What does "prefabricated" mean as used in volume templates? The term *prefabricated* implies that the characteristics of a volume are implemented using hardware rather than software. For example, PrefabricatedRaid5 implies the use of RAID-5 LUNs that have been set up in an array's hardware, rather than being implemented as a VxVM RAID-5 volume.
- Can I use both hardware and software RAID volumes in a storage pool? A storage pool is usually configured either for prefabricated RAID devices or for VxVM volumes that are created in software. This provides consistency in performance and failure tolerance within the pool. If you add both hardware and software RAID templates to a pool, ISP allocates templates that are appropriate to the capabilities of the volumes that you specify.
- How does ISP discover LUN hardware characteristics? ISP relies on the Veritas Array Integration Layer (VAIL) to provide detailed information on LUN characteristics via array-specific modules.
- How do I restrict allocation to storage from certain vendors, for example EMC BCV or Hitachi?
  - By default, ISP uses LUNs with similar characteristics for allocating storage. If insufficient storage is available, it relaxes this constraint. You can make the constraint mandatory by specifying the capability ArrayProductId when creating a volume. This forces ISP to allocate storage on LUNS that share the same product identifier. Alternatively, you can use the capability ConfineToSimilarStorage. This makes ISP use LUNs from the same vendor, but allows the product identifiers of these LUNs to differ.

When I create a volume, ISP uses space on the same disks unless I choose other disks from the storage pool manually. Why doesn't ISP automatically spread the volumes across the other disks in the storage pool to enhance I/O performance?

ISP is tuned to use as few disks as possible. In any case, I/O performance depends on many factors: the way storage is connected to the system, the inherent capabilities of the storage, how volumes are configured and how they share storage, the type of I/O requests made by applications, and the amount of I/O from/to each volume. For example, allocating two volumes to a single disk array that has a large cache would probably provide better overall I/O performance than placing one volume on the disk array and the other on a JBOD. If necessary, you can configure smaller storage pools in separate disk groups to restrict the allocation of storage. Alternatively, you can explicitly specify the storage that can or cannot be allocated to a volume.

#### Administration roles in ISP

The administration of ISP can seem overwhelming when compared with the traditional administration model in Veritas Volume Manager. To simplify matters, it is useful to think in terms of three levels of administration based on level of knowledge of ISP, and frequency of application of this knowledge:

- Basic administration tasks
- Advanced administration tasks
- Expert administration tasks

Basic administration tasks are performed most often and require the least knowledge of ISP to perform. Expert storage administration tasks are performed least often and require the most knowledge of ISP to perform.

#### Basic administration tasks

Basic administration tasks include creating storage pools, and creating and administering volumes. This includes performing tasks such as adding or removing mirrors or columns from volumes, resizing volumes, and creating and using volume snapshots.

The system administrator's role requires the following knowledge of ISP:

Familiarity with the meaning of the terms disk group, storage pool, template, user template, application volume, and capabilities such as reliability, performance and fault tolerance.

- What templates and user templates are available for use in creating volumes with the required capabilities.
- What templates and user templates are associated with the disk groups in which you will create volumes.
- How to use the VEA or the vxassist and vxvoladm commands to perform your tasks.

As a system administrator, you can use either the VEA or the vxassist and vxvoladm utilities to perform your tasks. The VEA graphical interface is most suitable for day-to-day administration. The vxassist and vxvoladm utilities are primarily intended for use in administration scripts.

The use of the vxassist or vxvoladm command to create application volumes is illustrated in Figure 1-3.

Figure 1-3 Creation of application volumes

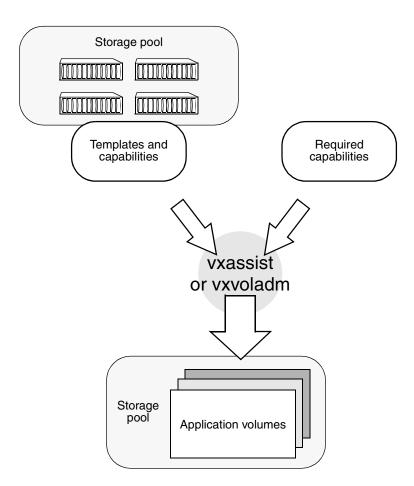

System administration tasks are described in the following chapters:

- "Creating application volumes" on page 61
- "Administering application volumes" on page 75
- "Administering instant snapshots" on page 93

#### Advanced administration tasks

Advanced administration tasks include administering storage pools and user templates, creating clone pools, and creating volumes with additionally specified rules.

The system administrator's role requires the following knowledge of ISP:

- Knowledge of basic administration tasks. See "Basic administration tasks" on page 22.
- Familiarity with the meaning of the terms LUN, attribute, policy, intent, and rules such as those for confining or excluding how storage is allocated to new volumes.
- How to create or modify user templates, and then associate these with disk groups and storage pools.
- How to use the VEA or the command-line utilities to perform your tasks.

As a storage administrator, you can use either the VEA or command-line utilities to perform your tasks.

The VEA interface is most suitable for day-to-day administration. As illustrated in Figure 1-4, the command-line utilities are primarily intended for use in administration scripts, but can also be used to compile and install user templates.

Figure 1-4 Creation of user templates

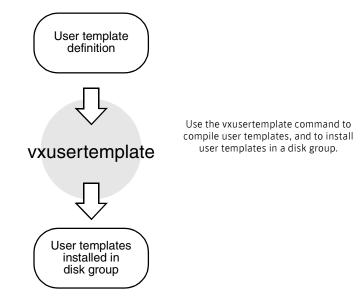

Figure 1-5 illustrates that the vxpool command is used to create storage pools with associated policies, templates and capabilities.

Figure 1-5 Creation of storage pools

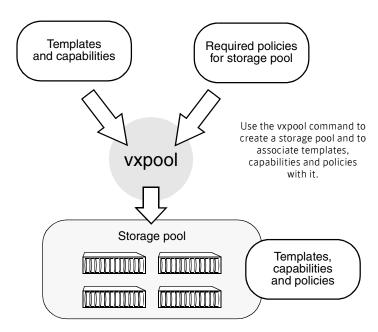

System administration tasks are described in the following chapters:

- "Storage pools" on page 49
- "Creating and modifying user templates" on page 131

#### **Expert administration tasks**

Expert administration tasks include creating new attributes to describe storage features, and designing and creating new templates and capabilities.

The storage administrator's role requires the following knowledge of ISP:

- Knowledge of basic and advanced administration tasks. See "Basic administration tasks" on page 22. See "Advanced administration tasks" on page 25.
- Familiarity with the ISP rule specification language, and how to use it to write rules, capabilities and templates.
- How to use the VEA or the command-line utilities to perform your tasks. You can use any suitable text editor to create template definition files. The command-line utilities are primarily intended for use in administration scripts, but can also be used to compile and install templates and capabilities as illustrated in Figure 1-6.

Figure 1-6 Creating templates and capabilities

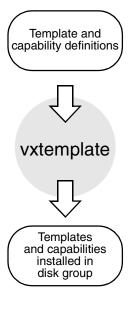

Use the vxtemplate command to compile templates and capabilities, and to install these in a disk group.

Advanced storage administration tasks are described in the following chapters:

- "Administering volume templates and other configuration elements" on page 121
- "Using capabilities, templates and rules" on page 137
- "ISP language definition" on page 159

## Sample ISP deployments

This section contains high-level examples of how you can configure volume creation using ISP.

#### Using storage pool policies

As described in "About storage pool policies" on page 37, a storage pool's policies affect how it allocates LUNs to create new volumes, and how it uses templates. By selecting which templates and LUNs are associated with a storage pool, and setting appropriate policies on the storage pool, you can control how storage is allocated to volumes. For example, a storage pool might be composed entirely of LUNs that have a hardware snapshot capability (for example, EMC **Business Continuity Volumes).** 

Setting the AutoGrow policy to pool ensures that the entire storage pool remains snapshot-capable as illustrated in Figure 1-7.

Figure 1-7 Effect of setting the value of the AutoGrow policy to pool

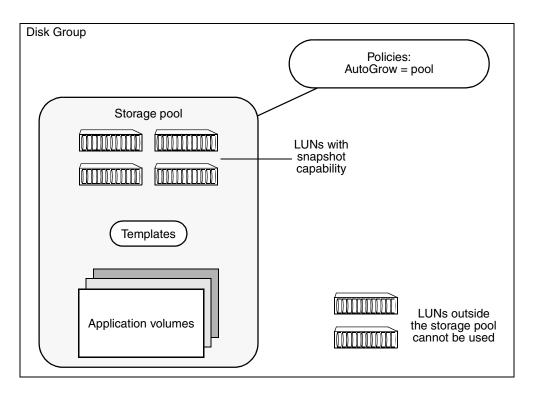

If the AutoGrow policy level were to remain set to the default value of diskgroup, this would allow the ISP to aggregate LUNs from the disk group.

Figure 1-8 illustrates how setting the AutoGrow policy to diskgroup allows LUNs from the same disk group that are outside the storage pool to be used, and setting the SelfSufficient policy to host allows templates that provide the required capabilities to be imported from outside the storage pool or disk group.

Figure 1-8 Effect of setting non-default storage pool policies

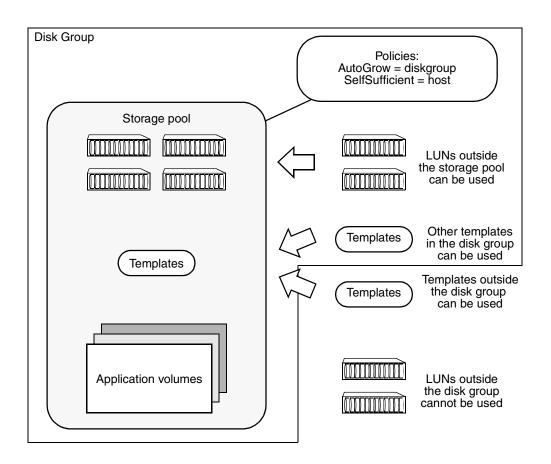

Note: Setting the storage pool policies away from their default values may not be desirable if you want to maintain close control over how a storage pool is used.

#### Arranging storage by volume usage

The simplest way to arrange storage so that its use is restricted to certain applications is to divide it between storage pools as shown in Figure 1-9. This requires that each storage pool is configured in a separate disk group. Each storage pool can have its own set of policies and templates that are tailored to the requirements of the volumes that are created from its LUNs.

Figure 1-9 Arranging storage by volume usage

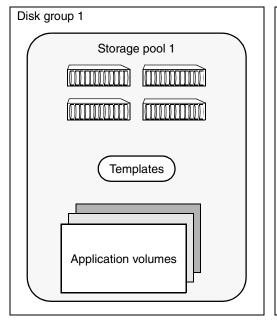

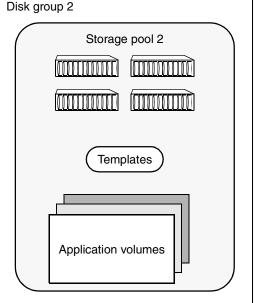

Although this is the simplest way of arranging storage and is expected to be the most common, it may not provide sufficient flexibility for some installations. See "Arranging storage by attributes" on page 32.

#### Arranging storage by attributes

You can use storage attributes to control how ISP assigns storage to application volumes. For example, you can use confinement rules to restrict some volumes to a subset of LUNs which share common attributes, such as caching to enhance I/O performance, or hardware RAID to provide redundancy and/or enhance performance.

As described in "About storage pool policies" on page 37, not all attributes of LUNs are capable of being discovered automatically. You can use disk tags, administered using the vxdisk command or the VEA graphical user interface, to manually attach such attributes to storage.

An example of using attached attributes is shown in Figure 1-10 where the templates can use the value of the Building attribute to provide the availability capability of mirroring volumes between different locations at a site.

Figure 1-10 Example usage of attached attributes

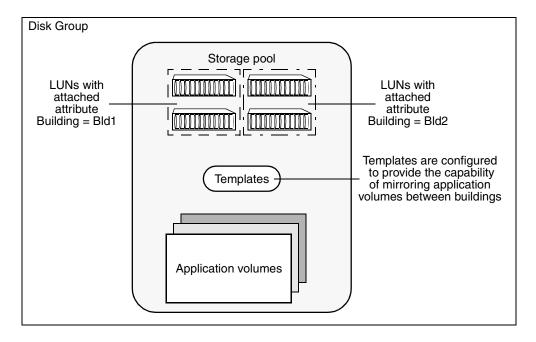

Alternatively, you could specify appropriate separation rules to instruct ISP to mirror volumes between buildings.

Another example of using attached attributes would be to tag certain LUNs within a storage pool as having the best performance. You could then use

confinement rules to ensure that certain volumes are only configured from this storage, while the remaining storage is used for other volumes with less critical performance requirements.

# **About ISP concepts**

Figure 1-11 illustrates the dependencies between the various ISP concepts.

Figure 1-11 Relationship between ISP concepts

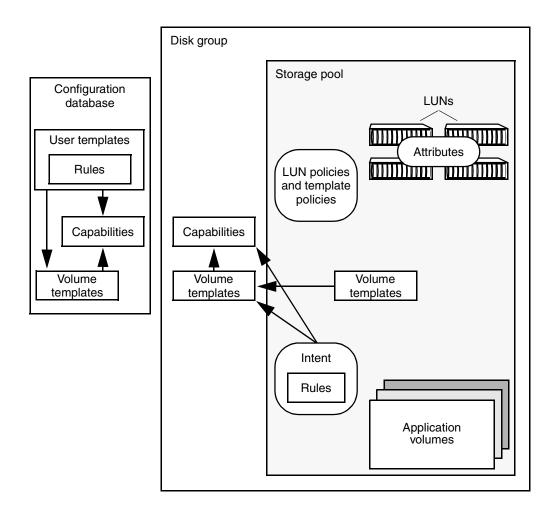

These concepts are defined in the following sections (in order of increasing abstraction):

- About disk groups
- **About LUNs**
- About attributes
- About storage pools
- About storage pool sets
- About storage pool policies
- About capabilities
- About rules
- About volume templates
- About template sets
- About user templates
- About application volumes
- About volume intent

#### About disk groups

A disk group is a named collection of disks that share a common configuration. Volumes and other VxVM objects must be created within a disk group, and are restricted to using disks from within that disk group.

#### **About LUNs**

A LUN, or logical unit, can either correspond to a single physical disk, or to a collection of disks that are exported as a single logical entity, or virtual disk, by a device driver or by an intelligent disk array's hardware. VxVM and other Veritas software modules may be capable of automatically discovering the special characteristics of LUNs, or you can use disk tags to define new storage attributes. Disk tags are administered by using the vxdisk command or the VEA graphical user interface.

#### About attributes

A storage attribute allows the properties of a LUN to be defined in an arbitrary conceptual space. For example, attributes can describe properties such as:

- Disk access name
- Disk media name
- Manufacturer
- Model type
- Physical location, such as rack number, frame number, floor, building, or site
- Hardware RAID configuration
- Failover properties
- Performance properties

You can use disk tags to create storage attributes in addition to those that are intrinsically associated with the disk hardware, and which are automatically discovered or assigned by VxVM. Disk tags are administered by using the vxdisk command or the VEA graphical user interface. For example, the vxdisk settag command can be used to assign tags and optional values to each disk:

- # vxdisk -g mydg settag Room=room1 mydg01 mydg02 mydg03 mydg04
- # vxdisk -g mydg settag Room=room2 mydg05 mydg06 mydg07 mydg08

This sets the attribute tag Room on the disks (mydq01 through mydq08) with values that represent the physical location (room1 or room2).

Attributes may be used to capture information about special features that storage possesses, such as:

- Hardware-supported cloning, such as EMC Business Continuity Volumes (BCV)
- Hardware-supported replication, such as the EMC Symmetrix Remote Data Facility (SRDF)
- Hardware redundancy, such as mirrored parity, and caching

It should only be necessary to enter such information manually if VxVM cannot discover it automatically. An example of a user-defined attribute is physical location.

Note: Attribute names and their string values are case sensitive. You can use the vxdisk listtag command or the VEA graphical user interface to discover the correct spelling of LUN attribute names.

#### About storage pools

A storage pool is defined within a disk group in VxVM for use by ISP. A storage pool is a policy-based container for LUNs and volumes. This means that the templates, capabilities and policies that are associated with a storage pool define how storage is organized within the pool.

Two types of storage pool are defined: data pools and clone pools.

For convenience, storage pool definitions are provided that include a number of associated templates that can be used for different purposes.

See "Storage pool" on page 191.

#### About data pools

A data storage pool is the first storage pool that is created within a disk group. All other storage pools that are subsequently created within a disk group are clone pools.

**Note:** Only one data pool can be created within a disk group.

It should not usually be necessary to move a data pool to another disk group. However, if this is required, only an entire data pool can be moved. An individual application volume within a data pool cannot be moved. If you want to move a data pool into a different disk group, you must ensure that the data pool contains only those objects that you require.

#### About clone pools

A clone storage pool contains one or more full-sized instant volume snapshot replicas of volumes within a data pool. (A volume snapshot is an image of a volume's contents at the moment in time that the snapshot was taken. See the Veritas Volume Manager Administrator's Guide for more information about volume snapshots.)

Note: Full-sized, linked break-off and space-optimized instant snapshots are supported for use with ISP. Third-mirror break-off volume snapshots are not supported.

In release 5.0 of VxVM, the introduction of linked break-off snapshot volumes means that it is unnecessary to set up a clone pool. A linked break-off snapshot volume can have different layout and characteristics from its parent volume, it can be set up in a data pool in a different disk group, and it retains its identity if it is relinked to its parent volume and subsequently broken off again.

A clone pool can be moved into another disk group, but an individual snapshot within it cannot. If you want to move a clone pool into a different disk group, you must ensure that the clone pool contains only those snapshots that you require. As an alternative, consider using linked break-off snapshots, as these can be created in a different disk group and storage pool from their parent volume.

## About storage pool sets

A storage pool set is a bundled definition of the capabilities of a data pool and its clone pools. For convenience, you can use a storage pool set definition to define both pools in a single operation.

See "Storage pool set" on page 195.

## About storage pool policies

A storage pool's policies define how it behaves when more storage is required, and when you try to create volumes whose capabilities are not permitted by the current templates. The two policies that are associated with a storage pool are:

| AutoGrow       | Defines how a storage pool uses LUNs. This policy can take the following <i>level</i> values: |                                                                                          |
|----------------|-----------------------------------------------------------------------------------------------|------------------------------------------------------------------------------------------|
|                | pool                                                                                          | Use storage that has been manually assigned to the storage pool.                         |
|                | diskgroup                                                                                     | Use storage that has been assigned to the disk group.                                    |
| SelfSufficient |                                                                                               | torage pool uses templates. This the following <i>level</i> values:                      |
|                | pool                                                                                          | Use templates that have been manually assigned to the storage pool.                      |
|                | diskgroup                                                                                     | Use templates that have been manually assigned to the disk group.                        |
|                | host                                                                                          | Use any template that has been installed in the ISP configuration database on this host. |

The values of these two policies can be combined to suit how the storage pool is to be used.

The policy levels that are associated with a storage pool control how it manages its templates and LUNs:

- The default level of the AutoGrow policy is diskgroup. This allows LUNs that are associated with the storage pool and its disk group to be used for allocating storage to volumes.
- For storage pools that are created explicitly by using the vxpool command, the default level of the SelfSufficient policy is pool. This allows only templates that are associated with the storage pool to be used for allocating storage to volumes. The storage pool can contain only volumes with the reliability and performance capabilities that are supported by these templates.
- For storage pools that are created implicitly by specifying the -o intent option to the vxassist make command when creating a volume, the default level of the SelfSufficient policy is host. This allows any template that has been installed in the ISP configuration database to be used.

Figure 1-12 illustrates the scope of the levels that can be configured as policy values for a storage pool.

Figure 1-12 Scope levels for storage pool policies

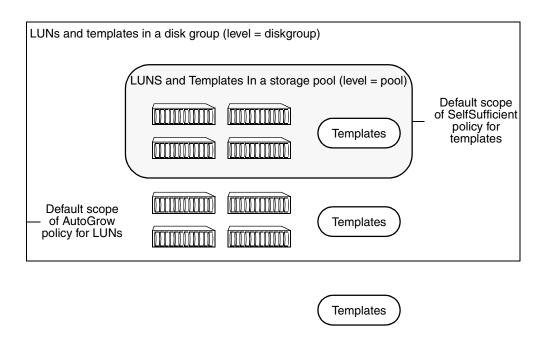

All available templates (level = host)

Note: LUNs in other storage pools or disk groups or outside any disk group are not immediately available for aggregating into another storage pool or disk group.

## About capabilities

A capability is a feature that is provided by a volume. For example, a volume may exhibit capabilities such as performance and reliability to various degrees. Each type of capability is defined as a set of rules.

The following table shows some simple examples of capabilities that might be supported by a storage pool:

| Capability        | Adjustable parameters                                                  | Description                                                 |
|-------------------|------------------------------------------------------------------------|-------------------------------------------------------------|
| DataMirroring     | nmirs — number of mirrors (plexes)                                     | Provides<br>reliability by<br>using mirrored<br>plexes.     |
| Raid5Capability   | ncols — minimum number of columns nmaxcols — maximum number of columns | Provides<br>reliability by<br>using RAID-5<br>parity.       |
| Raid5LogMirroring | nlogs — number of log copies                                           | Provides<br>reliability for<br>RAID-5 logs by<br>mirroring. |
| Striping          | ncols — minimum number of columns nmaxcols — maximum number of columns | Provides<br>performance by<br>striping across<br>columns.   |

Capabilities have variable parameters that you can specify, such as the number of mirrors or columns. You can adjust the values of these parameters to tune the characteristics of a volume. If you do not specify parameter values, default values are used.

See "Capability" on page 185 for details of the capabilities that are provided.

## About performance capabilities

Performance specifies the capabilities of a volume based on factors such as number of columns in striped volumes, stripe unit size, preferred characteristics of storage such as using prefabricated disks that are configured in hardware.

#### About reliability capabilities

Reliability specifies the level of redundancy that is required from a volume as a capability. Very reliable volumes have a high degree of redundancy. For example, a very reliable volume could be configured as a software mirrored volume built upon underlying prefabricated RAID-5 capable LUNs that are configured in the enclosure hardware. A medium-level redundant volume could be a simple 2-way mirror or RAID-5 volume configured either in software or on a suitable LUN within a single enclosure.

#### About rules

A rule is a statement written in the Veritas ISP language that specifies how a volume is to be created. A rule can define selection of storage or layout of storage. Rules are usually gathered together as templates for creating volumes, rather than being specified individually.

#### About storage selection rules

Storage selection rules specify what storage can be used to create volumes. The following are examples of storage selection rules:

| Rule              | Description                                                            |
|-------------------|------------------------------------------------------------------------|
| affinity          | Attempts to select storage with shared attributes.                     |
| confineto         | Restricts selection of storage by specifying attributes.               |
| exclude           | Prevents storage with certain attributes from being selected.          |
| select            | Specifies the storage to be used.                                      |
| separateby        | Defines fault domains for objects such as plexes.                      |
| strong separateby | Does not allow objects in different fault domains to share attributes. |

For example, the following rule specifies that any LUNs may be selected from the named enclosures:

```
select "Enclosure"="ENC01", "Enclosure"="ENC02"
```

The next rule specifies that LUNs may be selected from the set of Hitachi disks that are located in Room1:

```
confineto "VendorName"="HITACHI", "Room"="Room1"
```

This example of a separation rule specifies that enclosures are to be treated as individual fault domains:

```
separateby "Enclosure"
```

#### About storage layout rules

Storage layout rules specify how storage is used to create volumes. The following are examples of storage layout rules:

| Rule    | Description                                               |
|---------|-----------------------------------------------------------|
| log     | Specifies the type of log and its degree of redundancy.   |
| mirror  | Specifies how many mirrors a volume should have.          |
| parity  | Specifies whether redundancy is provided by using parity. |
| stripe  | Specifies how many columns a volume should have.          |
| striped | Specifies whether a volume is striped.                    |

For example, the following rule specifies that a volume can be created using parity to provide data redundancy:

parity true

## About volume templates

A volume template (or template for short) is a meaningful collection of rules that provide a capability. A template can specify one or more capabilities that a volume created using the template may have, and consists of a collection of storage selection and layout rules. For example, a template may allow you to create a volume that is able to tolerate the failure of a certain number of controllers, or that has a certain number of copies of the volume data.

When creating a volume, it is easier to specify its desired capabilities than to specify the precise layout of the volume on the available storage. ISP selects the appropriate templates and uses them to create a volume with the desired capabilities.

If you specify parameter values for a volume's capabilities, the rules that are defined within the chosen template use these values when selecting and laying out storage. If not specified, the default parameter values for a volume's capabilities are assumed by the template.

The following table shows some simple examples of templates and the capabilities that they might provide:

| Template      | Provides<br>capabilities              | Adjustable parameters for the capability                                                            |
|---------------|---------------------------------------|----------------------------------------------------------------------------------------------------|
| DataMirroring | DataMirroring                         | nmirs — number of mirrors (plexes)                                                                  |
| Raid5Volume   | Raid5Capability,<br>Raid5LogMirroring | ncols — minimum number of columns nlogs — number of log copies nmaxcols — maximum number of columns |
| Striping      | Striping                              | ncols — minimum number of columns nmaxcols — maximum number of columns                              |

See "Volume template" on page 182.

## About template sets

A template set consists of related capabilities and templates that have been collected together for convenience. Associating a template set with a storage pool is equivalent to associating each of its member templates separately with the storage pool.

See "Template set" on page 178.

## About user templates

A user template (or user-defined template) defines an arbitrary collection of capabilities, templates and rules to which you want volumes of a certain type to conform. For example, you might want all volumes that you create to store database tables to share the same reliability and performance capabilities, and also that they only be allocated from a restricted set of storage.

It is useful to create user templates if you regularly create volumes with similar capabilities.

The following table shows some examples of user templates that might be created:

| User template | Description                                                                               |
|---------------|-------------------------------------------------------------------------------------------|
| OracleTable   | Provides a reliable high-performance volume that is suitable for use by a database table. |
| OracleIndex   | Provides an extremely high-performance volume that is suitable for a database index.      |

As for templates, each user template can have a number of adjustable parameters that you can use for tuning the characteristics of the created volumes.

**Note:** A user template is not directly associated with a storage pool. Its association is implied by its reference to capabilities and templates.

## About application volumes

An application volume is created by ISP, and then exported for use by an application such as a database or file system. It is identical to a traditional volume that you would create using vxassist and other VxVM commands, or via the VEA GUI.

**Note:** In this book, the term *volume* always means *application volume* unless it is specified that a traditional VxVM volume is meant.

## About volume intent

The intent of a volume is a conceptualization of its purpose as defined by its characteristics and implemented by a template. ISP attempts to preserve the intent of a volume whenever the volume is reconfigured, resized, or relocated. Intent preservation automatically conserves capabilities such as reliability and performance, and observes additional rules such as allocating storage based on confinement and exclusion specifications.

## **Examples of using ISP from the command line**

This section provides examples of using ISP from the command line and provides pointers to where more information can be found. You can also find summaries of the usage of commonly used commands in "Command summary" on page 205. Further examples may be found in "Examples of using ISP" on page 209 and in the manual page for each command.

## Creating a data storage pool

Assuming that you have created a disk group, mydq, that contains several disks that you have initialized for use with VxVM, the following command creates a data storage pool, mypool, containing several disks, which supports the creation of striped-mirror volumes:

```
# vxpool -g mydg create mypool \
 dm=mydg01,mydg02,mydg03,mydg04,mydg04,mydg06 \
 pooldefinition=stripe_mirror_volumes
```

See "Creating a storage pool" on page 52.

## Adding disks to a storage pool

You can use the vxpool adddisk command to add initialized disks to a storage pool. For example, this command adds two disks to the storage pool, mypool:

```
# vxpool -g mydg adddisk mypool dm=mydg07,mydg08
See "Adding disks to a storage pool" on page 55.
```

## Creating an application volume

The following command creates a striped-mirror volume with three columns and two mirrors in the data storage pool, mypool, by specifying the capability DataStripeMirror together with the appropriate parameters:

```
# vxassist -g mydg -P mypool make stmrvol 2g \
 capability='DataStripeMirror(ncols=3,nmirs=2)' init=active
```

The init=active attribute makes the volume immediately available for use without performing any synchronization.

Having created the application volume, stmrvol, you can use the following command to prepare it for use with volume snapshots:

# vxassist -g mydg -P mypool addlog stmrvol nlog=2 logtype=dco This command associates a data change object (DCO) and DCO volume with the volume. The attribute nlog is used to specify that the DCO volume has the same redundancy as the original volume. Alternatively, you can use the vxsnap prepare command to set up the volume for snapshots:

```
# vxsnap -g mydg prepare stmrvol ndcomirs=2
```

See "Creating application volumes" on page 61. See "Creating instant snapshots" on page 101.

## Resizing an application volume

If the application volume, stmrvol, that you have just created is not large enough for your needs, you can increase its size using this command:

```
# vxassist -g mydg -p mypool growto stmrvol 4g
```

Any file system or other application storage layout that you have created on the volume can be resized after you have grown the volume.

See "Resizing volumes online" on page 76.

## Creating a clone storage pool

Assuming that you also want to create full-sized snapshots of application volumes in mypool that can be moved into a different disk group, the following command creates a clone storage pool, myclpool, in the same disk group as mypool:

```
# vxpool -g mydg create myclpool \
 dm=mydg09,mydg10,mydg11,mydg12 \
 autogrow=pool pooldefinition=mirrored_volumes
```

This pool supports the creation of mirrored volumes. It also has a non-default autogrow policy that prevents it aggregating disks from the disk group outside the pool.

See "Preparing storage pools for full-sized instant snapshots" on page 95.

## Preparing a full-sized snapshot volume

Before you can take a full-sized snapshot of an application volume, you must prepare the empty volume that is to become the snapshot volume as shown here:

```
# vxassist -g mydg -P myclpool make mysnpvol 2g type=snapshot\
 init=active
```

This command automatically associates a data change object (DCO) and DCO volume with the volume.

See "Creating a volume for use as a full-sized instant or linked break-off snapshot" on page 96.

## Taking a full-sized snapshot of an application volume

Having prepared an empty volume, you can take a snapshot of the application volume:

- # vxsnap -g mydg make source=stmrvol/snapvol=mysnpvol/syncing=on The following command starts a full synchronization of the snapshot volume, and blocks until this is complete:
- # vxsnap -g mydg syncwait mysnpvol See "Creating instant snapshots" on page 101.

## Creating a cache volume for space-optimized snapshots

If you want to use space-optimized snapshots, you must prepare a storage cache where the snapshots can be created. This command sets up a 1GB cache volume, mycache, in the clone pool, myclpool:

# vxassist -g mydg -P myclpool make mycache 1g type=cachevolume See "Creating a shared cache volume and preparing space-optimized snapshots" on page 97.

## Preparing a space-optimized snapshot

Having created a cache volume, you now need to prepare the space-optimized snapshots that you require. This command sets up a space-optimized snapshot, mysovol, using the cache volume, mycache:

# vxassist -g mydg -P myclpool make mysovol 2g type=snapshot \ cachevolume=mycache init=active

Note: The argument 2g is the same as the length of the original source volume for which the snapshot is being prepared. This value defines the logical size of the snapshot. The actual amount of storage that the snapshot requires is less than this, and is limited by the size of the cache volume.

See "Creating a shared cache volume and preparing space-optimized snapshots" on page 97.

## Taking a space-optimized snapshot of an application volume

Having prepared a cache volume and one or more empty space-optimized snapshots, you are ready to take a snapshot of the application volume:

# vxsnap -g mydg make source=stmrvol/snapvol=mysovol See "Creating instant snapshots" on page 101.

Chapter 2

## Storage pools

Veritas Intelligent Storage Provisioning (ISP) allows you to group storage with similar characteristics for creating volumes. A storage pool is a named collection of volumes and the LUNs with which they are associated.

The storage policies and rules that are associated with a storage pool determine its characteristics. Each storage pool represents a collection of volumes that are created according to these policies and rules. For example, a pool may be configured to allow allocation of LUNs from outside the pool, and to use only templates that are associated with the pool by specifying the appropriate autogrow and selfsufficient policies.

For more information on the rules that are supported for storage pools, refer to "Rules" on page 144.

This chapter describes how to use the vxpool utility to create and administer storage pools. For full information about this command, see the vxpool(1M) manual page.

## Reserving and unreserving disks for use with ISP

When you initialize a disk for use with VxVM, for example, by running the vxdiskadm command, both ISP and non-ISP utilities have access to the space on the disk. You can reserve a disk for use with either set of utilities by setting the values of the allocator\_reserved and allocator\_nouse flags for the disk.

To reserve disks for exclusive use with ISP, and prevent non-ISP utilities from using these disks, select the menu item 22 Mark a disk as ISP-reserved for a disk group from the main menu of the vxdiskadm command. Alternatively, you can use the following command to reserve a disk specified by its disk media name for use with ISP:

# vxedit [-g diskgroup] set "allocator\_reserved=on" diskname

**Note:** A disk that is to be reserved for ISP must not contain any existing VxVM subdisks.

To remove the reservation flag from disks, select menuitem 23 Turn off the allocator-reserved flag on a disk from the main menu of the vxdiskadm command. Alternatively, you can use the following command to remove ISP reservation from a disk specified by its disk media name:

- # vxedit [-g diskgroup] set "allocator\_reserved=off" diskname To prevent a disk from being used by ISP, enter the following command:
- # vxedit [-g diskgroup] set "allocator\_nouse=on" diskname The following command removes the restriction on ISP using a disk:
  - # vxedit [-g diskgroup] set "allocator\_nouse=off" diskname

Note: The flags allocator\_reserved and allocator\_nouse are mutually exclusive. Their values cannot both be set to on for a disk.

You can use the vxdisk list and vxprint commands to tell whether a disk has been reserved for ISP, as shown in the following examples:

```
# vxdisk list
DEVICE
                                   GROUP
c0t8d0
          auto:cdsdisk mydg1
                                               online allocrsvd
                                   mydg
# vxprint -g mydg mydg1
TYNAME
          ASSOC
                    KSTATE LENGTH
                                       PLOFFS STATE
                                                       חווידדו, סווידדו, סווידדו, סווידידו
dmmydg1 c0t8d0
                            35365968 -
                                               ALLOC RES
```

The allocrsvd status flag and the ALLOC\_RES state indicate that a disk is reserved for use with ISP.

## Organizing storage pools in a disk group

Before you can use ISP to create volumes in a disk group, you must first create any storage pools that you require in that disk group. A storage pool has associated disks, templates and policies. These policies control how the disks and templates are used when allocating storage from the pool to volumes.

The vxpool organize command simplifies the initial creation of one or more pools in a disk group by using a storage pool set definition. You can use this command to create a set of pools with policies and templates that are designed for a variety of different applications. A storage pool set consists of one data pool definition and one or more clone pool definitions. Each of these pool definitions typically consists of the pool type, the templates that the pool contains, and the pool policies.

For example, if you want your data volumes to be mirrored for redundancy, and your snapshot volumes to be striped for performance, you can choose a storage pool set definition where the data pool has associated templates that relate to mirroring, and the clone pool has associated templates that relate to striping. A suitable choice would be the mirrored\_data\_striped\_clones storage pool set. To create these storage pools within a disk group, you would use the following command:

```
# vxpool -g diskgroup organize mirrored_data_striped_clones
See "Listing storage pool sets" on page 51.
See "Displaying storage pool set definitions" on page 51.
```

## Listing storage pool sets

A storage pool set defines the storage pool types for a data storage pool and for the clone storage pools that are used to hold snapshots of the data storage pool's volumes.

To list all the available storage pool sets, use the following command:

```
# vxpool listpoolset
See "Storage pool set" on page 195.
```

## Displaying storage pool set definitions

To display the definition of a storage pool set, use the following command;

```
# vxpool printpoolset storage_pool_set \
  [storage_pool_set ...]
```

For example, the following command displays the definition of the storage pool set, mirrored\_data\_stripe\_clones:

```
# vxpool printpoolset mirrored_data_stripe_clones
storage_pool_set mirrored_data_striped_clones {
       description "The data volumes have multiple copies of
       Snapshot volumes have I/Os spread across multiple
       columns."
       descriptionid "{b84f1c64-1dd1-11b2-8b42-080020feef8b}",
       display_name "Mirrored Data and Striped Snapshots"
       display_name_id "{b84f1c64-1dd1-11b2-8b42-
       080020feef8b}", 138
       data mirrored_volumes
       clone striped_volumes
};
```

See "Displaying storage pool definitions" on page 53.

## Creating a storage pool

As a alternative to the vxpool organize command, you can use the vxpool create command to define and create a storage pool, as shown here:

```
# vxpool [-g diskgroup] create storage_pool
  [dm=dm1[,dm2...] \
  [description="description"] \
  [autogrow={1|pool}|{2|diskgroup}] \
  [selfsufficient={1|pool}|{2|diskgroup}|{3|host}] \
  [rules=rule [ rule ...]] \
  [pooldefinition=storage_pool_definition]
```

For example, the following command creates the storage pool, mypool, that contains disks mydg02 and mydg03, and associates it with the disk group, mydg.

```
# vxpool -g mydg create mypool dm=mydg02,mydg03 \
 autogrow=diskgroup selfsufficient=pool
```

The autogrow policy level is set to diskgroup so the pool can use any storage within the disk group. The selfsufficient policy level of pool only allows the use of templates that have been manually assigned to the storage pool.

To simplify pool creation, you can also create a storage pool from a storage pool definition that is known to the system, as shown here:

# vxpool -g mydg create mypool pooldefinition=mirrored\_volumes Such definitions standardize storage pool policies and the templates that are to be associated with storage pools.

See "Listing available storage pool definitions" on page 53.

See "Displaying storage pool definitions" on page 53.

The pre-defined storage pool types include default policy values, and a set of volume templates that are installed. You can add disks to such storage pools.

See "Storage pool" on page 191.

See "Adding disks to a storage pool" on page 55.

**Note:** The disks that you assign to a storage pool must have already been initialized for use, and must belong to the disk group in which you are creating the storage pool.

The first storage pool that you create in a disk group is a data storage pool that contains application volumes. Any storage pools that you subsequently create in the disk group are clone storage pools that can be used to hold full-sized instant snapshots of the volumes in the data storage pool. You need only place such snapshots in a separate clone storage pool if they need to be created using different templates from their parent volumes, or if they are to be moved into a different disk group.

## Listing available storage pool definitions

To list all the available storage pool definitions, use the following command:

```
# vxpool listpooldefinition
```

```
See "Storage pool" on page 191.
```

See "Displaying storage pool definitions" on page 53.

## Displaying storage pool definitions

To display the details of one or more storage pool definitions, use the following command:

```
# vxpool printpooldefinition [storage_pool_definition] ...
```

If no storage pool definitions are named, the definitions for all storage pools are displayed.

For example, the following command displays the definition of the storage pool, mirrored\_volumes:

```
# vxpool printpooldefinition mirrored_volumes
```

```
storage_pool mirrored_volumes {
       description "Volume has multiple copies of data."
       descriptionid "{b84f1c64-1dd1-11b2-8b42-080020feef8b}",
       display_name "Data Mirroring"
       display_name_id "{b84f1c64-1dd1-11b2-8b42-
       080020feef8b}", 116
       volume_templates ArrayProductId,
       ConfineLogsToSimilarStorage,
       ConfineMirrorsToSimilarStorage, ConfineToSimilarStorage,
       ConfineToSpecificStorage, DCOLogMirroring,
       DCOLogStriping,
       DataMirroring, ExcludeSpecificStorage,
       InstantSnapshottable, LogsOnSeparateComponents,
       MirrorsOnSeparateComponents,
       MultipathingThroughMultiplePaths
       autogrow 2
       selfsufficient 1
};
```

## Using disk group split and join with storage pools

Storage pools form the smallest unit that can participate in disk group split and join operations (see the section "Reorganizing the Contents of Disk Groups" in the "Creating and Administering Disk Groups" chapter of the Veritas Volume Manager Administrator's Guide for details).

**Note:** Only clone storage pools can be moved between disk groups; data pools must remain in the disk group in which they were created.

The following command is used to split one or more clone pools from a source disk group to a newly-created target disk group:

# vxdg split sourcedg targetdg clonepool ...

All volumes (including instant snapshots) within the specified clone pools are moved to clone pools within the target disk group.

Note: Any disk group that contains a clone pool must also contain a data pool. If a clone pool is split from a disk group, an empty data pool is also created in the newly-created target disk group.

The following command is used to join two disk groups by merging the contents of the source disk group with the target disk group and then removing the source disk group:

#### # vxdg join sourcedg targetdg

All volumes (including full-sized instant snapshots) within the clone pool in the source disk group are moved to a clone pool of the same name within the target disk group.

**Note:** When two disk groups containing storage pools are joined, only one of the data pools may contain any disks, and the set of templates that are associated with one data pool must be a subset (including the null set) of the templates that are associated with the other data pool. The join operation fails if both data pools contain disks, if the sets of templates are overlapping or disjoint. At the end of the join operation, the data pool that contains the most templates is retained and the other data pool is deleted.

You can use the following command to move a clone pool between disk groups:

# vxdg move sourcedg targetdg clonepool ...

As for the split operation, a data pool is created in the target disk group if no data pool currently exists there.

## Adding disks to a storage pool

To add one or more initialized disks to the storage pool, use the following command:

```
# vxpool [-g diskgroup] adddisk storage_pool \
 dm=dm1[,dm2,...]
```

The following example shows two disks, mydq04 and mydq05, being added to the storage pool, mypool:

# vxpool -g mydg adddisk mypool dm=mydg04,mydg05

**Note:** Any disks that you add to a storage pool must have already been initialized for use, and must belong to the same disk group as the storage pool.

If a storage pool's autogrow policy is set to diskgroup, ISP automatically brings additional disks from the disk group into the storage pool as required.

## Removing disks from a storage pool

To remove one or more disks from the storage pool, use the following command:

```
# vxpool [-g diskgroup] rmdisk storage_pool dm=dm1[,dm2...]
```

In the following example, the disks, mydg01 and mydg04, are removed from the storage pool, ReliablePool, for use elsewhere:

# vxpool -g mydg rmdisk ReliablePool dm=mydg01,mydg04

**Note:** You cannot remove a disk from a storage pool if any volumes are configured on that disk. To remove such a disk, first use the vxassist evacute command to move the volumes away from the disk. When you have done this, you can then remove the disk from the storage pool.

## Associating templates with a storage pool

To associate one or more volume templates with a storage pool, use the vxpool assoctemplate command as shown here:

```
# vxpool [-g diskgroup] assoctemplate storage_pool \
   template=t1[,t2,...]
```

For example, the following command associates the templates Mirroring and Striping with the storage pool, Reliable Pool:

```
# vxpool -g mvdg assoctemplate ReliablePool \
   template=Mirroring, Striping
```

Note: If the value of the selfsufficient policy is diskgroup or host, ISP first looks for storage that complies with the templates that are associated with the storage pool, and if no suitable templates are found, it then examines templates outside the pool.

See "Volume template" on page 182.

## Associating template sets with a storage pool

To associate one or more template sets, including all the templates that they contain, with a storage pool, use the vxpool assoctemplateset command as shown here:

```
# vxpool [-g diskgroup] assoctemplateset storage pool \
   template_set=ts1[,ts2,...]
```

For example, the following command associates the template set, DataMirroring, with the storage pool, ReliablePool:

# vxpool -g mydg assoctemplateset ReliablePool \ template\_set=DataMirroring

Note: If the value of the selfsufficient policy is diskgroup or host, ISP first looks for storage that complies with the templates that are associated with the storage pool, and if no suitable templates are found, it then examines templates outside the pool.

See "Template set" on page 178.

## Dissociating templates from a storage pool

To dissociate a template from a storage pool, use the following command:

```
# vxpool [-g diskgroup] distemplate storage_pool \
   template=t1[,t2,...]
```

In the following example, the PrefabricatedRaid5 template is disassociated from the storage pool, ReliablePool:

```
# vxpool -g mydg distemplate ReliablePool \
   template=PrefabricatedRaid5
```

After a template has been dissociated, ISP does not refer to the rules and capabilities in that template unless this is permitted by the selfsufficient policy that is set on a storage pool.

## Displaying information about storage pools

To display information about one or more storage pools, use the following command:

```
# vxpool [-g diskgroup] print storage_pool \
  [storage_pool ...]
```

For example, the following command displays information about the storage pool. ReliablePool:

#### # vxpool -g mydg print ReliablePool

| TY | NAME         | AUTOGROW | SELFSUFFICIENT | DESCRIPTION |
|----|--------------|----------|----------------|-------------|
| st | ReliablePool | 2        | 2              | =           |
| dm | disk04       | _        | _              | -           |
| dm | disk02       | =        | _              | =           |
| dm | disk01       | _        | -              | _           |

The command displays the policies and description for each specified storage pool, together with a list of the disks that are associated with the storage pool.

Note: The vxpool print command displays only disks that are in a pool, and which have at least one path available. Use the vxprint command to list full information about disks and their states.

## Displaying storage pool policies

To display the policies that are set on a storage pool, use the vxpool getpolicy command as shown here:

```
# vxpool [-g diskgroup] pool getpolicy storage_pool
```

In the following example, this command is used to display the policies for the storage pool, ReliablePool:

```
# vxpool -g mydg pool getpolicy ReliablePool
Autogrow
              Selfsufficient
              1
```

## Changing the policies on a storage pool

By default, ISP sets the values of the autogrow policy to diskgroup, and the selfsufficient policy to pool. To change the policies that are set on a storage pool, use the vxpool setpolicy command:

```
# vxpool [-g diskgroup] setpolicy storage_pool \
   [autogrow={1|pool}|{2|diskgroup}] \
   [selfsufficient={1|pool}|{2|diskgroup}|{3|host}]
```

The existing pool policies are overwritten by the new levels that you set.

In the following example, the policies on the storage pool, mypool, are changed to disallow the use of storage resources from outside the storage pool, and to allow all available templates to be considered for use when creating volumes:

# vxpool -g mydg setpolicy mypool autogrow=pool \ selfsufficient=host

## Listing storage pools within a disk group

To display a list of all storage pools within a disk group, use the vxpool list command as shown here:

```
# vxpool [-g diskgroup] list
```

For example, the following command lists all the storage pools within the disk group, mydg:

# vxpool -g mydg list

## Finding storage pool sets containing specified pool definitions

To list the storage pool set definitions in the ISP Configuration Database that contain certain storage pool definitions, use the following command:

```
# vxpool -C listpoolset [pooldefn=pd1[,pd2...]]
```

For example, to list all the storage pool sets that contain the mirrored\_volumes pool definition:

```
# vxpool -C listpoolset pooldefn=mirrored_volumes
ps mirrored_prefab_raid5_data_mirrored_clones
ps mirrored_data_striped_clones
```

If no storage pool sets are specified, the command lists all storage pool sets that are defined in the ISP Configuration Database.

## Renaming a storage pool

To rename a storage pool, use the following command:

```
# vxpool [-g diskgroup] rename storage_pool new_name
```

For example, to rename the storage pool, mypool, as ReliablePool, you would use the following command:

```
# vxpool -g mydg rename mypool ReliablePool
```

## Deleting a storage pool

To delete a storage pool, use the following command:

# vxpool [-g diskgroup] [-r] delete storage\_pool

The -r option must be specified to dissociate all disks from the storage pool and then delete the storage pool as shown in this example:

# vxpool -g mydg -r delete ReliablePool

Note: If any volumes are present in the storage pool, you must delete these before the storage pool can be deleted.

Chapter 3

# Creating application volumes

Volumes created by Veritas Intelligent Storage Provisioning (ISP) are similar to traditional non-ISP volumes that you create using the <code>vxassist</code> utility, but have the advantage that their intent is preserved and cannot accidentally be degraded. Volumes that are created by ISP can be managed by using commands such as <code>vxassist</code> or <code>vxvoladm</code>, or by using the VEA client graphical user interface. For information on using VEA to create volumes, refer to the VEA online help. This chapter describes how to use the <code>vxassist</code> command to create ISP volumes.

**Note:** To create application volumes successfully, the appropriate licenses must be present on your system. For example, you need a full Veritas Volume Manager license and a Veritas FlashSnap™ or FastResync license to use the instant snapshot feature. Vendors of disk arrays may also provide capabilities that require special licenses for certain features of their hardware.

## Overview of the command line interface

You can use the vxassist command to create and manage ISP volumes provided that you have set up a storage pool in the disk group. ISP optimally assigns storage resources as defined and constrained by any parameter values, rules, capabilities and templates that you specify as arguments to the command. Capabilities provide the highest, most abstract way of specifying volumes. Rules provide the lowest, most direct means of specification. This gives you great freedom to create volumes that meet your requirements.

The vxassist command takes the general form:

# vxassist [options] keyword volume [additional\_arguments] \
 [storage\_specification] [attribute=value ...]

The keyword denotes the action that vxassist is to perform on the named volume. The storage specification defines the storage that can or cannot be used with an operation. This consists of a comma-separated list of disk media names and other storage attributes, such as Controller: controller\_name to indicate all disks on a controller. Excluded storage is indicated by a! prefix. Finally, attributes and their values can be used to specify further constraints on the operation.

Each invocation of vxassist is applied to only a single storage pool that has been configured within a disk group. The default disk group is that aliased by the setting of defaultdq. You can specify an alternate disk group by using the -g diskgroup option.

Note: Refer to the vxassist(1M) manual page for full details on using the vxassist command.

All operations in this chapter that use the vxassist command have an equivalent vxvoladm command, which is obtained by substituting vxvoladm for vxassist. Any other arguments to the command remain the same.

## Setting default values for ISP volumes

You can define default values for ISP volumes in the file /etc/default/ allocator or in an alternate file that you specify as an argument to the -d option. The defaults listed in this file are used unless they are overridden by a value specified on the command line. If a value is not defined in a defaults file or on the command line, yxassist uses a built-in default value.

Note: The file, /etc/default/allocator\_readme, contains a copy of the defaults file as it is shipped and first installed.

By default, the attribute settings in the installed /etc/default/allocator file are commented out. If required, you can uncomment the entries, and edit their values. If you do this, you should first make a backup copy of the original unedited file to keep for reference.

The following entry for default\_rules in the /etc/default/allocator file is commented out by default:

# default\_rules=desired confineto "ProductId"

If enabled, this rule changes the default behavior of ISP so that it attempts to confine volumes to disks with the same product ID. The rule may also prevent hot-relocation or volume transformation taking place if disks with the same product ID are not available.

For a single invocation of the vxassist command, you can override the default values of attributes that are defined in the /etc/default/allocator file. or that are built into vxassist, by specifying them as comma-separated arguments to the -o option.

## Determining the maximum volume size

Before creating a volume, you may wish to check whether there is sufficient storage available. You can use the following command to determine the maximum size of a volume with a given capability that you can create in the data storage pool of a disk group:

```
# vxassist [-g diskgroup] [-P storage_pool] [-b] maxsize \
[storage_specification] [attribute=value ...]
```

Specify the -b option if you want to run this command in the background. Otherwise, it will block until it has completed its calculation of the maximum volume size.

**Note:** The storage that is available for allocation is based on the setting of the AutoGrow policy on a storage pool. If the value of this policy is set to diskgroup and not to pool, all suitable disks in the disk group are used in the calculation. You can use the -P option to specify that only storage from the specified pool is to be considered.

For example, the following command returns the maximum possible size of a mirrored volume with 3 mirrors that can be created from all the available free storage:

```
# vxassist -g mydg -P mypool maxsize layout=mirror nmir=3
This is the equivalent command if the DataMirroring capability is specified:
```

```
# vxassist -g mydg -P mypool maxsize \
 capability='DataMirroring(nmirs=3)'
```

The next example checks for the maximum volume size that can be created using prefabricated mirrors of a specified vendor type:

```
# vxassist -g peakdg -P peakpool maxsize \
 volume_template=PrefabricatedDataMirroring \
 rules='confineto "VendorName"="ACME"'
```

**Note:** The maximum size of a VxVM volume that you can create is 256TB.

## **Creating volumes**

To create a volume with a specified length, specify the make keyword to vxassist as shown here:

```
# vxassist [options] make volume length \
  [storage_specification] [attribute=value ...]
```

It is possible to specify a combination of capabilities, templates and rules to this command. Recall that:

- A rule specifies a criterion for choosing and allocating storage.
- A template is a meaningful collection of rules that define a capability.
- A capability is a high-level description of what a volume can do.

The properties of the volume that is created are further determined by any parameters and other attributes that you specify. Rules, capabilities and templates may be combined as follows:

- If you specify rules along with capabilities, ISP creates volumes that comply to the rules that are defined in the capabilities, and also to those rules that you specify as arguments to vxassist.
- If you specify rules along with templates, ISP creates volumes that comply to the rules in the templates, and also to those rules that are specified as arguments to vxassist.
- If you specify capabilities along with templates, ISP selects the appropriate templates from those specified that conform to the desired capabilities.
- If you specify rules, capabilities and templates, ISP selects the appropriate templates from those specified that conform to the desired capabilities, and that adhere to the specified rules in addition to the rules in those templates.

See "Using capabilities, templates and rules" on page 137.

You can create volumes by specifying user templates that you have set up with the required redundancy, fault tolerance, or performance capabilities for the applications that you run at your site.

See "Creating and modifying user templates" on page 131.

Finally, in release 5.0 of VxVM, it is possible to use the vxassist command to create ISP volumes. If you are experienced in using specification attributes with vxassist to create volumes, or you have a number of legacy scripts that call vxassist, you may find it preferable to create ISP volumes in this way.

See "Creating volumes by using vxassist specification attributes" on page 65.

## Creating volumes by using vxassist specification attributes

In release 5.0 of VxVM, it is possible to use the vxassist command to create ISP volumes (for which intent is preserved) in addition to non-ISP volumes (for which intent has no meaning). The vxassist command now accepts the same specification of templates, capabilities and rules as the vxvoladm command, and a set of vxassist storage specification attributes are automatically translated into equivalent ISP rules.

See "Equivalences between vxassist attributes and ISP rules" on page 201.

If the -o intent option is specified, vxassist creates an ISP volume, and it also sets up a storage pool in the disk group if one does not already exist. If a storage pool already exists in a disk group, the vxassist command attempts to create an ISP volume unless you specify the -o nointent option.

The following are examples of using the vxassist command in this way. Subsequent sections describe how to use capabilities, templates and rules to create ISP volumes with requirements that are beyond the scope of traditional vxassist specification attributes.

#### Creating a mirrored volume

The following command creates a 1-gigabyte volume with the default number of 2 mirrors:

# vxassist -g mydg -o intent make mir2vol 1g layout=mirror \ nmir=2 init=active

The init=active attribute makes the volume immediately available for use without attempting to synchronize its empty plexes. The -o intent option is used to specify that an ISP volume is required, and to create a storage pool in the disk group if one does not already exist.

The following command creates a 1-gigabyte volume with 3 mirrors:

# vxassist -g mydg -P mypool make mir3vol 1g layout=mirror \ nmir=3 init=active

In this example, the -o intent option is implicit as the -P option is used to specify the name of the storage pool that is to be used.

#### Creating a mirrored volume with mirrors on separate enclosures

The following command creates a 2-gigabyte mirrored volume with 2 mirrors, and with the mirrors located on separate enclosures:

# vxassist -g mydg -P mypool make strpvol 2g layout=mirror \ nmir=2 mirror=enclosure

Such a volume tolerates the failure of one enclosure and provides greater reliability.

#### Creating a striped volume

The following command creates a 2-gigabyte striped volume with 10 columns:

# vxassist -g mydg -P mypool make strpvol 2g layout=stripe \ ncols=10

#### Creating a mirrored-stripe volume with mirrors on separate controllers

The following command creates a 2-gigabyte mirrored-stripe volume with 8 columns, and with the mirrors located on separate controllers:

# vxassist -g mydg -P mypool make strpvol 2g \ layout=mirror-stripe ncols=8 mirror=controller

#### Creating a RAID-5 volume with a RAID-5 log

The following command creates a 2-gigabyte RAID-5 volume with 8 data columns and a RAID-5 log that has 2 redundant copies:

# vxassist -g mydg -P mypool make r5vol 2g layout=raid5 \ ncols=8 nraid5logs=2

## Creating volumes by specifying capabilities

A capability is a high-level description of a volume, for example, DataMirroring, Striping or PrefabricatedRaid5. ISP automatically selects a suitable template from those that provide the desired capability. As such, this is the most abstract way of creating volumes using vxassist as it requires the least specification by you. You can customize a capability by specifying values for any variable parameters that it defines.

For a list of predefined capabilities that are supported, see "Capability" on page 185. The following sections provide some examples of creating volumes with these capabilities.

## Creating a mirrored volume

The following command creates a 1-gigabyte volume with the default number of 2 mirrors:

```
# vxassist -g mydg -P mypool make mir2vol 1g \
 capability='DataMirroring' init=active
```

The init=active attribute makes the volume immediately available for use without attempting to synchronize its empty plexes.

The following command creates a 1-gigabyte volume with 3 mirrors:

```
# vxassist -g mydg -P mypool make mir3vol 1g \
 capability='DataMirroring(nmirs=3)' init=active
```

#### Creating a mirrored volume with mirrors on separate enclosures

The following command creates a 2-gigabyte mirrored volume with 2 mirrors, and with the mirrors located on separate enclosures:

```
# vxassist -g mvdg -P mvpool make strpvol 2g \
 capability='DataMirroring,MirrorsOnSeparateComponents'
```

Such a volume tolerates the failure of one enclosure and provides greater reliability. Such a capability can be combined with multipathing to provide resilience against the failure of one of the paths to an enclosure:

```
# vxassist -g mydg -P mypool make strpvol 2g \
  capability='DataMirroring,MirrorsOnSeparateComponents,\
MultipathingThroughMultiplePaths'
```

#### Creating a striped volume

The following command creates a 2-gigabyte striped volume with 10 columns:

```
# vxassist -g mydg -P mypool make strpvol 2g \
 capability='Striping(ncols=10)'
```

#### Creating a mirrored-stripe volume with mirrors on separate controllers

The following command creates a 2-gigabyte mirrored-stripe volume with 8 columns, and with the mirrors located on separate controllers:

```
# vxassist -g mydg -P mypool make strpvol 2g \
  capability='DataMirrorStripe(ncols=8),\
MirrorsOnSeparateComponents(component="Controller")'
```

## Creating a striped-mirror volume from prefabricated mirrors

The following command creates a 10-gigabyte striped-mirror volume with 8 columns, and which uses prefabricated mirrors that are exported by an array to form each column:

```
# vxassist -g mydg -P mypool make strpvol 2g \
 capability='Striping(ncols=8), PrefabricatedDataMirroring'
```

#### Creating a RAID-5 volume with a RAID-5 log

The following command creates a 2-gigabyte RAID-5 volume with 8 data columns and a RAID-5 log that has 2 redundant copies:

```
# vxassist -g mydg -P mypool make r5vol 2g \
  capability='Raid5Capability(ncols=8),\
Raid5LogMirroring(nlogs=2)'
```

## Creating volumes by specifying capabilities and rules

You can specify storage selection and layout rules in addition to capabilities when creating volumes. This allows you to select explicitly which storage can and cannot be used for certain volumes. For example, you might do this to ensure that volumes are created on storage with certain performance or reliability that is implemented in an array's hardware.

Refer to "Rules" on page 144 for details of the different types of rule and their usage.

#### Creating a RAID-5 volume on prefabricated storage

The following command creates a 10-gigabyte volume on a prefabricated RAID-5 disk that is exported from an array made by a specified vendor:

```
# vxassist -g mydg -P mypool make perfr5vol 10g \
 capability='PrefabricatedRaid5' \
 rules='confineto "VendorName"="ACME"'
```

#### Creating a mirrored volume on enclosures in separate locations

The following command creates a mirrored volume that tolerates the failure of a single enclosure, where each enclosure is in a different room. This avoids single point of failure and ensures greater reliability.

```
# vxassist -g mydg -P mypool make mirvol 10g \
 capability='DataMirroring' \
 rules='separateby "Room", "Enclosure"'
```

In this example, it is assumed that the vxdisk settag command has been used to assign tags for the user-defined attribute Room to each disk, for example:

```
# vxdisk -g mydg settag Room=room1 mydg01 mydg02 mydg03 mydg04
# vxdisk -g mydg settag Room=room2 mydg05 mydg06 mydg07 mydg08
```

## Creating a striped volume excluding certain disks

The following command creates a striped volume on storage other than that in Room1 and certain disks in enclosure, Enc1:

```
# vxassist -g mydg -P mypool make strvol 1g \
 capability='Striping(ncols=4)' \
 rules='exclude allof("Room"="Room1", "DeviceName"="Enc1_1", \
"DeviceName"="Enc1 2")'
```

## Creating volumes by specifying templates

Volumes can be created by specifying templates instead of capabilities. The following example demonstrates how to create a mirrored volume using a template:

```
# vxassist -g mydg -P mypool make mirvol 1g \
 volume_template=DataMirroring
```

Note: If you specify templates when creating a volume, you must ensure that these templates are self-sufficient, and that they do not depend on templates that are not specified on the command line. This applies to all cases where templates are named by themselves, or in combination with a mixture of capabilities and rules.

A template can refer to other templates in the following ways:

- It can be an extension of another template.
- It can apply another template.
- It can require or inherit a capability that is provided by another template.

If one or more of these conditions apply, ISP may not be able to use the given templates and volume creation may fail. To view the details of a template, use the following command:

```
# vxtemplate [-g diskgroup] print template_name
```

Examine the definitions of the extends, inherits, requires and apply fields to see the other templates on which the specified template depends.

See "Volume templates" on page 140.

For example, the following command fails because of a template dependency:

```
# vxassist -g mydg -P mypool make myvol 1g \
 volume template=PrefabricatedRaid5
```

VxVM vxassist ERROR V-61-49872-28 Template PrefabricatedRaid5 is not valid for the operation. Either the template itself is invalid or one or more of the related templates/capabilities are not in the scope.

The vxtemplate print command is then run to examine the definition of the PrefabricatedRaid5 volume template:

#### # vxtemplate -g mydg print PrefabricatedRaid5

```
volume template PrefabricatedRaid5 {
    provides PrefabricatedRaid5
    rules {
        apply ArrayProductId
        confineto "Parity" = "1"
    }
};
```

The apply rule in the listing shows that the PrefabricatedRaid5 template depends on the ArrayProductId template. If the ArrayProductId template does not depend on any other templates, the wassist make command should be modified to list ArrayProductId in addition to PrefabricatedRaid5:

```
# vxassist -g mydg -P mypool make myvol 1g \
 volume template=PrefabricatedRaid5, ArrayProductId
```

#### Creating volumes by specifying templates and rules

The following command creates a striped volume by using a template, and specifies a rule to ensure that storage is allocated only from a single enclosure in a specified location:

```
# vxassist -g mydg -P mypool make strvol 1g \
 volume_template='Striping' \
 rules='confineto eachof("Enclosure", "Room"="Room2")'
```

**Note:** If you use a volume template to create a volume, and do not specify any capabilities, the values of all the variables that are used in the volume template are taken from the default values defined in the capability. An error is returned if such a variable does not have a default value.

#### Creating volumes by specifying templates and capabilities

If you specify templates in addition to capabilities when creating a volume, this restricts ISP to choosing from the specified templates.

The following example shows how to specify both capabilities and templates:

```
# vxassist [-g diskgroup] [-P storage_pool] make volume length \
 capability='capability[,capability...]' \
 volume template=template[,template...]
```

If you specify rules in addition to capabilities and templates, these rules are applied after ISP has selected the templates that satisfy the required capabilities.

## Creating volumes by specifying user templates

Once you have set them up, user templates provide the simplest way of creating volumes for use with the applications that you run. For example, you can configure user templates that ensure that volumes that you create to store database tables all share the same reliability and performance capabilities, and that they are allocated from a restricted set of storage. The following example shows how you might use a user template to create a volume for a database table:

```
# vxassist -g dbdg -P dgpool make Customers 15g \
 user_template=DBTable
```

## Creating volumes with associated tags

Volume tags are used to implement the Dynamical Storage Tiering (DST) feature of the Storage Foundation software. For more information about this feature, see the Veritas File System Administrator's Guide.

To create a volume with an associated tag and optional tag value, specify the tag attribute as shown in this example:

```
# vxassist -g dbdg -P dgpool make products 1g \
 user_template=DBTable tag=db_table=Products
```

This creates a volume with a tag named db\_table, which has the value Products.

## Creating multiple volumes with the same prefix

To create multiple volumes with the same name prefix, specify a numeric argument to the nvol parameter, as shown in this example:

```
# vxassist -g mydg -P mypool make mirvol 15g \
 layout=mirror nmir=2 nvol=3
```

This creates three mirrored volumes named mirvol1, mirvol2 and mirvol3. If volumes with the same name prefix and numeric suffix already exist, the numbering of the new volumes continues from the highest number found plus 1. For example, if there are existing volumes named mirvol1 and mirvol2, the new volumes are named mirvol3. mirvol4 and mirvol5.

## Creating multiple volumes as a volume group

If you choose to create volumes individually, allocation may eventually fail when the available storage is exhausted. The -M option to the vxassist command allows you to create several volumes at the same time while making the most efficient use of the available storage resources. ISP automatically chooses the best way to allocate storage to the volumes. A set of multiple volumes that are created by this method is referred to as a *volume group*.

For convenience, it is easiest to define one or more volume groups in a definition file, and have vxassist read this file to create the volumes as shown here:

```
# vxassist -M make < filename
```

See "Volume group definition syntax" on page 197.

A sample definition might contain the following volumegroup entry:

```
volumegroup {
   diskgroup "mydg"
   rules {
       separateby "Enclosure"
       exclude "Enclosure"="ENC1"
```

```
}
   volume "mirvol1" 10g {
       capability 'DataMirroring(nmirs=2)'
   }
   volume "mirvol2" 10g {
       capability 'DataMirroring(nmirs=2)'
   }
   volume "mirvol3" 10g {
       capability 'DataMirroring(nmirs=2)'
   }
};
```

This specifies three 10-gigabyte mirrored volumes in the disk group, mydg, with the data mirrors placed on separate enclosures, but excluding enclosure, ENC1.

The next sample definition specifies a prefabricated striped volume on storage that is restricted to the location Room1, and a volume that is mirrored across controllers in the disk group testdg. In addition, the rules for the volume group specify that the volumes are to be created on separate enclosures, and that storage may only be allocated on disks from a given vendor.

```
volumegroup {
   diskgroup "testdg"
   rules {
       separateby "Enclosure"
       confineto "VendorName"="ACME"
   }
   volume "strpvol" 10g {
       rules {
           confineto "Room=Room1"
       capability 'PrefabricatedStriping'
   volume "mirdvol" 1a {
       rules {
           separateby "Controller"
       capability 'DataMirroring(nmirs=2)'
   }
};
```

To create multiple volumes with the same name prefix, specify a numeric argument to the nvol parameter in the volume section, as shown in this example:

```
volumegroup {
   diskgroup "mydg"
   rules {
       separateby "Enclosure"
       exclude "Enclosure"="ENC1"
   volume "mirvol" 10g {
       capability 'DataMirroring(nmirs=2)'
```

```
};
```

This creates three volumes named mirvol1, mirvol2 and mirvol3. If volumes with the same name prefix and numeric suffix already exist, the numbering of the new volumes continues from the highest number found plus 1.

# Creating a volume for use with snapshots and DRL

If the dirty region logging (DRL) or instant snapshot features are going to be used with an application volume, a version 20 data change object (DCO) and DCO volume must be associated with the volume.

If you want to create a volume of which you can take instant snapshots, the InstantSnapshottable capability or template must be specified (unless this capability is already implied by another capability or template):

```
# vxassist -g mydg -P mypool make mir3vol 1g \
 capability='DataMirroring(nmirs=3),InstantSnapshottable' \
 init=active
```

By default, a data change object (DCO) and DCO volume with a single plex are associated with a volume to enable the instant snapshot capability. To increase the redundancy of the DCO volume, specify the DCOLogMirroring capability as shown here:

```
# vxassist -g mydg -P mypool make mir3vol 1g \
 capability='DataMirroring(nmirs=3),InstantSnapshottable,\
 DCOLogMirroring(nlogs=3)' init=active
```

In this example, the same degree of redundancy is created for the DCO volume as for the data volume.

The DCO and DCO volume that are added by the InstantSnapShottable capability also provide the dirty region logging (DRL) capability that speeds recovery of mirrored volumes after a system crash. To enable DRL, specify either the attribute drl=on for full DRL, or drl=sequential for sequential DRL (used with volumes containing database replay logs). By default, DRL is disabled (drl=off). For example, the following command enables DRL for the volume, mir3vol, that is being created:

```
# vxassist -g mydg -P mypool make mir3vol 1g \
 capability='DataMirroring(nmirs=3),InstantSnapshottable' \
 drl=on init=active
```

**Note:** Traditional DRL logs are implemented using a dedicated plex for each log copy, rather than using a DCO volume, and are supported for mirrored volume layouts only.

See "Adding logs to a volume" on page 86.

Chapter 4

# Administering application volumes

This chapter describes how to perform maintenance tasks on volumes that you have created using Veritas Intelligent Storage Provisioning (ISP). This includes resizing and changing the capabilities of volumes without taking them offline.

The operations in this chapter use the vxassist and vxvoladm commands. For full details, see the vxassist(1M) and vxvoladm(1M) manual pages.

Note: All operations in this chapter that use the <code>vxassist</code> command have an equivalent <code>vxvoladm</code> command, which is obtained by substituting <code>vxvoladm</code> for <code>vxassist</code>. Any other arguments to the command remain the same. The <code>vxassist</code> command does not support the <code>migrate</code>, <code>printintent</code>, <code>printrules</code>, <code>reversemigrate</code> and <code>reversemigrateall</code> operations of the <code>vxvoladm</code> command.

For details of how to display information about volumes, monitor and control tasks, and how to use the <code>vxresize</code> command to resize a volume and an underlying file system, see the "Administering Volumes" chapter of the *Veritas Volume Manager Administrator's Guide*.

# Resizing volumes online

Increasing or decreasing the size of a volume is an operation that can be performed while a volume is online. The following vxassist operations are available for resizing a volume:

- growto Increase volume size to a specified length.
- growby Increase volume size by a specified length.
- shrinkto Reduce volume size to a specified length.
- shrinkby Reduce volume size by a specified length.

You can specify the length argument in sectors, kilobytes, megabytes, gigabytes or as a percentage by adding the unit of measure as a suffix (s, m, k, g, t, p, e or %) to the length value. If no unit is specified, sectors are assumed.

If the volume that is being resized has any linked mirror volumes, these mirror volumes are also resized in the same operation. However, any full-sized snapshots that have been broken-off are not resized, and new snapshots must be created. Space-optimized instant snapshots are not affected as they are not fullsized versions of their parent volumes.

See "Administering instant snapshots" on page 93.

Warning: If you use vxassist to resize a volume, do not shrink it below the size of the file system that is located on it. If you do not shrink the file system first, you risk unrecoverable data loss. If you have a VxFS file system, shrink the file system first, and then shrink the volume. Other file systems may require you to back up your data so that you can later recreate the file system and restore its data. Alternatively, you can use the vxresize command to resize both the volume and its file system where this is supported. See the vxresize(1M) manual page for more information.

Note: If you use the vxassist command to resize application volumes of type fsgen or raid5, you must specify the -f (force) option to the command. You must also specify the -f option if growing a volume would violate any rules.

#### Determining the maximum size of a volume

You can use the following command to determine by how much you can grow a volume using the available storage:

```
# vxassist [-g diskgroup] maxgrow volume [attributes...]
```

You can use storage specification attributes with this command to restrict the storage that is taken into consideration by the calculation. For example, the following command specifies that any IBOD storage may be used to resize volume, vol02:

```
# vxassist -g mydg maxgrow vol02 \
 use_storage='allof("Enclosure"="Disk")'
```

#### Increasing the size of a volume to a specified length

The following command grows a volume to a specified length:

```
# vxassist [-g diskgroup] [-f] growto volume length \
  [attributes...]
```

You can use storage specification attributes with this command to restrict the storage that is used to grow a volume. For example, the following command expands the volume vol1 to 10 gigabytes, but excludes storage on controller c1 from being allocated:

```
# vxassist -g mydg growto vol1 10g \
 use_storage='noneof("Controller"="c1")'
```

This operation fails if the new length specified is smaller that the current size of the volume.

#### Increasing the size of a volume by a specified amount

The following command grows a volume by a specified amount:

```
# vxassist [-g diskgroup] [-f] growby volume length \
  [attributes...]
```

For example, the following command grows the volume vol1 by 1 gigabyte by allocating contiguous storage:

```
# vxassist -g mydg growby vol1 1g layout=contig
```

The setting layout=contig allows only contiguous regions of disk to be used for plexes or columns. By default, the length of a volume is increased by first extending existing subdisks in the volume if possible, and then by adding and associating new subdisks. This default behavior corresponds to the attribute setting layout=nocontig.

#### Reducing the size of a volume to a specified length

The following command reduces the length of a volume:

```
# vxassist [-g diskgroup] [-f] shrinkto volume length \
  [attributes...]
```

For example, the following command shrinks the volume vol1 to 5 gigabytes:

```
# vxassist -g mydg shrinkto vol1 5g
```

This operation fails if the new length specified is larger that the current size of the volume.

#### Reducing the size of a volume by a specified amount

The following command reduces the length of a volume by a specified amount:

```
# vxassist [-g diskgroup] [-f] shrinkby volume length \
  [attributes...]
```

For example, the following command shrinks the volume vol01 by 500 megabytes:

```
# vxassist -g mydg shrinkby vol1 500m
```

#### Growing and shrinking multiple volumes

If the -M option is specified to the vxassist command, multiple volumes can be resized in the same operation. For convenience, it is easiest to define the volumes that are to be resized in a file, and then have vxassist read this file to resize the volumes as shown in this example:

```
# vxassist -M growby < filename
```

Each line of input defines the disk group, volume and length parameters for the resize and has the following format:

```
diskgroup dgname volume volume_name length
```

When used in scripts, the input may conveniently be taken from a "here document" as shown in this example:

```
vxassist -M shrinkto <<!!
diskgroup mydg volume vol01 10g
diskgroup mydg volume vol02 12g
1.1
```

#### Setting tags on volumes

Volume tags are used to implement the Dynamic Storage Tiering feature of the Storage Foundation software. For more information about this feature, see the Veritas File System Administrator's Guide.

You can use the following forms of the vxassist command to set a named tag and optional tag value on a volume, to replace a tag, and to remove a tag from a volume:

- # vxassist [-q diskgroup] settag volume tagname[=tagvalue]
- # vxassist [-g diskgroup] replacetag volume oldtag newtag
- # vxassist [-g diskgroup] removetag volume tagname

To list the tags that are associated with a volume, use this command:

# vxassist [-g diskgroup] listtag volume

To list the volumes that have a specified tag name, use this command:

# vxassist [-g diskgroup] list tag=tagname volume

Tag names and tag values are case-sensitive character strings of up to 256 characters. Tag names can consist of letters (A through Z and a through z), numbers (0 through 9), dashes (-), underscores ( ) or periods (.) from the ASCII character set. A tag name must start with either a letter or an underscore. Tag values can consist of any character from the ASCII character set with a decimal value from 32 through 127. If a tag value includes any spaces, quote the specification to protect it from the shell, as shown here:

# vxassist -g mydg settag myvol "dbvol=table space 1"

Dotted tag hierarchies are understood by the list operation. For example, the listing for tag=a.b includes all volumes that have tag names that start with a.b.

The tag names site, udid and vdid are reserved and should not be used. To avoid possible clashes with future product features, it is recommended that tag names do not start with any of the following strings: asl, be, isp, nbu, sf, symc or vx.

# Preparing a volume for DRL and snapshot operations

To prepare an application volume for dirty region logging (DRL) and instant snapshot operations, a data change object (DCO) and DCO volume must be associated with the volume.

Note: The procedure in this section describes how to add a version 20 DCO and DCO volume to an application volume that you previously created in a disk group with a version number of 110 or greater. If you are creating a new volume in a disk group with a version number of 110 or greater, you can specify the cocreation of a DCO and DCO volume and enabling of DRL.

See "Creating a volume for use with snapshots and DRL" on page 73. See "Adding logs to a volume" on page 86.

You may need an additional license to use the DRL and FastResync features.

Use the following command to add a version 20 DCO and DCO volume to an existing volume:

# vxassist [-g diskgroup] [-P storage\_pool] addlog volume \ [nlog=number] logtype=dco [regionsize=size] \ [drl=yes|no|sequential]

The nlog attribute specifies the number of DCO plexes that are created in the DCO volume. It is recommended that you configure as many DCO plexes as there are data plexes in the volume. For example, specify nlog=3 for a volume with 3 data plexes.

The value of the regionsize attribute specifies the size of the tracked regions in the volume. A write to a region is tracked by setting a bit in the change map. The default value is 64k (64KB). A smaller value requires more disk space for the change maps, but the finer granularity provides faster resynchronization.

To enable DRL logging on the volume, specify drl=yes. If sequential DRL is required, specify drl=sequential.

You can also specify yxassist-style storage attributes to define the disks that can and/or cannot be used for the plexes of the DCO volume.

#### Removing support for DRL and snapshots from a volume

To remove support for DCO-based DRL and instant snapshots from a volume. use the following command to remove the DCO and DCO volume that are associated with the volume:

```
# vxassist [-g diskgroup] [-P storage_pool] removeall log \
volume logtype=dco
```

**Note:** This command fails if the volume is part of a snapshot hierarchy.

## **Evacuating a volume**

If you need to remove or disable a disk, you must first move any data off the disk by evacuating it. Similarly, if the whole or parts of a volume are configured on disks that are needed for other purposes, or which are not optimal or appropriate for use by the volume, you can evacuate these.

To evacuate certain disks on which a volume is configured, use either of the following commands to specify these:

```
# vxassist [-g diskgroup] [-b] evacuate disk volume \
  !dmname ... [use_storage=rule[,...]] [attributes...]
# vxassist [-g diskgroup] [-b] evacuate disk volume \
 evac_storage=rule[,...] [use_storage=rule[,...]] \
  [attributes...]
```

The disk media names of the disks that are to be evacuated are specified as ! dmname where dmname is a disk media name. Alternatively, you can also use the storage specification attribute, evac\_storage, to specify rules for evacuating currently used storage. The -b option may be specified to run the evacuation as a background task. ISP allocates suitable storage according to the autogrow policy of the storage pool, or you can use the storage specification attribute, use\_storage, to specify rules for allocating new storage.

For example, the following command evacuates disks mydg01 and mydg02 on which volume, vol01, is configured, and specifies disks mydg03 and mydg04 as destination disks:

```
# vxassist -g mydg evacuate disk vol01 !mydg01 !mydg02 \
 use_storage='allof("DM"="mydg03", "DM"="mydg04")'
```

Not only disks can be evacuated. You can also specify subdisks, columns, logs, mirrors or entire volumes to be evacuated. In these cases, you can use the evac\_storage attribute to specify which storage is to be evacuated. In the following example, all columns of the volume are evacuated that have disks on controller c1:

```
# vxassist -g mydg evacuate column vol01 \
 evac storage='"Controller"="c1"'
```

The next example evacuates any disks in columns 0 or 1 that lie on controller

```
# vxassist -g mydg evacuate column vol01 column=0,1 \
 evac storage='"Controller"="c1"'
```

This command specifies that both columns 0 and 1 are to be evacuated to disks on controller c2:

```
# vxassist -g mydg evacuate column vol01 column=0,1 \
 use storage='"Controller"="c2"'
```

In the final example, volume data is evacuated from subdisks that are connected to controller c1 to disks on any other controller:

```
# vxassist -g mydg evacuate subdisk vol01 \
 evac storage='allof("Controller"="c1")' \
 use_storage='noneof("Controller"="c1")'
```

If the specified volume is currently enabled, the data in enabled plexes and their component enabled plexes is moved without interrupting the availability of the volume and without changing its redundancy. Subdisks that are within detached plexes, disabled plexes, detached logs, or RAID-5 subdisks are moved without any attempt to recover the data.

If the specified volume is not currently enabled, stale or offline plexes are moved without recovery. The evacuation fails if a non-enabled volume contains other subdisks that need to be moved.

## Removing a volume

Once a volume is no longer required, you can use the following command to delete it and make its storage available for re-use:

```
# vxassist [-g diskgroup] remove volume volume
```

For example, the following command removes the volume, vol1:

```
# vxassist -g mvdg remove volume vol1
```

# Performing online relayout on a volume

ISP does not support online relayout of an application volume in the same way as when the vxassist relayout command is used on a traditional volume. ISP can perform relayout internally if this is necessary to preserve the intent of a volume, or to support operations such as changing the number of mirrors, columns or logs that are associated with a volume. However, you should note that such operations may destroy the intent of a volume by changing its desired data redundancy or performance capabilities.

The nearest equivalent in ISP to the online relayout operation is capability transformation. This changes the capabilities of a volume in a controlled fashion, and preserves the size of the volume but not its intent. This operation is discussed in the following section. Subsequent sections describe how to add or remove mirrors, columns or logs to or from a volume, how to stop and reverse transformation and relayout operations, and how to verify that the intent of a volume has been preserved.

# Transforming the capabilities of a volume online

To change the capabilities of an existing volume online, use the vxassist transform command as shown here:

# vxassist [-g diskgroup] [-b] transform volume [attributes...] If specified, the -b option performs the transformation in the background. For example, the following command changes the capability of the volume,

vol02, to DataMirroring with 4 mirrors:

```
# vxassist -g mydg -b transform vol02 \
 capability='DataMirroring (nmirs=4)'
```

The next example adds the InstantSnapShottable and DCOLogMirroring capabilities to enable the use of instant snapshots with a mirrored volume:

```
# vxassist -g mydg -b transform mir3vol \
  capability='DataMirroring(nmirs=3), InstantSnapShottable, \
DCOLogMirroring(nlogs=3)'
```

## Adding mirrors to a volume

To add mirrors to an existing volume, use the following command:

```
# vxassist [-g diskgroup] [-b] mirror volume \
  [nmirrors=number] [attributes...]
```

By default, one mirror is added. You can use the nmirrors attribute to specify the number of mirrors to add. If specified, the -b option performs the synchronization of the new mirrors in the background. You can also use storage attributes to specify the storage to be used for the mirrors. For example, the following command adds a mirror to the volume, mirvol1, using disk mydg01:

```
# vxassist -g mydg -b mirror mirvol1 \
 use_storage='"DM"="mydg01"'
```

# Removing mirrors from a volume

To remove mirrors from a volume, use the following command:

```
# vxassist [-g diskgroup] [-f] remove mirror volume \
  [nmirrors=number] [attributes...]
```

By default, one mirror is removed. You can use the nmirrors attribute to specify the number of mirrors to remove. You can use storage attributes to specify the

storage to be removed. For example, the following example removes the mirror on the disk mydg01, from the volume mirvol1:

```
# vxassist -g mydg remove mirror mirvol1 \
 remove_storage='"DM"="mydg01"'
```

Note: If you use the vxassist command to remove mirrors, you must specify the -f (force) option to the command if the operation would violate any rules. For example, the rules may imply that a volume must have minimum number of mirrors of a particular kind.

# Adding columns to a volume

To add columns to a striped or RAID-5 volume, use the following command:

# vxassist [-g diskgroup] [-b] add column volume ncols=number \ [tmplen=length] [attributes...]

The ncols attribute specifies the number of columns to add. You can use storage attributes to specify the storage to be used for the columns. If specified, the -b option adds the columns in the background.

**Note:** This operation creates a temporary 2-way mirror volume that requires at least two disks, and therefore twice as much disk space as the size of the temporary volume. The size of the temporary volume is based on the size of the volume that is being changed. If required, you can use the tmplen attribute to specify the size of the temporary volume.

For example, the following command adds a column to the volume, strpvol1, using disk enc1 5:

```
# vxassist -g mydg -b add column strpvol1 ncols=1 \
 use storage='"DeviceName"="enc1 5"'
```

**Note:** If an HFS or Base JFS (Lite VxFS) file system is configured on an ISP volume, do not specify layout=grow to the vxvoladm command when adding columns to the volume unless you first unmount the file system. These file system types can only be grown if they are first unmounted. This restriction does not apply to an Online JFS (Full VxFS) file system, which can be grown while mounted. See the vxresize(1M) manual page for more information.

# Removing columns from a volume

To remove columns from a striped or RAID-5 volume, use the following command:

# vxassist [-g diskgroup] [-b] [-f] remove column volume \ [ncols=number] [tmplen=length]

The ncols attribute specifies the number of columns to remove. If specified, the -b option removes the columns in the background.

Note: This operation creates a temporary 2-way mirror volume that requires at least two disks, and therefore twice as much disk space as the size of the temporary volume. The size of the temporary volume is based on the size of the volume that is being changed. If required, you can use the tmplen attribute to specify the size of the temporary volume.

For example, the following command removes a column from the volume, strpvol1:

# vxassist -g mydg -b remove column strpvol1 ncols=1

Note: If you use the vxvoladm command to remove columns, you must specify the -f (force) option to the command if the operation would violate any rules. For example, the rules may imply that a volume must have minimum number of columns of a particular kind.

If an HFS or Base JFS (Lite VxFS) file system is configured on an ISP volume, do not specify layout=shrink to the vxvoladm command when removing columns from the volume. These file system types cannot be shrunk. This restriction does not apply to an Online JFS (Full VxFS) file system, which can be shrunk while mounted. See the vxresize(1M) manual page for more information.

## Changing the stripe unit size of volumes

To change the stripe unit size of a striped or RAID-5 volume, use the following command:

# vxassist [-g diskgroup] [-b] setstwidth volume \ stripeunit=size [tmplen=length] [attributes...]

If specified, the -b option changes the stripe width in the background.

**Note:** This operation creates a temporary 2-way mirror volume that requires at least two disks, and therefore twice as much disk space as the size of the temporary volume. The size of the temporary volume is based on the size of the volume that is being changed. If required, you can use the tmplen attribute to specify the size of the temporary volume.

For example, the following command changes the stripe unit size of the volume vol1 to 32KB:

# vxassist -g mydg -b setstwidth vol1 stripeunit=32k

## Adding logs to a volume

To add logs to a volume, use the following command:

# vxassist [-g diskgroup] [-b] addlog volume logtype=type \ [nlogs=number] [loglen=length] [attributes...]

The supported log types are dcm, dco, drl and raid5.

Adding a data change object (DCO) and DCO plex to a volume also allows the use of instant snapshots and dirty region logging (DRL) with the volume.

Traditional DRL may be added by specifying logtype=drl instead of logtype=dco. Such logs are implemented using a dedicated plex for each log copy, rather than using a DCO volume, and are supported for mirrored volume layouts only.

Data change map (DCM) logs are used with Veritas Volume Replicator (VVR) replicated volumes. This type of log is usually added automatically by VVR administration commands.

RAID-5 logs are supported for software RAID-5 volumes only.

By default, one log or a DCO with one plex is added. You can use the nlogs attribute to specify the number of logs or DCO plexes to add. The loglen attribute can be used to specify the size of a RAID-5 log or a DCO volume. If the volume already contains such a log or DCO volume, this attribute is ignored. For a DCO volume, ISP may round up the length to make room for the maps that are required. For a RAID-5 log, a minimum size of three times the full stripe width is imposed, and the length is rounded up to a integral multiple of the full stripe width.

You can use storage attributes to specify the storage to be used for the logs. For example, the following command adds a DCO plex to the volume, mirvol1, using disk enc1\_7:

```
# vxassist -g mydg -b addlog mirvol1 logtype=dco \
 use storage='"DeviceName"="enc1 7"'
```

## Removing logs from a volume

To remove logs from a volume, use the following command:

```
# vxassist [-g diskgroup] [-f] remove log volume \
  [nlogs=number] logtype=type [attributes...]
```

The supported log types are doo and raid5. By default, one RAID-5 log or one plex of a DCO volume is removed. You can use the nlogs attribute to specify the number of logs or DCO plexes to remove. You can use storage attributes to specify the storage to be removed. In the following example, a DCO plex on the disk mydg11 is removed from the volume mirvol1:

```
# vxassist -g mydg remove log mirvol1 logtype=dco\
 remove_storage='"DM"="mydg11"'
```

To remove all logs of a particular type from a volume, use the following command:

```
# vxassist [-g diskgroup] removeall log volume logtype=type
```

Note: If you use the vxassist command to remove logs, you must specify the -f (force) option to the command if the operation would violate any rules. For example, the rules may imply that a volume must have minimum number of logs of a particular kind. You must also specify the -f option when removing a DCO that is in use by DRL configured on a volume.

Data change map (DCM) logs are usually removed automatically as required by VVR administration commands.

## Monitoring and controlling ISP tasks

ISP performs management of objects (such as subdisks, plexes, and volumes). Once these objects have been created, VxVM can start performing I/O with them.

**Note:** The online transformation of an ISP volume is not necessarily complete if the vxtask command shows that synchronization of the volume has finished. A small additional time is required to perform cleanup operations.

For example, if you create a 2-way mirrored volume in the background, ISP creates an allocation task. When ISP has allocated storage for the volume, it lays out the volume on that storage and then starts the volume. At this point, VxVM takes over control of I/O, and it begins to initialize the volume by synchronizing its plexes. To view the progress of this synchronization, you would use the vxtask monitor command.

See the "Monitoring and Controlling Tasks" section in the "Administering Volumes" chapter of the Veritas Volume Manager Administrator's Guide. See the vxtask(1M) manual page.

# **Reversing volume transformations**

If a volume transformation, which was invoked using the vxassist transform command, is in progress, you can use the vxassist transformreverse command to stop and reverse the transformation:

# vxassist [-g diskgroup] transformreverse volume

This command can also be used to reverse the following operations on mirroredstripe volumes:

- Adding a column to a mirrored-stripe volume (vxassist add column).
- Removing a column from a mirrored-stripe volume (vxassist remove column).
- Changing the stripe width of a mirrored-stripe volume (vxassist setstwidth).

To stop and reverse the relayout, add column, remove column and setstwidth operations on striped, striped-mirror and RAID-5 volumes

- Enter the following command to discover the task tag of the operation that you want to reverse:
  - # vxtask list

- 2 Use the task tag with this form of the vxtask command to stop the operation:
  - # vxtask abort task tag
- **3** Finally, use the vxrelayout command to revert the volume to its former lavout:
  - # vxrelayout [-g diskgroup] reverse volume

**Note:** When mirrors are added or removed, ISP does not use the relayout or transform operations internally. After adding a mirror to a volume, VxVM starts synchronizing the new plexes from the existing plexes. In this case, the reverse operation can be performed by removing the newly added plexes. To reverse the removal of a mirror, a new plex must be added, and time allowed for it to be brought into synchronization with the volume.

# Finding volumes that use specified capabilities or templates

To list the volumes that were created using certain capabilities or templates, use the following command:

```
# vxassist [-g diskgroup] [-P storage_pool] list \
  [capability=c1[,c2...]] [template=t1[,t2...]]
```

For example, to list all the volumes in the disk group mydg that implement the DataMirroring capability:

#### # vxassist -g mydg list capability=DataMirroring TY NAME DG POOL LENGTH LAYOUT NMIR NCOL v vol1 10g stripe-mirror 2 mydg data 10 myda data 500m mirror

The length of the volume is rounded down to the nearest whole number of standard units (k for kilobytes, m for megabytes, q for gigabytes, and so on).

# Verifying the intent of a volume

To verify whether the application volumes in a disk group conform to the template rules, user-defined rules, volume group rules and storage pool rules that were used to create them, use the following command:

```
# vxassist -g diskgroup verify
```

To verify the intent of all application volumes in all disk groups, use this form of the command:

```
# vxassist -a verify
```

#### Displaying the rules associated with volumes

You can use the following command to display the capabilities, volume templates and rules that were specified when a volume was created:

# vxassist [-g diskgroup] printintent volume ...

To display the complete set of rules that were used to create a volume, use the following command:

# vxassist [-g diskgroup] printrules volume ...

If a rule is marked as desired, the output indicates whether the rule was obeyed or not.

The vxassist printintent command displays the capabilities, volume templates and rules that were specified when a volume was created. The vxassist printrules command displays the final set of rules that were obtained by precessing the specified capabilities, volume templates and rules. This final set of rules is what is used to allocate storage to a volume when it is created.

Note: New volumes that are created using the output from running the vxassist printrules command on an existing volume are allocated storage in exactly the same way as for that volume. If you use the output from the vxassist printintent command to create new volumes, the rule set is regenerated from the capabilities and templates. This may give a different result while still preserving the intent of the volume as advertised by the capabilities and templates.

## Migrating non-ISP volumes to ISP volumes

To make non-ISP volumes that you previously created into volumes that are manageable by ISP, you can use the following form of the vxassist command:

```
# vxassist [-g diskgroup] [-P storage_pool] [-I rules] \
 migrate volume ...
```

**Note:** Volumes to be migrated must be CDS-compliant and have an alignment value of 8k.

The volumes to be migrated from a disk group may be specified on the command line, or in a definitions file that is read from the standard input if the -M option is specified:

```
# vxassist [-g diskgroup] -M migrate
```

The syntax of the definitions file is shown below:

```
diskgroup "dgname"
volume "volumename1" {
   pool "pool_name1"
   rules { volume1_rules }
volume "volumename2" {
   pool "pool_name2"
rules { volume2 rules }
};
```

The default intent that ISP applies to the volumes that are being migrated is to allocate plexes, logs and columns on separate disks. You can specify additional rules using the -I option on the command line, or by entries in the definitions file. You cannot include mirror, stripe or log rules. After the volumes have been migrated, their intent is preserved by ISP as for volumes that are created directly using the vxassist or vxvoladm commands.

Rules specified on the command line are applied to all the specified volumes. Using a definitions file allows you to apply different rules to each volume.

Volumes that are specified on the command line are also associated with the same storage pool. If a storage pool is not specified using the -P option, the volumes are placed in the data storage pool of the disk group. Using a definitions file allows the migrated volumes to be placed in different storage pools.

The following example demonstrates how to use a definitions file to migrate two volumes to separate data and clone storage pools:

```
vxassist -M migrate <<!!
diskgroup "mydg"
volume "myvol" {
   pool "mydatapool"
volume "snap_myvol" {
   pool "myclonepool"
};
1.1
```

Note the following limitations of the migration operation:

- All volumes in a VVR replicated volume group (RVG) must be migrated together.
- All non-ISP volumes that share a set of disks must be migrated in a single operation.
- Disks cannot be shared with any volumes that are not listed on the command line or in a definitions file.

- Volumes cannot share disks unless these disks are to be located in the same storage pool.
- Volumes with a usage type of root, such as those on a root disk that is under VxVM control, cannot be migrated.
- The disk group containing the volumes to be migrated must have a version number of 120 or greater.

# Migrating ISP volumes to non-ISP volumes

The vxassist reversemigrate operation allows you to convert ISP volumes to non-ISP volumes. The converted volumes permanently lose any intent that was associated with them when they were ISP volumes, and the vxassist command cannot be used to administer the configuration of any storage that is associated with them.

Use the following command to migrate ISP volumes to non-ISP volumes:

```
# vxassist [-g diskgroup] reversemigrate volume ...
```

**Note:** The volumes that are specified on the command line must not share any disks with any volumes that are not listed on the command ine.

To migrate all ISP volumes in a disk group to non-ISP volumes, use this form of the command:

# vxassist [-g diskgroup] reversemigrateall

Chapter 5

# Administering instant snapshots

Veritas Volume Manager (VxVM) provides the capability for taking an image of a volume at a given point in time. Such an image is referred to as a *volume snapshot*.

Instant volume snapshots allow you to make backup copies of your volumes online with minimal interruption to users. You can then use the backup copies to restore data that has been lost due to disk failure, software errors or human mistakes, or to create replica volumes for the purposes of report generation, application development, or testing.

Three kinds of instant volume snapshots are supported for use with application volumes created by Veritas Intelligent Storage Provisioning (ISP):

- Full-sized instant snapshots require an empty volume to be prepared for use as the snapshot volume. The length of this volume must be the same as that of the volume whose snapshot is being taken. A snapshot volume can be created in either a data pool or in a clone pool.
- Linked break-off snapshot volumes differ from full-sized instant snapshots in that they can be set up in a different disk group from the data volume. This makes them especially suitable for off-host processing applications where you may want to create the snapshot on storage with different characteristics from that used for the data volumes.
- Space-optimized instant snapshots require less space than a full-sized instant snapshot but they cannot be dissociated from their original volume nor can they be moved into a different disk group. A space-optimized snapshot uses a storage pool or cache, which can be shared by one or more other space-optimized snapshots. You must set up the cache and the space-optimized snapshot volume in advance of creating any space-optimized snapshots.

See "Creating instant snapshots" on page 101.

For details of how to use volume snapshots to implement off-host online backup, see the Veritas Storage Foundation Intelligent Storage Provisioning Solutions Guide.

For more information about instant volume snapshot features, see the chapter "Understanding Veritas Volume Manager" in the Veritas Volume Manager Administrator's Guide.

Full details of how to recover from failures of instant snapshot commands may be found in the "Recovery from failure of instant snapshot operations" chapter of the Veritas Volume Manager Troubleshooting Guide.

**Note:** Most VxVM commands require superuser or equivalent privileges.

# **Limitations of volume snapshots**

A volume snapshot represents the data that exists in a volume at a given point in time. As such, VxVM does not have any knowledge of data that is cached by the overlying file system, or by applications such as databases that have files open in the file system. If the fagen volume usage type is set on a volume that contains a Veritas File System (VxFS), intent logging of the file system metadata ensures the internal consistency of the file system that is backed up. For other file system types, depending on the intent logging capabilities of the file system, there may be inconsistencies between in-memory data and the data in the snapshot image.

For databases, a suitable mechanism must additionally be used to ensure the integrity of tablespace data when the volume snapshot is taken. The facility to temporarily suspend file system I/O is provided by most modern database software. For ordinary files in a file system, which may be open to a wide variety of different applications, there may be no way to ensure the complete integrity of the file data other than by shutting down the applications and temporarily unmounting the file system. In many cases, it may only be important to ensure the integrity of file data that is not in active use at the time that you take the snapshot.

Traditional third-mirror break-off snapshots cannot be taken of application volumes that have been created by ISP.

# Preparing storage pools for full-sized instant snapshots

Assuming that you have already set up a data storage pool in a disk group, you can create one or more clone storage pools in the same disk group by using the same procedure. You may choose to use different types of disks or templates with a clone storage pool than you set up for the data storage pool.

For example, the following commands set up a data and clone storage pool in the disk group, ttdq, from storage pool definitions:

```
# vxpool -g ttdg create ttdtpool \
 pooldefinition=prefab_mirrored_volumes
```

```
# vxpool -g ttdg create ttclpool \
 pooldefinition=mirrored_volumes
```

The data storage pool, ttdtpool, is configured with templates that support the creation of volumes on mirrored disks that are prefabricated in hardware. The templates that are installed for the clone storage pool, ttclpool, support mirrored volumes that may be created using software. Having set up the storage pools, they can be populated with initialized disks.

See "Adding disks to a storage pool" on page 55.

Several storage pool sets are provided for setting up data and clone storage pools within a disk group. To set up a data and clone storage pool using one of these defined sets, use the following command:

```
# vxpool [-g diskgroup] organize storage_pool_set
```

For example, to set up a data storage pool that supports mirrored volumes and a clone storage pool that supports striped snapshots in the disk group, mydg, you could use this command:

```
# vxpool -g mydg organize mirrored_data_striped_clones
```

This command assigns default names for the storage pools. These names are based on the definition names. If required you can rename these storage pools.

See "Storage pool set" on page 195.

See "Renaming a storage pool" on page 58.

# Creating a volume for use as a full-sized instant or linked break-off snapshot

If you want to create a full-sized instant or linked break-off snapshot for an original volume, you can use an empty volume with the required capability, and with the same length and region size as the original volume.

#### To create an empty volume for use by a full-sized instant or linked break-off snapshot

Use the vxprint command on the original volume to find the required size for the snapshot volume.

```
# LEN='vxprint [-g diskgroup] -F%len volume'
```

**Note:** The command shown in this and subsequent steps assumes that you are using a Bourne-type shell such as sh, ksh or bash. You may need to modify the command for other shells such as csh or tcsh.

Use the vxassist command to create a volume, *snapvol*, of the required size and redundancy:

```
# vxassist [-g diskgroup] [-P storage_pool] make snapvol \
 $LEN [storage_specification ...] [attribute ...] \
 type=snapshot [regionsize=size] init=active
```

The attribute regionsize specifies the minimum size of each chunk (or region) of a volume whose contents are tracked for changes. The region size must be a power of 2, and be greater than or equal to 16KB. A smaller value requires more disk space for the change maps, but the finer granularity provides faster resynchronization. The default region size is 64k (64KB).

**Note:** If the region size of a space-optimized snapshot differs from the region size of the cache, this can degrade the system's performance compared to the case where the region sizes are the same.

The init=active attribute is specified to make the volume available immediately.

The following example creates a 10-gigabyte mirrored volume, ttsnpvol, in the clone storage pool, ttclpool:

# vxassist -g ttdg -P ttclpool make ttsnpvol 10g \ capability='DataMirroring(nmirs=2)' type=snapshot \ init=active

# Creating a shared cache volume and preparing space-optimized snapshots

**Note:** If you intend to create space-optimized instant snapshots that share a cache volume, the region size that you specify for the volume must be greater than or equal to any region size that you specify for the cache volume. Creation of space-optimized snapshots that use a shared cache fails if the region size of the volume is smaller than the region size of the cache.

If the region size of a space-optimized snapshot differs from the region size of the cache, this can degrade the system's performance compared to the case where the region sizes are the same.

If you need to create several space-optimized instant snapshots for the volumes in a disk group, you may find it more convenient to create a single shared cache volume in the disk group rather than a separate cache volume for each snapshot.

#### To create a shared cache volume and prepare any space-optimized snapshots

- Decide on the following characteristics that you want to allocate to the cache volume:
  - The size of the cache volume should be sufficient to record changes to the parent volumes during the interval between snapshot refreshes. A suggested value is 10% of the total size of the parent volumes for a refresh interval of 24 hours.
  - If redundancy is a desired characteristic of the cache volume, it should be mirrored. This increases the space required by the cache volume in proportion to the number of mirrors that it has.
  - If the cache volume is mirrored, space is required on at least as many disks as it has mirrors. These disks should not be shared with the disks used for the parent volumes. The disks should also be chosen to avoid impacting I/O performance for critical volumes, or hindering disk group split and join operations.
- Having decided on its characteristics, use the vxassist command to create the cache volume:
  - # vxassist [-g diskgroup] [-P storage\_pool] make cachevol \ size [storage\_specification ...] [attribute ...] \ [regionsize size] type=cachevolume

The attribute regionsize specifies the minimum size of each chunk (or region) of a volume whose contents are tracked for changes. The region size must be a power of 2, and be greater than or equal to 16KB. A smaller value requires more disk space for the change maps, but the finer granularity

provides faster resynchronization. The default region size is 64k (64KB).

The following example creates a 1GB mirrored cache volume, cachevol, in the clone storage pool, myclpool, within the disk group, mydg:

```
# vxassist -g mydg -P myclpool make mycache 1g \
 rules="mirror 2" type=cachevolume
```

- Once the cache volume has been created, use the following command to prepare each space-optimized snapshot that uses the cache volume:
  - # vxassist [-g diskgroup] [-P storage\_pool] make sovol \ srcvol\_len [storage\_specification ...] [attribute ...] \ type=snapshot cachevolume=cachevol init=active

**Note:** The *srcvol len* argument specifies the length of the source volume for which the snapshot is being prepared. This value defines the logical size of the snapshot. The actual amount of storage that the snapshot requires is less than this, and is limited by the size of the cache volume.

For example, this command creates a space-optimized snapshot volume that uses the cache volume, mycache:

```
# vxassist -g mydg -P myclpool make mysovol 10g \
 type=snapshot cachevolume=mycache
```

**Note:** The argument 10g is the size of the source volume for which the snapshot mysovol is being prepared.

Once created, such a volume is ready for use to take a space-optimized instant snapshot.

Alternatively, you can use the following command to create a cache volume and prepare the space-optimized snapshot volumes in a single operation:

```
# vxassist -M make <<!!</pre>
   volumegroup {
           diskgroup "diskgroup"
           volume "cachevol" cache_size {
                   type cachevolume
                    [storage specification]
                   [regionsize size]
           }
           volume "sovol1" vol1 size {
                   init active
                   cachevolume "cachevol"
           volume "sovo12" vol2_size {
                   init active
                   cachevolume "cachevol"
           }
```

. };

**Note:** Because of its complexity, it is recommended that you run this command as a script.

For the examples given earlier in this section, the combined form of the command would be:

```
# vxassist -M make <<!!
    volumegroup {
        diskgroup "mydg"
        volume "mycache" 1g {
             type cachevolume
             capability 'DataMirroring(nmirs=2)'
        }
        volume "mysovol" 10g {
             init active
             cachevolume "cachevol"
        }
};
!!</pre>
```

#### Tuning the autogrow attributes

The highwatermark, autogrowby and maxautogrow attributes determine how the VxVM cache daemon (vxcached) maintains the cache if the autogrow feature has been enabled and vxcached is running:

- When cache usage reaches the high watermark value, highwatermark (default value is 90 percent), vxcached grows the size of the cache volume by the value of autogrowby (default value is 20% of the size of the cache volume in blocks). The new required cache size cannot exceed the value of maxautogrow (default value is twice the size of the cache volume in blocks).
- When cache usage reaches the high watermark value, and the new required cache size would exceed the value of maxautogrow, vxcached deletes the oldest snapshot in the cache. If there are several snapshots with the same age, the largest of these is deleted.

If the autogrow feature has been disabled:

■ When cache usage reaches the high watermark value, vxcached deletes the oldest snapshot in the cache. If there are several snapshots with the same age, the largest of these is deleted. If there is only a single snapshot, this snapshot is detached and marked as invalid.

Note: The vxcached daemon does not remove snapshots that are currently open, and it does not remove the last or only snapshot in the cache.

If the cache space becomes exhausted, the snapshot is detached and marked as invalid. If this happens, the snapshot is unrecoverable and must be removed. Enabling the autogrow feature on the cache helps to avoid this situation occurring. However, for very small caches (of the order of a few megabytes), it is possible for the cache to become exhausted before the system has time to respond and grow the cache. In such cases, either increase the size of the cache manually, or use the vxcache set command to reduce the value of highwatermark for the cache object, as shown in this example:

# vxcache -g mydg set highwatermark=60 cobjmydg See "Growing and shrinking a cache" on page 100.

You can use the maxautogrow attribute to limit the maximum size to which a cache can grow. To estimate this size, consider how much the contents of each source volume are likely to change between snapshot refreshes, and allow some additional space for contingency.

If necessary, you can use the vxcache set command to change other autogrow attribute values for a cache. See the vxcache(1M) manual page for details.

**Note:** Ensure that the cache is sufficiently large, and that the autogrow attributes are configured correctly for your needs.

#### Growing and shrinking a cache

You can use the VXCache command to increase the size of the cache volume that is associated with a cache object:

# vxcache [-g diskgroup] growcacheto cache\_object size For example, to increase the size of the cache volume associated with the cache, mycache, to 2GB, use the following command:

# vxcache -g mydg growcacheto mycache 2g

To grow a cache by a specified amount, use the following form of the command:

# vxcache [-g diskgroup] growcacheby cache object size

For example, to increase the size of the cache, mycache, by 1GB, you would use the following command:

# vxcache -g mydg growcacheby mycache 1g

You can similarly use the shrinkcacheby and shrinkcacheto operations to reduce the size of a cache. See the vxcache(1M) manual page for more information.

#### Removing a cache

To remove a cache completely, including the cache object, its cache volume and all space-optimized snapshots that use the cache

- Run the following command to find out the names of the top-level snapshot volumes that are configured on the cache object:
  - # vxprint -g diskgroup -vne \ "v\_plex.pl\_subdisk.sd\_dm\_name ~ /cache\_object/" where *cache object* is the name of the cache object.
- Remove all the top-level snapshots and their dependent snapshots (this can be done with a single command):
  - # vxedit -g diskgroup -r rm snapvol ... where *snapvol* is the name of a top-level snapshot volume.
- Stop the cache object: 3
  - # vxcache -g diskgroup stop cache\_object
- Finally, remove the cache object and its cache volume:
  - # vxedit -g diskgroup -r rm cache\_object

# Creating instant snapshots

**Note:** Instant snapshots of ISP application volumes in a disk group's data pool are best created in clone pools that are also associated with the same disk group. A snapshot of a snapshot does not have to be in the same clone pool as its parent.

Volume sets can be used in place of volumes with the following vxsnap operations on instant snapshots: addmir, dis, make, prepare, reattach, refresh, restore, rmmir, split, syncpause, syncresume, syncstart, syncstop, syncwait, and unprepare. A snapshot of a volume set must itself be a volume set. A full-sized instant snapshot of a volume set can be created using a prepared volume set. You cannot use the nmirrors or plex attributes to specify that existing plexes are to be broken off. See the chapter "Creating and Administering Volume Sets" in the *Veritas Volume Manager Administrator's* Guide for more information on creating volume sets.

**Note:** You may need an additional license to use this feature.

VxVM allows you to make instant snapshots of volumes by using the vxsnap command.

A plex in a full-sized instant snapshot requires as much space as the original volume. If you instead make a space-optimized instant snapshot of a volume, this only requires enough storage to record the original contents of the parent volume as they are changed during the life of the snapshot.

The recommended approach to performing volume backup from the command line, or from a script, is to use the vxsnap command. The vxsnap prepare and make tasks allow you to back up volumes online with minimal disruption to users.

The vxsnap prepare step creates a DCO and DCO volume and associates this with the volume. It also enables Persistent FastResync on the volume.

The vxsnap make step creates an instant snapshot that is immediately available for making a backup. After the snapshot has been taken, read requests for data in the original volume are satisfied by reading either from a non-updated region of the original volume, or from the copy of the original contents of an updated region that have been recorded by the snapshot.

**Note:** Synchronization of a full-sized instant snapshot from the original volume is enabled by default. If you specify the syncing=no attribute to vxsnap make, this disables synchronization, and the contents of the instant snapshot are unlikely ever to become fully synchronized with the contents of the original volume at the point in time that the snapshot was taken. If you wish to move an instant snapshot volume to another disk group for export to another machine for off-host processing, or to turn it into an independent volume, you must ensure that the snapshot volume has been completely synchronized.

You can immediately retake a full-sized, space-optimized or linked break-off snapshot at any time by using the vxsnap refresh command. If a fully synchronized full-sized or linked break-off snapshot is required, you must wait for the new resynchronization to complete.

To create and manage a snapshot of a volume with the vxsnap command, follow the procedure in "Preparing to create instant and break-off snapshots" on page 103, and then use one of the procedures described in the following sections:

- "Creating and managing space-optimized instant snapshots" on page 104
- "Creating and managing full-sized instant snapshots" on page 106
- "Creating and managing linked break-off snapshot volumes" on page 108

#### Preparing to create instant and break-off snapshots

#### To prepare a volume for the creation of instant and break-off snapshots

- Use the following commands to see if the volume is associated with a version 20 data change object (DCO) and DCO volume that allow instant snapshots and Persistent FastResync to be used with the volume, and to check that FastResync is enabled on the volume:
  - # vxprint -g volumedg -F%instant volume
  - # vxprint -g volumedg -F%fastresync volume

If both commands return a value of on, the volume can be used for instant snapshot operations, and you should skip to step 3. Otherwise continue with step 2.

- To prepare a volume for instant snapshots, use the following command:
  - # vxsnap [-g diskgroup] prepare volume [regionsize=size] \ [ndcomirs=number] [alloc=storage\_attributes]

For example, to prepare the volume, myvol, in the disk group, mydg, use the following command:

# vxsnap -g mydg prepare myvol regionsize=128k ndcomirs=2 \ alloc=mydg10,mydg11

This example creates a DCO object and redundant DCO volume with two plexes located on disks mydg10 and mydg11, and associates them with myvol. The region size is also increased to 128KB from the default size of 64KB. The region size must be a power of 2, and be greater than or equal to 16KB. A smaller value requires more disk space for the change maps, but the finer granularity provides faster resynchronization.

If you intend to take a space-optimized instant snapshot of the volume, you must first set up a shared cache volume in the same disk group as the volume. This cache object for this cache volume can be maintained by using the vxcache command.

For full-sized instant snapshots, linked break-off snapshots and spaceoptimized instant snapshots, you must also create a volume for use as the snapshot volume. This volume must have the same region size as that of the volume for which the snapshot is being created. In addition, a volume that is created for use as a full-sized instant snapshot must be the same size as the volume for which the snapshot is being created.

See "Creating a shared cache volume and preparing space-optimized snapshots" on page 97.

See "Creating a volume for use as a full-sized instant or linked break-off snapshot" on page 96.

**Note:** If you intend to split the clone pool that contains snapshots into separate disk groups (for example, to perform off-host processing), the clone pool must only contain fully synchronized full-sized instant snapshots (which do not require a cache volume). You cannot split off a clone pool that contains either a cache volume or space-optimized instant snapshots.

#### Creating and managing space-optimized instant snapshots

Space-optimized instant snapshots are not suitable for write-intensive volumes (such as for database redo logs) because the copy-on-write mechanism may degrade the performance of the volume.

If you intend to split the volume and snapshot into separate disk groups (for example, to perform off-host processing), you must use a fully synchronized linked break-off snapshot (which does not require a cache object). You cannot use a space-optimized instant snapshot for this purpose.

Creation of space-optimized snapshots that use a shared cache fails if the region size specified for the volume is smaller than the region size set on the cache.

If the region size of a space-optimized snapshot differs from the region size of the cache, this can degrade the system's performance compared to the case where the region sizes are the same.

Note: For space-optimized instant snapshots that share a cache object, the specified region size must be greater than or equal to the region size specified for the cache object.

See "Creating a shared cache volume and preparing space-optimized snapshots" on page 97.

The attributes for a snapshot are specified as a tuple to the vxsnap make command. This command accepts multiple tuples; one for each snapshot that is being created. Each element of a tuple is separated from the next by a slash character (/). Tuples are separated by white space.

#### To create and manage a space-optimized instant snapshot

- To create a space-optimized instant snapshot, snapvo1, use the following forms of the vxsnap make command:
  - # vxsnap [-g diskgroup] make source=vol/snapvol=snapvol For example, to create the space-optimized instant snapshot of the volume, myvol, in the disk group, mydg, and the prepared snapshot, snap3myvol, enter the following command:
    - # vxsnap -g mydg make source=myvol/snapvol=snap3myvol

**Note:** This step requires that you have created a shared cache object, and prepared a snapshot that uses this cache.

See "Creating a shared cache volume and preparing space-optimized snapshots" on page 97.

- Use fsck (or some utility appropriate for the application running on the volume) to clean the temporary volume's contents. For example, you can use this command:
  - # fsck -F vxfs /dev/vx/rdsk/diskgroup/snapshot
- If you require a backup of the data in the snapshot, use an appropriate utility or operating system command to copy the contents of the snapshot to tape, or to some other backup medium.
- 4 You now have the following choices of what to do with a space-optimized instant snapshot:
  - Refresh the contents of the snapshot. This creates a new point-in-time image of the original volume ready for another backup. If synchronization was already in progress on the snapshot, this operation may result in large portions of the snapshot having to be resynchronized.
    - See "Refreshing an instant snapshot" on page 111.
  - Restore the contents of the original volume from the snapshot volume. The space-optimized instant snapshot remains intact at the end of the operation.
    - See "Restoring a volume from an instant snapshot" on page 113.

#### Creating and managing full-sized instant snapshots

Full-sized instant snapshots are not suitable for write-intensive volumes (such as for database redo logs) because the copy-on-write mechanism may degrade the performance of the volume.

If you intend to split the volume and snapshot into separate disk groups (for example, to perform off-host processing), you must use a fully synchronized linked break-off snapshot. You cannot use a full-sized instant snapshot for this purpose with ISP volumes.

**Note:** For full-sized instant snapshots, you must prepare a volume that is to be used as the snapshot volume. This must be the same size as the volume for which the snapshot is being created, and it must also have the same region size.

See "Creating a volume for use as a full-sized instant or linked break-off snapshot" on page 96.

The attributes for a snapshot are specified as a tuple to the vxsnap make command. This command accepts multiple tuples; one for each snapshot that is being created. Each element of a tuple is separated from the next by a slash character (/). Tuples are separated by white space.

#### To create and manage a full-sized instant snapshot

- To create a full-sized instant snapshot, *snapvol*, use the following forms of the vxsnap make command:
  - # vxsnap [-g diskgroup] make source=volume/snapvol=snapvol\ [/syncing=off]

**Note:** This step requires that you have prepared an existing volume, snapvol, that is to be used as the snapshot volume.

See "Creating a volume for use as a full-sized instant or linked break-off snapshot" on page 96.

Background synchronization of the snapshot volume from its parent volume is enabled by default (equivalent to specifying the syncing=on attribute). If you do not want to move the snapshot into a separate disk group, or turn it into an independent volume, specify the syncing=off attribute to disable synchronization. This avoids unnecessary system overhead.

For example, to use the prepared volume, snap1myvol, as the snapshot for the volume, myvol, in the disk group, mydg, use the following command:

# vxsnap -g mydg make source=myvol/snapvol=snap1myvol

If you want to turn a snapshot into an independent volume, you must wait for its contents to be synchronized with those of its parent volume.

You can use the vxsnap syncwait command to wait for the synchronization of the snapshot volume to be completed, as shown here:

#### # vxsnap [-g diskgroup] syncwait snapvol

For example, you would use the following command to wait for synchronization to finish on the snapshot volume, snap2myvol:

#### # vxsnap -g mydg syncwait snap2myvol

This command exits (with a return code of zero) when synchronization of the snapshot volume is complete. The snapshot volume may then be moved to another disk group or turned into an independent volume.

If required, you can use the following command to test if the synchronization of a volume is complete:

#### # vxprint [-g diskgroup] -F%incomplete snapvol

This command returns the value off if synchronization of the volume, *snapvol*, is complete; otherwise, it returns the value on.

See "Controlling instant snapshot synchronization" on page 118.

2 Use fsck (or some utility appropriate for the application running on the volume) to clean the temporary volume's contents. For example, you can use this command:

#### # fsck -F vxfs /dev/vx/rdsk/diskgroup/snapshot

3 If you require a backup of the data in the snapshot, use an appropriate utility or operating system command to copy the contents of the snapshot to tape, or to some other backup medium.

You have the following choices for what to do with an instant snapshot:

- Refresh the contents of the snapshot. This creates a new point-in-time image of the original volume ready for another backup. If synchronization was already in progress on the snapshot, this operation may result in large portions of the snapshot having to be resynchronized. See "Refreshing an instant snapshot" on page 111.
- Restore the contents of the original volume from the snapshot volume. For full instant snapshot volumes, you can choose whether none, a subset, or all of the plexes of the snapshot volume are returned to the original volume as a result of the operation. A space-optimized instant snapshot always remains intact at the end of the operation.

See "Restoring a volume from an instant snapshot" on page 113.

Dissociate the snapshot volume entirely from the original volume. This may be useful if you want to use the copy for other purposes such as testing or report generation. If desired, you can delete the dissociated volume. See "Dissociating an instant snapshot" on page 114 for details.

If the snapshot is part of a snapshot hierarchy, you can also choose to split this hierarchy from its parent volumes.

See "Splitting an instant snapshot hierarchy" on page 115.

#### Creating and managing linked break-off snapshot volumes

Linked break-off snapshots are the only form of volume snapshot that can be used to implement offhost processing for ISP volumes as described in the Veritas Storage Foundation Intelligent Storage Provisioning Solutions Guide. They are also the most suitable type of snapshot to use with write-intensive volumes, such as database redo logs.

For linked break-off snapshots, you must prepare a volume that is to be used as the snapshot volume. This must be the same size as the volume for which the snapshot is being created, and it must also have the same region size.

See "Creating a volume for use as a full-sized instant or linked break-off snapshot" on page 96.

The attributes for a snapshot are specified as a tuple to the vxsnap make command. This command accepts multiple tuples; one for each snapshot that is being created. Each element of a tuple is separated from the next by a slash character (/). Tuples are separated by white space.

#### To create and manage a linked break-off snapshot

- Use the following command to link the prepared snapshot volume, *snapvol*, to the data volume:
  - # vxsnap [-g diskgroup] [-b] addmir volume mirvol=snapvol \ [mirdg=snapdg]

The optional mirdg attribute can be used to specify the snapshot volume's current disk group, snapdg. The -b option can be used to perform the synchronization in the background. If the -b option is not specified, the command does not return until the link becomes ACTIVE.

For example, the following command links the prepared volume. prepsnap, in the disk group, mysnapdg, to the volume, vol1, in the disk group, myda:

# vxsnap -g mydg -b addmir vol1 mirvol=prepsnap \ mirdg=mysnapdg

If the -b option is specified, you can use the vxsnap snapwait command to wait for the synchronization of the snapshot plexes or linked snapshot volume to complete, as shown in this example:

# vxsnap -g mydg snapwait vol1 mirvol=prepsnap \ mirdg=mysnapvoldg

- To create a linked break-off snapshot, use the following form of the vxsnap make command.
  - # vxsnap [-g diskgroup] make source=volume/snapvol=snapvol\ [/snapdg=snapdiskgroup]

The snapdg attribute must be used to specify the snapshot volume's disk group if this is different from that of the data volume.

For example, to use the prepared volume, prepsnap, as the snapshot for the volume, vol1, in the disk group, mydg, use the following command:

- # vxsnap -g mydg make \ source=vol1/snapvol=prepsnap/snapdg=mysnapdg
- Use fsck (or some utility appropriate for the application running on the volume) to clean the temporary volume's contents. For example, you can use this command with a VxFS file system:
  - # fsck -F vxfs /dev/vx/rdsk/diskgroup/snapshot
- If you require a backup of the data in the snapshot, use an appropriate utility or operating system command to copy the contents of the snapshot to tape, or to some other backup medium.
- You now have the following choices of what to do with a linked break-off snapshot:
  - Refresh the contents of the snapshot. This creates a new point-in-time image of the original volume ready for another backup. If synchronization was already in progress on the snapshot, this operation may result in large portions of the snapshot having to be resynchronized.

See "Refreshing an instant snapshot" on page 111.

**Note:** This operation is not possible if the linked volume and snapshot are in different disk groups.

- Relink the snapshot volume with the original volume. See "Reattaching a linked break-off snapshot volume" on page 112.
- Dissociate the snapshot volume entirely from the original volume. This may be useful if you want to use the copy for other purposes such as testing or report generation. If desired, you can delete the dissociated volume.

See "Dissociating an instant snapshot" on page 114.

If the snapshot is part of a snapshot hierarchy, you can also choose to split this hierarchy from its parent volumes. See "Splitting an instant snapshot hierarchy" on page 115.

### Creating multiple instant snapshots

**Note:** In these examples, all snapshot volumes and any cache volumes must be prepared in advance.

See "Creating a volume for use as a full-sized instant or linked break-off snapshot" on page 96.

See "Creating a shared cache volume and preparing space-optimized snapshots" on page 97.

To make it easier to create snapshots of several volumes at the same time, the vxsnap make command accepts multiple tuples that define the source and snapshot volumes names as their arguments. For example, to create three instant snapshots, each with the same redundancy, the following form of the command can be used:

```
# vxsnap [-g diskgroup] make \
  source=vol1/snapvol=snapvol1 \
 source=vol2/snapvol=snapvol2 \
 source=vol3/snapvol=snapvol3
```

The specified source volumes (vol1, vol2 and so on) may be the same volume or different volumes.

The vxsnap make command allows the snapshots to be of different types as shown here:

```
# vxsnap [-g diskgroup] make \
 source=vol1/snapvol=snapvol1 \
 source=vol2/snapvol=snapvol2
```

In this example, snapvol1 is a full-sized snapshot, and snapvol2 is a spaceoptimized snapshot.

#### Removing a linked break-off snapshot volume

To remove a linked break-off snapshot volume from a volume, use this command:

```
# vxsnap [-g diskgroup] rmmir volume|volume_set mirvol=snapvol \
  [mirdg=snapdiskgroup]
```

The mirvol and optional mirdg attributes specify the snapshot volume, *snapvol*, and its disk group, snapdiskgroup. For example, the following command removes a linked snapshot volume, prepsnap, from the volume, vol1:

```
# vxsnap -g mydg rmmir vol1 mirvol=prepsnap mirdg=mysnapdg
```

#### Adding a snapshot to a cascaded snapshot hierarchy

To create a snapshot and push it onto a snapshot hierarchy between the original volume and an existing snapshot volume, specify the name of the existing snapshot volume as the value of the infrontof attribute to the vxsnap make command. The following example shows how to place the space-optimized snapshot, thurs\_bu, of the volume, dbvol, in front of the earlier snapshot, wed bu:

# vxsnap -g dbdg make source=dbvol/snapvol=thurs bu/\ infrontof=wed\_bu/cache=dbdgcache

Similarly, the next snapshot that is taken, fri\_bu, is placed in front of thurs\_bu:

# vxsnap -g dbdg make source=dbvol/snapvol=fri\_bu/\ infrontof=thurs bu/cache=dbdgcache

For more information on the application of cascaded snapshots, see the *Veritas* Volume Manager Administrator's Guide.

#### Refreshing an instant snapshot

Refreshing an instant snapshot replaces it with another point-in-time copy of a parent volume. To refresh one or more snapshots and make them immediately available for use, use the following command:

# vxsnap [-g diskgroup] refresh snapvol [source=vol] \ [[snapvol2 source=vol2]...] [sync=yes|no]

If the source volume is not specified, the immediate parent of the snapshot is used. For full-sized instant snapshots, resynchronization is started by default. To disable resynchronization, specify the syncing=no attribute. This attribute is not supported for space-optimized snapshots.

**Note:** The snapshot being refreshed must not be open to any application. For example, any file system configured on the volume must first be unmounted.

It is possible to refresh a volume from an unrelated volume provided that their sizes are compatible.

You can use the vxsnap syncwait command to wait for the synchronization of the snapshot volume to be completed, as shown here:

# vxsnap [-g diskgroup] syncwait snapvol See "Controlling instant snapshot synchronization" on page 118.

#### Attaching plexes of an instant snapshot

Note: Although this operation is named reattach, the plexes of an ISP snapshot volume could never have belonged to the parent volume. For this reason, the description below refers to the attachment, rather than the reattachment, of snapshot plexes.

This operation is not supported for space-optimized instant snapshots.

See "Reattaching a linked break-off snapshot volume" on page 112.

Using the following command, some or all plexes of an instant snapshot may be attached to the specified source volume, or to a source volume in the snapshot hierarchy above the snapshot volume:

# vxsnap [-g diskgroup] reattach snapvol source=vol \

By default, all the plexes are attached, which results in the removal of the snapshot. If required, the number of plexes to be attached may be specified as the value assigned to the nmirror attribute.

**Note:** The snapshot being reattached must not be open to any application. For example, any file system configured on the snapshot volume must first be unmounted.

Only the plexes of a snapshot volume that was set up using ISP may be attached.

If the snapshot volume and the source volume lie in different storage pools, the underlying disks of the snapshot volume are moved to the source volume's storage pool. However, if other objects in the snapshot volume's storage pool are also configured on these disks, the reattach command fails.

For example the following command attaches one plex from the snapshot volume, snapmyvol, to the volume, myvol:

# vxsnap -g mydg reattach snapmyvol source=myvol nmirror=1

### Reattaching a linked break-off snapshot volume

Unlike other types of snapshot, the reattachment operation for linked break-off snapshot volumes does not return the plexes of the snapshot volume to the parent volume. The link relationship is re-established that makes the snapshot volume a mirror of the parent volume, and this allows the snapshot data to be resynchronized. However, the snapshot volume is only readopted by its parent volume if they are both in the same disk group.

To reattach a linked break-off snapshot volume, use the following form of the vxsnap reattach command:

# vxsnap [-g snapdiskgroup] reattach snapvolume|snapvolume\_set \ source=volume|volume\_set [sourcedg=diskgroup]

The sourcedg attribute must be used to specify the data volume's disk group if this is different from the snapshot volume's disk group, *snapdiskgroup*.

**Note:** The snapshot being reattached must not be open to any application. For example, any file system configured on the snapshot volume must first be unmounted.

It is possible to reattach a volume to an unrelated volume provided that their sizes and region sizes are compatible.

For example the following command reattaches the snapshot volume, prepsnap, in the disk group, snapdg, to the volume, myvol, in the disk group, myda:

# vxsnap -g snapdg reattach prepsnap source=myvol sourcedg=mydg After resynchronization of the snapshot volume is complete, it is placed in the ACTIVE state. You can use the vxsnap snapwait command (but not vxsnap syncwait) to wait for the resynchronization of the reattached volume to complete, as shown here:

# vxsnap -g snapdg snapwait myvol mirvol=prepsnap

#### Restoring a volume from an instant snapshot

On occasion, it may be desirable to reinstate the contents of a volume from a backup or modified replica within a snapshot volume. The following command may be used to restore a volume:

# vxsnap [-g diskgroup] restore [nmirrors=number] vol \ [source=snapvol] [destroy=yes|no]

For a full instant snapshot, some or all of its plexes may be reattached to the parent volume or to a specified source volume in the snapshot hierarchy above the snapshot volume. If destroy=yes is specified, all the plexes of the snapshot are reattached and the snapshot volume is removed.

For a space-optimized instant snapshot, the cached data is used to restore the contents of the specified volume. The snapshot itself remains unchanged by the operation.

**Note:** For this operation to succeed, the volume that is being restored and the snapshot volume must not be open to any application. For example, any file systems that are configured on either volume must first be unmounted.

It is not possible to restore a volume from an unrelated volume.

The destroy and nmirror attributes are not supported for space-optimized instant snapshots.

The following example demonstrates how to restore the volume, myvol, from the space-optimized snapshot, snap3myvol.

# vxsnap -g mydg restore myvol source=snap3myvol

#### Dissociating an instant snapshot

The following command breaks the association between a snapshot volume, *snapvol*, and its parent volume, so that the snapshot may be used as an independent volume:

# vxsnap [-f] [-g diskgroup] dis snapvol

This operation fails if the snapshot, *snapvol*, has a snapshot hierarchy below it that contains unsynchronized snapshots. If this happens, the dependent snapshots must be fully synchronized from *snapvol*. When no dependent snapshots remain, *snapvol* may be dissociated. The snapshot hierarchy is then adopted by snapvol's parent volume.

**Note:** To be usable after dissociation, the snapshot volume and any snapshots in the hierarchy must have been fully synchronized.

See "Controlling instant snapshot synchronization" on page 118.

In addition, you cannot dissociate a snapshot if synchronization of any of the dependent snapshots in the hierarchy is incomplete. If an incomplete snapshot is dissociated, it is unusable and should be deleted.

See "Removing an instant snapshot" on page 115.

The following command dissociates the snapshot, snap2myvol, from its parent volume:

# vxsnap -g mydg dis snap2myvol

**Note:** When applied to a volume set or to a component volume of a volume set, this operation can result in inconsistencies in the snapshot hierarchy in the case of a system crash or hardware failure. If the operation is applied to a volume set, the -f (force) option must be specified.

#### Removing an instant snapshot

When you have dissociated a full-sized instant snapshot, you can use the vxassist command to delete it altogether, as shown in this example:

# vxassist -g mydg remove volume snap2myvol

You can also use this command to remove a space-optimized instant snapshot from its cache.

See "Removing a cache" on page 101.

#### Splitting an instant snapshot hierarchy

**Note:** This operation is not supported for space-optimized instant snapshots.

The following command breaks the association between a snapshot hierarchy that has the snapshot volume, snapvol, at its head, and its parent volume, so that the snapshot hierarchy may be used independently of the parent volume:

```
# vxsnap [-f] [-g diskgroup] split snapvol
```

**Note:** The topmost snapshot volume in the hierarchy must have been fully synchronized for this command to succeed. Snapshots that are lower down in the hierarchy need not have been fully resynchronized.

See "Controlling instant snapshot synchronization" on page 118.

The following command splits the snapshot hierarchy under snap2myvol from its parent volume:

```
# vxsnap -g mydg split snap2myvol
```

**Note:** When applied to a volume set or to a component volume of a volume set, this operation can result in inconsistencies in the snapshot hierarchy in the case of a system crash or hardware failure. If the operation is applied to a volume set, the -f (force) option must be specified.

#### Displaying instant snapshot information

The vxsnap print command may be used to display information about the snapshots that are associated with a volume.

#### # vxsnap [-g diskgroup] print [vol]

This command shows the percentage progress of the synchronization of a snapshot or volume. If no volume is specified, information about the snapshots for all the volumes in a disk group is displayed.

The following example shows a volume, vol1, which has a full-sized snapshot, snapvol1 whose contents have not been synchronized with vol1:

| # | vxsnap<br>NAME | -g mydg print<br>SNAPOBJECT | TYPE   | PARENT | SNAPSHOT     | %DIRTY   | %VALID |
|---|----------------|-----------------------------|--------|--------|--------------|----------|--------|
|   | vol1           | <br>snapvol1_snp1           | volume |        | <br>snapvol1 | <br>1 20 | 100    |
|   | snapv          |                             | volume |        |              | 1.30     | 1.30   |

The %DIRTY value for snapvol1 shows that its contents have changed by 1.30% when compared with the contents of vol1. As snapvol1 has not been synchronized with vol1, the %VALID value is the same as the %DIRTY value. If the snapshot were partly synchronized, the %VALID value would lie between the %DIRTY value and 100%. If the snapshot were fully synchronized, the %VALID value would be 100%. The snapshot could then be made independent or moved into another disk group.

Additional information about the snapshots of volumes and volume sets can be obtained by using the -n option with the vxsnap print command:

```
# vxsnap [-g diskgroup] -n [-1] [-v] [-x] print [vol]
Alternatively, you can use the vxsnap list command, which is an alias for the
vxsnap -n print command:
```

# vxsnap [-g diskgroup] [-1] [-v] [-x] list [vol]

The following output is an example of using this command on the disk group dq1:

#### # vxsnap -g dg -vx list

| NAME   | DG  | OBJTYPE | E SNAPTYPE | PARENT | PARENTDG | SNAPDATE |       | CHANGE_DATA | SYNCED_DATA |
|--------|-----|---------|------------|--------|----------|----------|-------|-------------|-------------|
| vol    | dg1 | vol     | -          | -      | _        | _        | -     |             | 10G (100%)  |
| svol1  | dg2 | vol     | fullinst   | vol    | dg1      | 2006/2/1 | 12:29 | 20M (0.2%)  | 60M (0.6%)  |
| svol2  | dg1 | vol     | mirbrk     | vol    | dg1      | 2006/2/1 | 12:29 | 120M (1.2%) | 10G (100%)  |
| svol3  | dg2 | vol     | volbrk     | vol    | dg1      | 2006/2/1 | 12:29 | 105M (1.1%) | 10G (100%)  |
| svol21 | dg1 | vol     | spaceopt   | svol2  | dg1      | 2006/2/1 | 12:29 | 52M (0.5%)  | 52M (0.5%)  |
| vol-02 | dg1 | plex    | snapmir    | vol    | dg1      | _        |       | =           | 56M (0.6%)  |
| mvol   | dg2 | vol     | mirvol     | vol    | dg1      | _        |       | =           | 58M (0.6%)  |
| vset1  | dg1 | vset    | _          | -      | _        | -        |       | -           | 2G (100%)   |
| v1     | dg1 | compvo] | _ =        | -      | _        | _        |       | =           | 1G (100%)   |
| v2     | dg1 | compvo] | _ =        | -      | _        | _        |       | =           | 1G (100%)   |
| svset1 | dg1 | vset    | mirbrk     | vset   | dg1      | 2006/2/1 | 12:29 | 1G (50%)    | 2G (100%)   |
| sv1    | dg1 | compvo] | mirbrk     | v1     | dg1      | 2006/2/1 | 12:29 | 512M (50%)  | 1G (100%)   |
| sv2    | dg1 | compvo] | mirbrk     | v2     | dg1      | 2006/2/1 | 12:29 | 512M (50%)  | 1G (100%)   |
| vol-03 | dg1 | plex    | detmir     | vol    | dg1      | _        |       | 20M (0.2%)  | -           |
| mvol2  | dg2 | vol     | detvol     | vol    | dg1      | _        |       | 20M (0.2%)  | =           |

This shows that the volume vol has three full-sized snapshots, svol1, svol2 and svol3, which are of types full-sized instant (fullinst), mirror break-off (mirbrk) and linked break-off (volbrk). It also has one snapshot plex (snapmir), vol-02, and one linked mirror volume (mirvol), mvol. The snapshot svol2 itself has a space-optimized instant snapshot (spaceopt), svol21. There is also a volume set, vset1, with component volumes v1 and v2. This volume set has a mirror break-off snapshot, syset1, with component volumes sv1 and sv2. The last two entries show a detached plex, vol-03, and a detached mirror volume, mvol2, which have vol as their parent volume. These snapshot objects may have become detached due to an I/O error, or, in the case of the plex, by running the vxplex det command.

The CHANGE DATA column shows the approximate difference between the current contents of the snapshot and its parent volume. This corresponds to the amount of data that would have to be resynchronized to make the contents the same again.

The SYNCED\_DATA column shows the approximate progress of synchronization since the snapshot was taken.

The -1 option can be used to obtain a longer form of the output listing instead of the tabular form.

The -x option expands the output to include the component volumes of volume sets.

See the vxsnap(1M) manual page for more information about using the vxsnap print and vxsnap list commands.

#### Controlling instant snapshot synchronization

**Note:** Synchronization of the contents of a snapshot with its original volume is not possible for space-optimized instant snapshots.

The commands in this section cannot be used to control the synchronization of linked break-off snapshots.

By default, synchronization is enabled for the vxsnap refresh and restore operation on instant snapshots. Otherwise, synchronization is disabled unless you specify the sync=yes attribute to the vxsnap command.

The following table shows the commands that are provided for controlling the synchronization manually.

| Command                                  | Description                                                                                                    |
|------------------------------------------|----------------------------------------------------------------------------------------------------|
| vxsnap [-g diskgroup] syncpause vol      | Pause synchronization of a volume.                                                                                                    |
| vxsnap [-g diskgroup] syncresume vol     | Resume synchronization of a volume.                                                                                                    |
| vxsnap [-b] [-g diskgroup] syncstart vol | Start synchronization of a volume. The -b option puts the operation in the background.                                                                                                    |
| vxsnap [-g diskgroup] syncstop vol       | Stop synchronization of a volume.                                                                                                    |
| vxsnap [-g diskgroup] syncwait vol       | Exit when synchronization of a volume is complete. An error is returned if <i>vol</i> is invalid (for example, it is a space-optimized snapshot), or if <i>vol</i> is not being synchronized. |

The vxsnap snapwait command is provided to wait for newly linked break-off snapshot volumes or volume sets to become ACTIVE, or for reattached snapshot volumes to reach the SNAPDONE state following resynchronization.

See "Creating and managing linked break-off snapshot volumes" on page 108. See "Reattaching a linked break-off snapshot volume" on page 112.

#### Improving the performance of snapshot synchronization

Two optional arguments to the -o option are provided to help optimize the performance of synchronization when using the make, refresh, restore and syncstart operations:

iosize=size

Specifies the size of each I/O request that is used when synchronizing the regions of a volume. Specifying a larger size causes synchronization to complete sooner, but with greater impact on the performance of other processes that are accessing the volume. The default size of 1m (1MB) is suggested as the minimum value for high-performance array and controller hardware. The specified value is rounded to a multiple of the volume's region size.

slow=iodelay

Specifies the delay in milliseconds between synchronizing successive sets of regions as specified by the value of iosize. This can be used to change the impact of synchronization on system performance. The default value of iodelay is 0 milliseconds (no delay). Increasing this value slows down synchronization, and reduces the competition for I/O bandwidth with other processes that may be accessing the volume.

Options may be combined as shown in the following examples:

- # vxsnap -g mydg -o iosize=2m,slow=100 make \ source=myvol/snapvol=snap2myvol/syncing=on
- # vxsnap -g mydg -o iosize=10m,slow=250 syncstart snap2myvol

Note: These optional parameters only affect the synchronization of full-sized instant snapshots. They are not supported for space-optimized snapshots.

Chapter 6

# Administering volume templates and other configuration elements

The Veritas Intelligent Storage Provisioning (ISP) feature creates volumes with a set of rules or capabilities. A volume template (or template for short) is a collection of rules that provide capabilities. ISP refers to templates when creating a volume, and selects an appropriate set of templates to use based on the requested capabilities.

ISP follows certain rules when selecting templates to match a requested set of capabilities.

See "Volume templates" on page 140.

The procedures in this chapter use the vxtemplate command. For full information about using this command, see the vxtemplate(1M) manual page.

# Installing configuration elements in the ISP database

Storage pool, storage pool set, template set, template and capability definitions are referred to as *configuration elements*. A standard set of configuration elements are included in the Configuration Database that is installed with the ISP package.

These configuration elements cover a broad range of uses, and should be sufficient for most applications. To make additional configuration elements available for use, they must be installed in the ISP Configuration Database.

To install additional elements that are defined in a file, use the following command:

```
# vxtemplate -C -d element_defs_file install
```

You can select only to install selected elements from a file by naming them explicitly as shown here:

# vxtemplate -r -C -d my\_templates install template=Reliability The -r (recursive) option ensures that all capabilities and templates that are referred to by the Reliability template are also installed.

See "ISP configuration elements" on page 177.

# Installing configuration elements in storage pools and disk groups

If you specify a template set, storage pool definition or a storage pool set definition when creating a storage pool, the required templates and capabilities are automatically associated with the storage pool and with its disk group.

See "Creating a storage pool" on page 52.

A storage pool's selfsufficient policy governs whether configuration elements can be installed automatically from the ISP Configuration Database as required. If the policy is set to host, elements are available to the pool from the ISP Configuration Database, from the disk group and from the pool itself. If the policy is set to diskgroup, the pool can install additional elements from the disk group, but not from the ISP Configuration Database. A policy value of pool means that only elements that are installed in the pool can be used. If required, you can use the vxtemplate command to install templates, capabilities and template sets from the ISP Configuration Database into disk groups and pools.

Template sets are convenient for installing many capabilities and templates in a single operation. The following example shows how to install all the capabilities and templates from the template set, DataMirroring, into a storage pool, mypool, and its disk group, mydg:

```
# vxtemplate -g mydg -P mypool install
 template_set=DataMirroring
```

This is equivalent to using this (very long) command:

```
# vxtemplate -r -g mydg -P mypool install \
  template=DataMirroring, ArrayProductId, \
ConfineLogsToSimilarStorage, \
ConfineMirrorsToSimilarStorage, DCOLogMirroring, \
InstantSnapshottable,LogsOnSeparateComponents,\
MirrorsOnSeparateComponents
```

# Listing and printing configuration elements

Use the following command to list the templates and capabilities that are associated with a specified disk group and/or storage pool.

# vxtemplate [-g diskgroup] [-P pool] list

This command displays results similar to the following.

```
TY NAME
                               STATE
                                       AUTOINSTALL
vt Mirroring
                              Active
                                       0
                              Active
vt MirroringStriping
                                       Ω
vt Raid5Template
                              Active
vt Striping
                              Active
cp ParityReliable
cp PerformanceByStriping
cp Reliability
```

Here the types vt and cp indicate volume template and capability definitions.

To print the details of these templates and capabilities, use this command:

```
# vxtemplate [-g diskgroup] [-P pool] print
```

You can print the details of only certain elements by specifying these as arguments to the command:

```
# vxtemplate [-g diskgroup] [-P pool] print \
  [template=t1[,t2...]] [capability=c1[,c2...]] \
  [template_set=ts1[,ts2...]] [storage_pool_set=ps1[,ps2...]] \
  [pool_definition=pd1[,pd2...]]
```

For example, to print the definitions of the Mirroring and Striping volume templates that are associated with the storage pool, mypool, in the disk group, mydg, you would use this command:

# vxtemplate -g mydg -P mypool print template=Mirroring, Striping The following command lists all the templates and capabilities that are available in the ISP Configuration Database on the system:

#### # vxtemplate -C list

The output from this command is similar to the following.

| TY | NAME                         | STATE | AUTOINSTALL |
|----|------------------------------|-------|-------------|
| vt | DataMirroring                | -     | _           |
| vt | Raid5Volume                  | -     | _           |
| vt | Reliability                  | -     | _           |
| vt | Striping                     | -     | _           |
| ср | DataMirroring                | -     | _           |
| ср | DataRedundancy               | -     | _           |
| ср | Raid5LogMirroring            | -     | _           |
| ср | Raid5Capability              | -     | _           |
| ср | Reliability                  | -     | _           |
| ср | Striping                     | -     | _           |
| ts | Raid5Templates               | -     | _           |
| pd | raid5_volumes                | -     | _           |
| ps | mirrored_data_striped_clones | -     | _           |
|    |                              |       |             |

Here the types ts, pd and ps indicate template set, storage pool and storage pool set definitions respectively.

To print the details of elements in the Configuration Database, use this command:

```
# vxtemplate -C print [template=t1[,t2...]] \
  [capability=c1[,c2...]] [template_set=ts1[,ts2...]] \
  [storage_pool_set=ps1[,ps2...]] \
  [pool_definition=pd1[,pd2...]]
```

As for storage pools and disk groups, you can print the details of certain elements by specifying these as arguments to the command, for example:

# vxtemplate -C print template\_set=DataMirroring,Raid5Templates

You can also use the listcapability, listtemplate, listtemplateset, listpooldefinition and listpoolset keywords of vxtemplate to list only the capabilities or templates that are associated with the specified disk group and/ or storage pool. Similarly, the printcapability, printtemplate, printtemplateset, printpooldefinition and printpoolset keywords are used to print the element definitions in detail. For more information, see the vxtemplate(1M) manual page.

# Deactivating and reactivating templates

By default, templates are activated when they are associated with a storage pool. You can run the vxtemplate deactivate command to prevent one or more templates from being used in the storage pool with which they have been associated:

```
# vxtemplate [-g diskgroup] [-P pool] deactivate \
 template=t1[,t2...]
```

If the template is currently in use, ISP displays an error message.

You can reactivate templates by using the vxtemplate activate command:

```
# vxtemplate [-g diskgroup] [-P pool] activate \
 template=t1[,t2...]
```

# Renaming a capability

To change the name of a capability, use the following command:

```
# vxtemplate [-C | -g diskgroup] renamecapability \
 oldname newname
```

For example, you may want to change the name if you have modified the attributes of the capability for a particular disk group.

# Renaming a template

To change the name of a template, use the following command:

```
# vxtemplate [-C | -g diskgroup] renametemplate \
 oldname newname
```

For example, you may want to change the name if you have modified a template for a particular disk group.

# Finding templates for specified capabilities

To list the template definitions that implement certain capabilities, use the following command:

```
# vxtemplate [-C | -g diskgroup] list \
  [capability=c1[,c2...]]
```

For example, to list all the templates in the ISP Configuration Database that implement the DataMirroring capability:

```
# vxtemplate -C list capability=DataMirroring
TY NAME
vt DataMirroring
vt MultipathingThroughMirroring
```

If no capabilities are specified, the command lists all templates that are defined in the ISP Configuration Database or specified disk group.

# Listing template dependencies

Volume template definitions can extend or apply other volume template definitions. To list the templates that depend on one or more given templates, use the following command:

```
# vxtemplate [-C | -g diskgroup] -w listtemplate \
  template1 [template2 ...]
```

To list all the templates upon which one or more given templates depend, use the following command:

```
# vxtemplate [-C | -g diskgroup] -r listtemplate \
  template1 [template2 ...]
```

If the -c option is specified, the dependencies in the ISP Configuration Database are displayed. If the -g option is used, only the dependencies for the templates that are currently installed in the specified disk group are shown.

The -w (whole) and -r (recursive) options can be specified together to list all templates that are linked by inheritance.

Figure 6-13 shows an example hierarchy of template dependencies. The arrows show the direction of inheritance.

Figure 6-13 Example template dependencies

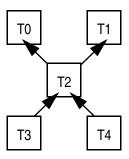

The following command examples show the output that would be returned for this hierarchy:

```
# vxtemplate -g mydg -w listtemplate T0
Т0
# vxtemplate -g mydg -w listtemplate T2
Т0
Т1
Т2
# vxtemplate -g mydg -w listtemplate T3
т0
Т1
Т2
Т3
# vxtemplate -g mydg -r listtemplate T1
Т2
Т3
Т4
# vxtemplate -g mydg -w -r listtemplate T2
ΤО
Т1
Т2
Т3
Т4
```

**Note:** A template is always shown as depending on itself as it is required to make itself "whole."

The next example returns the templates on which the PrefabricatedRaid5 template in the ISP Configuration Database depends:

```
# vxtemplate -C -r listtemplate PrefabricatedRaid5
TY NAME
                          STATE
                                             AUTOINSTALL
vt ArrayPrductId
```

# Listing capability dependencies

Capability definitions can extend or apply other capability definitions. To list the capabilities that depend on one or more given capabilities, use the following command:

```
# vxtemplate [-C | -g diskgroup] -w listcapability \
  capability1 [capability2 ...]
```

To list all the capabilities upon which one or more given capabilities depend, use the following command:

```
# vxtemplate [-C | -g diskgroup] -r listcapability \
 capability1 [capability2 ...]
```

If the -c option is specified, the dependencies in the ISP Configuration Database are displayed. If the -g option is used, only the dependencies for the capabilities that are currently installed in the specified disk group are shown.

The -w (whole) and -r (recursive) options can be specified together to list all capabilities that are linked by inheritance.

Figure 6-14 shows an example hierarchy of capability dependencies. The arrows show the direction of inheritance.

Figure 6-14 Example capability dependencies

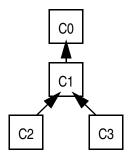

The following command examples show the output that would be returned for this hierarchy:

```
# vxtemplate -g mydg -w listcapability C0
# vxtemplate -g mydg -w capability listcapability C1
C0
C1
# vxtemplate -g mydg -w capability listcapability C2
C0
C1
C2
# vxtemplate -g mydg -r capability listcapability C1
```

```
C3
# vxtemplate -g mydg -w -r listcapability C1
C0
C1
C2
C3
```

Note: A capability is always shown as depending on itself as it is required to make itself "whole."

The next example returns the capabilities which depend on the DataRedundancy capability in the ISP Configuration Database:

| # vxtemplate -C -w  | listcapability | PrefabricatedRaid5 |
|---------------------|----------------|--------------------|
| TY NAME             | STATE          | AUTOINSTALL        |
| cp DataMirroring    | _              | _                  |
| cp DataMirrorStripe | _              | _                  |
| cp DataRedundancy   | -              | _                  |
| cp DataStripeMirror | _              | _                  |
| cp Raid5Capability  | _              | _                  |

# Listing template sets

To list the template sets in the ISP Configuration Database that contain certain template definitions, use the following command:

```
# vxtemplate -C listtemplateset [template=t1[,t2...]]
```

For example, to list all the template sets that contain the template DataMirroring:

```
# vxtemplate -C listtemplateset template=DataMirroring
TY NAME
ts DataMirroring
ts DataMirroringPrefabricatedRaid5
ts DataMirroringPrefabricatedStriping
```

If no templates are specified, the command lists all template sets that are defined in the ISP Configuration Database.

# Listing templates included by template sets

To list the templates that are included in certain template sets in the ISP Configuration Database, use the following command:

```
# vxtemplate -C listtemplate [template_set=ts1[,ts2...]]
```

For example, to list all the templates that are included in the ConcatVolumes template set:

#### # vxtemplate -C listtemplate template\_set=ConcatVolumes TY NAME STATE vt ArrayProductID vt ConcatVolumes vt ConfineLogsToSimilarSTorage vt DCOLogMirroring vt DCOLogStriping vt InstantSnapshottable

If no template sets are specified, the command lists the templates that are included in all template sets in the ISP Configuration Database.

# Finding template sets containing specified templates

vt LogsOnSeparateComponents

To list the template set definitions in the ISP Configuration Database that contain certain template definitions, use the following command:

```
# vxtemplate -C listtemplateset [template=t1[,t2...]]
```

For example, to list all the template sets that contain the template DataMirroring:

```
# vxtemplate -C listtemplateset template=DataMirroring
TY NAME
ts DataMirroring
ts DataMirroringPrefabricatedRaid5
ts DataMirroringPrefabricatedStriping
```

If no templates are specified, the command lists all template sets that are defined in the ISP Configuration Database.

## Listing templates included by storage pool definitions

To list the templates that are included in certain storage pool definitions in the ISP Configuration Database, use the following command:

# vxtemplate -C listtemplate [pooldefn=pd1[,pd2...]]

For example, to list all the templates that are included in the striped\_volumes storage pool definition:

#### # vxtemplate -C listtemplate pooldefn=striped volumes

| TY | NAME                             | STATE | AUTOINSTALL |
|----|----------------------------------|-------|-------------|
| vt | ArrayProductID                   | _     | _           |
| vt | ColumnsOnSeparateComponents      | _     | _           |
| vt | ConfineColumnToSimilarStorage    | _     | _           |
| vt | ConfineToSimilarStorage          | _     | _           |
| vt | ConfineToSpecificStorage         | _     | _           |
| vt | DCOLogStriping                   | _     | _           |
| vt | ExcludeSpecificStorage           | _     | _           |
| vt | InstantSnapshottable             | _     | _           |
| vt | MultipathingThroughMultiplePaths | _     | _           |
| vt | Striping                         | _     | _           |

If no storage pool definitions are specified, the command lists the templates that are included in all storage pool definitions in the ISP Configuration Database.

# Removing templates, capabilities and template sets

To remove a template, capability or template set from a disk group and/or storage pool, or from the ISP Configuration Database, use the vxtemplate uninstall command. For example, the following command removes the definitions of the DataMirroring template and capability from the storage pool, mypool, in the disk group, mydg:

```
# vxtemplate -g mydg -P mypool uninstall \
 DataMirroring capability=DataMirroring
```

The following command similarly removes this template and capability from the ISP Configuration Database:

```
# vxtemplate -C uninstall DataMirroring \
 capability=DataMirroring
```

Note: If a template is associated with any ISP volumes, you cannot dissociate the template from a storage pool, or uninstall the template from a disk group without first deleting the volumes. To display which templates are associated with ISP volumes, use the following command:

```
# vxassist -g diskgroup printintent volume ...
```

Chapter

# Creating and modifying user templates

When using Veritas Intelligent Storage Provisioning (ISP) to create an application volume with a specified set of capabilities, you can usually enter values for the parameters that modify these capabilities. For example, you can select the degree of redundancy, fault tolerance, or performance that you require from the volume. For convenience in creating volumes, you can set up user templates to store commonly used sets of capabilities and parameter values. You can then specify the name of a user template instead of the name of a capability when using the <code>vxassist</code> command to create an application volume.

# Format of user templates

A user template consists of a list of capabilities and rules. Associated with each capability is a list of parameter-value pairs that define default parameter values for the capability. The format of a typical user template specification is shown here:

```
user_template usertmplt_tname {
    description "string"
    descriptionid id
    capability capability1 {
        attribute_name:type = default_value
        ...
    }
    capability capability2 {
        attribute_name = default_value
        ...
    }
    ...
    rules {
        [tag "volume_tag"]
        rule1
```

```
rule2
    }
};
```

This definition has the following important components:

| Timo delimitori mao timo forio m | 8b or ourse components.                                                                                                    |
|----------------------------------|----------------------------------------------------------------------------------------------------|
| usertmplt_name                   | Defines the name of the user template, for example, MyReliableReplication, and MySWSnapshot.                                                                                                    |
| description                      | Describes a user template in English.                                                                                                    |
| descriptionid                    | References the message catalog where localized versions of the description may be found, and provides an index number for the description in the catalog.                                        |
| capability                       | Indicates the capabilities that are provided by volumes created from the user template.                                                                                                    |
| attribute_name                   | Defines the name and value of a parameter.                                                                                                    |
| rules                            | Specifies the start of the section that contains the rules for selecting and laying out storage, and which implement the capabilities that the user template provides.  See "Rules" on page 144. |

Specifies an optional default tag for a volume. tag

See "User template" on page 169.

For example, consider a capability named HardwareReplication that has two variable parameters that specify the source and the destination:

```
capability HardwareReplication {
   var source:string
   var destination:string
```

In addition, the capability named Reliable, provides reliability by creating a mirrored volume:

```
capability Reliable {
   var NMIRS:int
};
```

Rules can also be specified to user templates, as shown in these examples that could be used for creating application volumes for database tables and indexes:

```
user_template DB_Table {
   description "Makes mirrored volume for a database table"
   capability DataMirroring {
       NMIRS = 2
   }
   rules {
       confineto "VendorName"="EMC"
};
user_template DB_Index {
   description "Makes high performance volume for a database
index"
   capability Striping {
       NCOLS = 8
   }
   rules {
       confineto "VendorName"="EMC"
};
```

The user template, DB Table, can be used to create a mirrored volume with two plexes, but is restricted to using only EMC disks. Similarly, the user template, DB\_Index, can be used to create a striped volume with eight columns, and is also restricted to using only EMC disks.

# **Creating user templates**

You can either create a user template by defining it directly from the command line, or by defining it in a configuration file. The first method is only suitable for very simple user templates. It is usually preferable to define your templates in a configuration file.

To create a user template directly from the command line, use the vxusertemplate create command as shown here:

```
# vxusertemplate create usertemplate_name \
  [description="string"] \
  [rules=rule1 [rule2]...] \
  [capability=capability1[(var1=value1[,var2=value2]...)]\
  [,capability2[(var1=value1[,var2=value2]...)]]...]
```

For example, the following command creates a user template named RP DB Table that has both Reliable and HighPerformance capabilities:

```
# vxusertemplate create RP_DB_Table \
 description="Makes reliable high performance volume \
 for database table"rules=confineto "VendorName"="EMC" \
 capability='DataMirroring(NMIRS=2), Striping(NCOLS=8)'
```

This command adds the user template to the global usertemplates file that is maintained by ISP.

Alternatively, you can create a configuration file that contains an equivalent user template, as shown in this sample listing:

```
user_template DB_Table {
   description "Makes mirrored volume for database table"
   capability DataMirroring {
       NMIRS = 2
   }
   rules {
       confineto "VendorName"="EMC"
};
user_template DB_Index {
   description "Makes high performance volume for database
   capability Striping {
       NCOLS = 8
   rules {
       confineto "VendorName"="EMC"
};
```

You can then use the -d option with the vxusertemplate create command to add the user template in the configuration file to the global usertemplates file, as shown here:

# vxusertemplate -d config\_file create

# Using a user template to create an application volume

You can create an application volume using a user template by specifying the name of the user template in place of the name of a capability to the vxassist make command. For example, to create a 10GB application volume in the storage pool, mypool, using the user template, RP\_DB\_Table, you would use the following command:

```
# vxassist -g mydg -P mypool make myDBvol 10g \
 user_template='RP_DB_Table'
```

**Note:** Unlike volume templates, you cannot specify parameter values for user templates on the command line.

# Listing currently defined user templates

Use the following command to list all the user templates that are currently defined in the global usertemplates file:

# vxusertemplate list

# Printing user template definitions

Use the following command to print detailed information about one or more user templates that are currently defined in the global usertemplates file:

# vxusertemplate print usertemplate1 [usertemplate2 ...]

# **Deleting user templates**

To remove a user template definition from the global usertemplates file, use the following command:

# vxusertemplate delete usertemplate

Chapter 8

# Using capabilities, templates and rules

Veritas Intelligent Storage Provisioning (ISP) provides a structured and flexible rule-based declarative language for expressing how an application volume with a given set of characteristics is to be configured from the available storage. The language can be used to specify rules for allocating storage to the individual parts of a volume, such as mirrors, columns, logs and snapshots, as well as to an entire volume.

See the following sections in this chapter for more information:

- Capabilities
- Volume templates
- Rules
- Storage selection rules
- Storage selection rule operators
- Storage layout rules
- Compound rules
- Attribute aliases
- Simplified syntax for rules on the command line

See "ISP language definition" on page 159.

See "ISP configuration elements" on page 177.

# **Capabilities**

A capability, as expressed in the ISP language, is a description of what a volume is capable of doing. Each template is associated with one or more capabilities so that ISP can choose those templates that are suitable for use in allocating storage to volumes. A capability is interpreted by ISP as a tag.

The format of a typical capability definition is shown here:

```
capability cap_name {
   extends capname1, capname2, ...
   description text
   descriptionid id
   display_name name
   display_name_id catalogid, index
   var varname1:type {
       defaultvalue value
       description description
       descriptionid catalogid, index
   var varname2:type {
       defaultvalue value
       description text
       descriptionid catalogid, index
   }
    . . .
};
```

This definition has the following important components:

|                 | 2 1                                                                                                    |
|-----------------|----------------------------------------------------------------------------------------------------|
| cap_name        | Indicates the nature of the capability, for example, Reliable, Performant, Snapshot and EMCSnapshot.                                                        |
| extends         | Indicates that the capability is derived from other named capabilities. See "Inheritance of capabilities" on page 139.                                      |
| description     | Describes a capability or one of its variable parameters in English.                                                                                        |
| descriptionid   | References the message catalog where localized versions of the description may be found, and provides an index number for the description in the catalog.   |
| display_name    | Defines the English name of the capability that is displayed in the VEA.                                                                                    |
| display_name_id | References the message catalog where localized versions of the display name may be found, and provides an index number for the display name in the catalog. |

Defines a variable that may be specified as a parameter var and its value to a capability. A template can use the variables in its rules section to provide the requested capability. Permitted variable types are int or string. Defines the default value of a capability's parameter if defaultvalue

no value is specified.

See "Capabilities" on page 138.

The following is a sample capability definition:

```
capability DataMirroring {
    display name "Data Mirroring"
    display_name_id "{b84f1c64-1dd1-11b2-8b42-080020feef8b}", 3
    description "Volume has multiple copies of data."
    descriptionid "{b84f1c64-1dd1-11b2-8b42-080020feef8b}", 4
    extends DataRedundancy
    var nmirs:int {
        display_name "Number of data copies"
        display_name_id "{b84f1c64-1dd1-11b2-8b42-
       080020feef8b}", 5
        description "Specify the number of copies of data."
        descriptionid "{b84f1c64-1dd1-11b2-8b42-080020feef8b}",
        defaultvalue 2
    }
};
```

### Inheritance of capabilities

The extends keyword in a capability definition allows a capability to inherit some of the properties of one or more base capabilities. This implies that such a derived capability has an "is a" relationship with these base capabilities. The following rules are applied by the inheritance mechanism:

- A derived capability inherits variables from all its base capabilities.
- A derived capability cannot define variables with the same name as any of the variables in any of its base capabilities.
- If a capability is derived from more than one base capability, none of the variable names in any of its base capabilities should be the same as a variable name in any other base capability.

The following sample capability definitions show how the DataMirrorStripe capability is derived from the more general DataMirroring and Striping capabilities:

```
capability DataMirrorStripe {
```

```
extends DataMirroring, Striping
};
```

DataMirrorStripe also inherits the variables nmirs and ncols from the two capabilities that it extends.

# Volume templates

A volume template (or template for short) is a meaningful collection of rules that provides capabilities for volumes as defined by those rules, or by reference to other capabilities. ISP refers to templates when creating an application volume. It chooses an appropriate template to use based on the capabilities that you request for the volume, and allocates storage by following the rules that the template contains.

The format of a typical template specification is shown here:

```
volume_template template_name {
   extends template1, template2, ...
   inherits capability5, capability6, ...
   provides capability1, capability2, ...
   requires capability3, capability4, ...
   description text
   descriptionid id
   rules {
       [tag "volume_tag"]
       rule1
       rule2
       . . .
   }
};
```

This definition has the following important components:

| template_name | Indicates the nature of the volume that can be created by the template, for example, DataMirroring, Raid5Volume and InstantSnapshottable. |
|---------------|----------------------------------------------------------------------------------------------------|
| extends       | Indicates that the template includes all the capabilities, rules and variables from the named templates.<br>See "extends" on page 141.    |
| inherits      | Indicates that the template can inherit capabilities when required from those listed. See "inherits" on page 142.                         |
| provides      | Indicates the capabilities that are provided by volumes created from the template. See "provides" on page 143.                            |
| requires      | Indicates that the template can acquire rules when required from other templates that provide the specified                               |

capabilities.

See "requires" on page 143.

description

Describes a template in English.

descriptionid

References the message catalog where localized versions of the description may be found, and provides an index

number for the description in the catalog.

rules

Specifies the start of the section that contains the rules for selecting and laying out storage, and which implement the capabilities that the template provides. The rules usually operate on the values that were specified for the arguments of the requested capabilities.

See "Rules" on page 144.

See "Compound rules" on page 154.

tag

Specifies an optional default tag for a volume.

The following sections describe the keywords in detail:

- extends
- inherits
- provides
- requires

See "Volume template" on page 163.

#### extends

A template can derive some of its properties by extending one or more base templates as shown in this example:

```
volume template DerivedTemplate {
   extends BaseTemplate
   rules {
        . . .
   }
};
```

By extending template BaseTemplate, the template DerivedTemplate:

- Provides all capabilities that BaseTemplate provides. See "provides" on page 143.
- Requires all capabilities that BaseTemplate requires. See "requires" on page 143.
- Inherits all capabilities that BaseTemplate inherits. See "inherits" on page 142.
- Obtains and applies all the rules of BaseTemplate.

Can use variables of all the capabilities that BaseTemplate provides.

Note: BaseTemplate and DerivedTemplate cannot use different capabilities that have variables with the same name.

The derived template has an "is a" relationship with its base templates. The derived template can be used instead of any of its base templates.

The following example demonstrates the application of the extends keyword:

Extend ReliablePerformant into the template MyReliablePerformant:

```
volume_template MyReliablePerformant {
   extends ReliablePerformant
   rules {
   }
};
```

#### inherits

If a template specifies that it can inherit a capability, it provides that capability when required. Inheriting a capability is equivalent to the combination of requiring and providing a capability.

```
See "requires" on page 143.
```

See "provides" on page 143.

The following example demonstrates the application of the inherits keyword:

The following template definition:

```
volume_template ReliableSnapshot {
    requires Reliable
   provides Reliable, Snapshot
   rules {
        . . .
    }
};
can be rewritten as:
volume_template ReliableSnapshot {
   inherits Reliable
   provides Snapshot
   rules {
    }
};
```

#### provides

A template provides one or more capabilities as defined by its rules, or by requiring capabilities.

```
See "requires" on page 143.
```

Any variables that are defined for the capability can be used by the template's rules.

The following example demonstrates the application of the provides keyword:

Define a template, ReliableT, that provides the Reliable capability, and which uses the NMIRS variable of the capability to set the number of mirrors:

```
volume_template ReliableT {
   provides Reliable
   rules {
       mirror NMIRS {
            . . .
        }
    }
};
```

#### requires

If a template requires one or more capabilities, it can take the appropriate rules from any templates that provide those capabilities.

The requires keyword does not imply provides. Whenever a template provides a capability by specifying that it requires it, it should be explicitly listed in a provides or inherits clause.

```
See "provides" on page 143.
```

See "inherits" on page 142.

The following example demonstrates the application of the requires keyword:

Define a template, MySnapshot, that provides the SnapShot capability, and requires, but does not provide, the Reliable capability:

```
volume_template MySnapshot {
   requires Reliable
   provides Snapshot
   rules {
       . . .
};
```

This template picks up any templates that provide the Reliable capability, and merges their rules with its own rules. If the template were

```
volume_template MyReliableSnapshot {
   inherits Reliable
   provides Snapshot
   rules {
        ...
   }
};
```

This template provides the Snapshot capability through its own rules, and also provides the Reliable capability by using rules from other templates.

**Note:** By allowing ISP to choose any template that provides the required capability, the requires keyword gives ISP more flexibility when allocating storage. This behavior is known as *dynamic inheritance*.

When choosing a template with a required capability, ISP gives preference to templates that provide only that capability. This behavior avoids giving unrelated capabilities to a volume.

When searching for a template with a required capability, ISP chooses only those templates that inherit or provide that capability.

When searching for a template with a required capability, ISP recursively chooses templates that provide all the required capabilities.

#### Rules

Rules specify the criteria for allocating storage, the criteria for laying out VxVM objects on storage, and the relationship between these objects. Rules can be classified as storage selection rules that define how to choose storage, or as storage layout rules that define how storage is to be used.

You can optionally precede any rule with the keyword <code>desired</code>. This modifier means that ISP tries to honor this rule, but it can discard it if the rule would cause the allocation to fail. An optional integer after the <code>desired</code> keyword specifies the preference order value for the rule. If specified, this number must be greater than or equal to 1. If no preference order value is specified for a rule, a value of 1 is assumed. Rules with low preference order values are preferred to be retained over rules with higher values. Rules with the same preference order are discarded together.

In the following example, the stripe rule can be dropped if there is insufficient storage to fulfill the storage allocation request:

```
mirror 2 {
   desired 10 confineto "enclosure"
   desired 15 stripe 15
```

## Storage selection rules

The following sections describe storage selection rules:

- affinity
- confineto
- exclude
- multipath
- select
- separateby
- strong separateby

You can limit the scope of interpretation of rules to the components of an application volume, such as its plexes, columns and logs.

See "Compound rules" on page 154.

Multiple arguments to the confineto, exclude and select storage selection rules can be combined by using operators. If an operator is not specified, ISP uses the default operator for the rule.

See "Storage selection rule operators" on page 151.

**Note:** The =, !=, <, <=, > and >= comparative operators can be used with the confineto, exclude and select storage selection rules. However, the operand arguments to the <, <=, > and >= operators must be signed or unsigned integers that are capable of being represented by 64 or fewer bits. If the operands are character strings, real numbers, or are integers longer than 64 bits, the result of the comparison may be incorrect.

#### affinity

An affinity rule expresses attraction between VxVM objects. Objects that conform to this rule share as many attribute values as possible.

**Note:** The affinity rule does not take any rule operators.

The following example demonstrates the application of affinity rules:

Allocate storage from as few enclosures as possible: desired affinity "Enclosure"

#### confineto

A confineto rule restricts a VxVM object, such as volume or mirror, to being configured from a specific set of LUNs. The scope of the rule determines the VxVM object for which the restrictions apply. When a confineto rule is used at the top level, it usually applies to the volume.

You can use compound rules to confine a mirror, column or log to a set of LUNs. See "Compound rules" on page 154.

Note: Expressions involving confineto can use the allof, anyof, eachof, noneof and oneof operators to combine multiple arguments. By default, ISP applies the eachof operator.

See "Storage selection rule operators" on page 151.

The expression argument of a confineto rule usually consists of one or more LUN attributes that can be specified either with or without an accompanying value. The LUN attributes can be auto-discovered or user-defined. A value that is not quoted is interpreted as the name of a variable whose value is to be determined when a VxVM object is created.

The following examples demonstrate the application of confineto rules:

- Use storage having the same value for the user-defined attribute, Room: confineto "Room"
- By default, the each of operator is assumed for a confineto rule. The following rules, which specify that storage is only to be assigned from EMC LUNs or from LUNs that share the same value for the Room attribute, are equivalent:

```
confineto "Room", "VendorName"="EMC"
confineto eachof("Room", "VendorName"="EMC")
```

- Use only EMC LUNs that have their Room attribute set to the value Room1: confineto eachof("VendorName"="EMC", "Room"="Room1")
- Use only storage with VendorName set to the value of the variable VENDOR\_NAME, and with Room set to the value of the variable ROOM\_NAME: confineto eachof("VendorName"=VENDOR\_NAME, "Room"=ROOM\_NAME)

Note: VENDOR NAME and ROOM NAME are variables that are defined in a capability. Their values are resolved when you enter values for the capability during the creation of a VxVM object.

Create a volume using one or more LUNs from either or both of the enclosures EMC1 and EMC2, and not from anywhere else:

```
confineto anyof("Enclosure"="EMC1", "Enclosure"="EMC2")
```

**Note:** When the anyof operator is used, ISP takes storage from the operands in the order that they are specified. In this example, ISP first attempts to select LUNs from the enclosure EMC1, and if this is not possible, it selects LUNs from the enclosure EMC2. If this also is not possible, ISP selects LUNs from both EMC1 and EMC2.

Use LUNs that originate either only from EMC or only from Hitachi: confineto oneof("VendorName"="EMC", "VendorName"="Hitachi")

**Note:** When the one of operator is used, ISP takes storage from the operands in the order that they are specified. In this example, ISP first attempts to select EMC LUNs, and if this is not possible, it selects Hitachi LUNs.

Confine storage to be allocated from either Room1 or from Room2. If storage is selected from Room1, Hitachi LUNs cannot be used. Similarly, if storage is selected from Room2, EMC LUNs cannot be used.

```
confineto
oneof(eachof("Room"="Room1", noneof("VendorName"="Hitachi")), \
            eachof("Room"="Room2", noneof("VendorName"="EMC")))
```

Note: In this example, ISP first attempts to select LUNs from Room1, and if this is not possible, it selects LUNs from Room2.

Do not use LUNs from Room1 or LUNs from vendor EMC: confineto noneof("VendorName"="EMC", "Room"="Room1")

**Note:** The none of operator implies the logical union of its operands.

Allocate storage from LUNs in Room1 and Room2:

```
confineto allof("Room"="Room1", "Room"="Room2")
```

**Note:** In the absence of a specified operator, the eachof operator is assumed.

Do not mix EMC LUNs with LUNs from other vendors when allocating

```
confineto oneof("VendorName"="EMC", noneof("VendorName"="EMC"))
```

Allocate storage only from LUNs that have a Columns attribute value greater than 1, and a Parity attribute value of 0:

```
confineto eachof("Columns">"1", "Parity"="0"))
```

#### exclude

An exclude rule omits a set of LUNs from being allocated to a VxVM object.

Note: Expressions involving exclude can only use the allof and each of operators to combine multiple arguments. By default, ISP applies the allof operator.

See "Storage selection rule operators" on page 151.

The following examples demonstrate the application of exclude rules:

The following rules, which prevent storage being assigned from EMC or Hitachi disks, are equivalent:

```
exclude "VendorName"="EMC", "VendorName"="Hitachi"
exclude allof("VendorName"="EMC", "VendorName"="Hitachi")
```

Do not use EMC LUNs from Room1:

```
exclude eachof("VendorName"="EMC", "Room"="Room1")
```

Do not use disks with VendorName set to the value of the variable VENDOR NAME:

```
exclude "VendorName"=VENDOR_NAME
```

**Note:** VENDOR\_NAME is a variable that is defined in a capability. Its value is resolved when the VxVM object is created.

Exclude certain LUNs from the enclosure Enclr1:

```
exclude allof("DeviceName"="Enclr1_1", "DeviceName"="Enclr1_2")
```

#### multipath

A multipath rule specifies how tolerant a VxVM object is to the failure of a number of specified components. The rule defines how many paths a VxVM object should have available through each component.

**Note:** The multipath rule does not take any rule operators.

The following examples demonstrate the application of multipath rules:

Tolerate the failure of one controller:

```
multipath 2 "Controller"
```

Tolerate the failure of one controller *and* one switch:

```
multipath 2 "Controller", 2 "Switch"
```

#### select

A select rule specifies which storage to use for creating VxVM objects. When used outside of a sub clause, this rule is applied to an entire volume.

Note: Expressions involving select can use the allof, anyof, eachof, none of and one of operators to combine multiple arguments. By default, ISP applies the anyof operator.

See "Storage selection rule operators" on page 151.

The following examples demonstrate the application of select rules:

The following rules, which try to allocate LUNs first from Room1, then from Room2 if unsuccessful, and then from both locations, are equivalent:

```
select "Room"="Room1", "Room"="Room2"
select anyof("Room"="Room1", "Room"="Room2")
```

**Note:** When the anyof operator is used, ISP takes storage from the operands in the order that they are specified.

Use only EMC LUNs from Room1:

```
select eachof("VendorName"="EMC", "Room"="Room1")
```

**Note:** Here the eachof operator is used rather than the allof operator. The each of operator implies the logical intersection of its operands. The allof operator implies the logical union of its operands.

Use the specified LUNs from an enclosure:

```
select "DeviceName"="Enclr1 1", "DeviceName"="Enclr1 2"
```

#### separateby

A separateby rule is used to describe separation between VxVM objects. This is typically used to define failure domains to provide greater reliability by avoiding a single point of failure. For example, a separateby rule can be used to define that the mirrors of a volume should not share a controller. This makes the volume resilient to the failure of a controller.

**Note:** The separateby rule does not take any rule operators.

The following examples demonstrate the application of separateby rules:

- Allocate VxVM objects on separate enclosures: separateby "Enclosure"
- Allocate VxVM objects so that each object tolerates the failure of one controller and also uses LUNs from different manufacturers:

```
separateby "VendorName", "Controller"
```

#### strong separateby

The strong separateby rule is a more restrictive form of separateby rule, which does not permit any sharing of attributes for the storage that is assigned to VxVM objects.

**Note:** The strong separateby rule does not take any rule operators.

The following example demonstrates the application of the strong separateby rule:

Allocate VxVM objects so that each object is configured on a totally independent set of spindles.

```
strong separateby "Spindles"
```

# Storage selection rule operators

The following table lists the operators that are provided for combining the confineto, exclude and select storage selection rules:

| Operator | Description                                                                                                    |
|----------|----------------------------------------------------------------------------------------------------|
| allof    | Select available storage that matches the union of all the operands.                                                    |
| anyof    | Select available storage that matches any of the operands in the order that they are listed. The first match is chosen. |
| eachof   | Select available storage that matches each of the operands.                                                             |
| noneof   | Do not select storage that matches any of the operands.                                                                 |
| oneof    | Select available storage that matches one and only one of the operands. The first match is chosen.                      |

See the description of the individual selection rules for details of the applicability of these operators.

# Storage layout rules

The following sections describe storage layout rules:

- apply
- parity
- striped

You can limit the scope of interpretation of rules to the components of an application volume, such as its plexes, columns and logs.

See "Compound rules" on page 154.

#### apply

The apply rule is used to apply rules from one or more specified templates in addition to the rules that appear in the current template. This rule acts recursively if the specified templates also use apply in their rules sections. The capabilities of any referenced templates are not used.

Expressions involving apply can specify the eachof or one of operator. The default operator for this keyword is eachof.

The following examples demonstrate the application of the apply rule:

Apply the rules but not the capabilities from the template ArrayProductId to a compound rule within the template PrefabricatedDataMirroring:

```
volume_template PrefabricatedDataMirroring {
   provides PrefabricatedDataMirroring
   rules {
       apply ArrayProductId
       confineto eachof ( "Redundancy" =nmirs , "Parity" ="0" )
   }
};
volume_template ArrayProductId {
   provides ArrayProductId
   rules {
       confineto "ProductId"
   }
};
```

Typically, you would use the apply keyword when you want to get the rules of a template without its associated capabilities. In the example, the template MyReliableSnapshot is defined so that the application of Snapshot to one mirror results in the whole volume getting the associated Snapshot capability, whereas the application of EMCStorage to one mirror does not result in the whole volume getting the EMCStorage capability:

```
volume_template MyReliableSnapshot {
   provides Snapshot, Reliable
   rules {
       separateby "Enclosure"
       mirror 1 {
           apply Snapshot, EMCStorage
           confineto "Enclosure"
       }
       mirror 1 {
           confineto "Enclosure"
   }
};
```

#### parity

The parity rule defines whether redundancy should be parity based (that is, RAID-5) as implemented in either hardware or software. The value can be true or false.

The following example demonstrates the application of the parity rule:

Define a template for providing reliability using software RAID-5:

```
volume_template Raid5Volume {
   provides Raid5Capability, Raid5LogMirroring
   rules {
       parity true
       stripe ncols - nmaxcols
       log nlogs {
           type raid5
       }
   }
};
```

#### striped

The striped rule indicates whether a volume or mirror is to be striped.

If striped is set to true, the number of columns is not necessarily greater than one as striping can be implemented in hardware as well as software.

The following example demonstrates the application of the striped rule:

Define a template for providing reliability using mirrors, but where striping is not allowed:

```
volume_template ReliableConcat {
   provides Reliable, Concat
   rules {
       mirror NMIRS
       striped false
   }
};
```

## Compound rules

Whether a rule applies to a volume, mirror, column or log depends on the scope in which the rule is applied. Compound rules are composed of several other rules, and are used to specify the scope of rules at a level below that of an entire volume. A compound rule can apply to one or more mirrors, columns or logs of a volume. It can also define how redundancy and separation are to be implemented for a volume.

**Note:** No more than two levels of nesting of compound rules may be specified.

The following sections describe the various types of compound rule:

- log
- mirror
- mirror\_group
- stripe

#### mirror

The mirror rule is used to describe one or more mirrors of a volume. All the basic rules except striped and parity, and a restricted form of the stripe rule, can be used within a mirror rule. Rules that are specified within a mirror rule apply only to those mirrors that are constructed from this rule.

The following examples demonstrate the application of the mirror rule:

Confine each mirror within an enclosure so that no mirror spans more than one enclosure:

```
mirror all {
   confineto "Enclosure"
```

Configure two mirrors of a volume with the EMCSnapshot feature:

```
mirror 2 {
   apply EMCSnapshot
}
```

Use confineto rules to force one mirror to be created on each of four separate enclosures:

```
mirror 1 {
   confineto "Enclosure"="enclr1"
mirror 1 {
   confineto "Enclosure"="enclr2"
mirror 1 {
   confineto "Enclosure"="enclr3"
mirror 1 {
   confineto "Enclosure"="enclr4"
}
```

#### mirror\_group

The mirror\_group rule groups together different mirrors of a volume. It should be used when there are groups of mirrors with several things that are common to each group, or when such groups need to have a separateby rule between them. Merging of mirrors can only take place within mirror groups. The following example demonstrates the application of the mirror\_group rule:

Configure two mirror groups, A with two striped mirrors, and B with two concatenated mirrors, where the mirrors in each group lie within different enclosures:

```
mirror_group A {
   mirror 2 {
       confineto "Enclosure"
   stripe 4
}
mirror_group B {
   mirror 2 {
       confineto "Enclosure"
   striped false
}
mirror_group A,B {
    separateby "Enclosure"
}
```

#### stripe

The stripe rule describes one or more columns of a volume. All basic rules and some restricted form-related or mirror-related rules can be specified within a stripe rule. ISP merges multiple stripe rules to form a single stripe rule whose rules are the union of the separate stripe rules.

The following examples demonstrate the application of the stripe rule:

Stripe a VxVM object over 5 columns:

```
stripe 5
```

Use confineto rules to force a column to be created on enclosures that are separate, but which are attached to the same controller, ctlr1:

```
stripe 6-2 {
   confineto "Controller"="ctlr1"
   separateby "Enclosure"
```

Six columns are created by preference. If this is not possible, ISP attempts to create fewer columns down to a minimum of two.

#### log

The log rule describes a volume's logs. The argument of the rule specifies how many mirrors the log should have. Compound rules can include storage selection rules, stripe rules, and define the log type. The following log types may be defined:

Version 20 data change object (DCO) that can be used for both DRL and dco FastResync.

```
raid5 RAID-5 log.
```

The following examples demonstrate the application of the log rule:

Create a striped RAID-5 log with 4 columns, and a DCO log, each of which are confined to LUNs from a single (but possibly separate) enclosure:

```
parity true
log 1{
   type raid5
   confineto "Enclosure"
   stripe 4
}
log 1{
   type dco
   confineto "Enclosure"
}
```

Create a mirrored new-style DCO log, with each plex configured on a separate controller.

```
mirror 2
log 2{
   type dco
   separateby "Controller"
```

# **Attribute aliases**

The following aliases are supported for attributes:

| Attribute  | Aliases                          | Description                                                                |
|------------|----------------------------------|----------------------------------------------------------------------------|
| Controller | c, controller, cntrl, ctlr, ctrl | The name of a controller, for example: "Controller"="c1"                   |
| DA         | d, da, daname, devicename        | A disk access name, for example: "DA" = "c0t4d0"                           |
| DM         | disk, dm                         | A disk media name, for example: "DM" = "mydg01"                            |
| Enclosure  | enclosure, enclr                 | The name of an enclosure,<br>for example:<br>"Enclosure"="enc0"            |
| LunId      | lunid, udid                      | A LUN identifier, for example: "LunId"="0"                                 |
| ProductId  | pid, productid                   | The product identifier for an array, for example: "ProductId" = "GR710"    |
| RPM        | diskrpm, rpm                     | Disk rotation speed in revolutions per minute, for example: "RPM" = "7200" |
| Target     | t, target                        | A target identifier on a controller, for example: "Target"="c0t4"          |
| VendorName | vendor, vendorname               | The vendor identifier for an array, for example: "VendorName"="FUJITSU"    |

# Simplified syntax for rules on the command line

For convenience, rules may be expressed in the following simplified form on the command line for the vxassist and vxvoladm commands:

```
rule_name=attribute_name[=value][,...]
```

#### The following examples of rule expressions:

```
confineto eachof("VendorName"="EMC", "Room"="Room1", "Building")
select anyof("Room"="Room1", "Room"="Room2", "Building")
exclude allof("VendorName"="EMC", "VendorName"="Hitachi")
affinity "Enclosure"
separateby "Controller"
strong separateby "Spindles"
```

#### may be expressed by equivalent simplified rule expressions:

```
confineto=VendorName=EMC, Room=Room1, Building
select=Room=Room1, Room=Room2, Building
exclude=VendorName=EMC, VendorName=Hitachi
affinity=Enclosure
separateby=Controller
strong separateby=Spindles
```

The default storage selection rules are assumed, and cannot be substituted using the simplified form of the rule syntax.

Appendix

# ISP language definition

You can define the following objects using the Veritas Intelligent Storage Provisioning (ISP) specification language:

- Capability
- Volume template
- User template
- Storage pool
- Template set
- Storage pool set
- Volume group

Note the following points with regard to the syntax of the language:

- Each object category, such as capability, template, user template and storage pool and capability has its own name space. This means that a capability and a template can have the same name, but two capabilities cannot have the same name.
- All keywords are case insensitive.
- The primitive types are:

boolean Possible values are true or false.
guid\_string String identifier for a GUI element.

int Short signed integer.long Long signed integer.

quoted\_string String enclosed in double quotes.

string String.

uint32 Unsigned 32-bit integer.

# Syntax conventions

The following typographic conventions are used in the syntax description:

| Typeface              | Usage                                                                                                    | Examples             |
|-----------------------|----------------------------------------------------------------------------------------------------|----------------------|
| monospace (bold)      | Indicates a keyword.                                                                                                | capability           |
| monospace<br>(italic) | Indicates an irreducible term such as an identifier, and its type. A value is expected if only a type is specified. | c_name:string uint32 |
| monospace             | Indicates a reducible term.                                                                                         | capability_list      |

| Symbol | Usage                                           | Examples                    |
|--------|-------------------------------------------------|-----------------------------|
|        | Indicates an optional syntax component.         | [ extends capability_list ] |
|        | Separates mutually exclusive syntax components. | dco   drl   raid5   srl     |

# Reserved keywords

The following keywords are reserved. They may not be used as identifiers for names of capabilities, templates and so on.

| all                   | defaultvalue    | int          | selfsufficient   |
|-----------------------|-----------------|--------------|------------------|
| allof                 | description     | log          | separateby       |
| affinity              | descriptionid   | mirror       | server_plugin_id |
| aggregatable          | desired         | mirror_group | storage_pool     |
| aggregate             | display_name    | multipath    | storage_pool_set |
| anyof                 | display_name_id | none         | string           |
| application_template  | dg              | noneof       | template         |
| application_templates | domain          | oneof        | templates        |
| apply                 | dontcare        | parity       | template_set     |
| autogrow              | eachof          | pool         | true             |
| capabilities          | exclude         | pools        | type             |
| capability            | extends         | provides     | user_template    |
| clone                 | false           | raid5        | user_templates   |
| column                | feature         | range        | var              |
| confineto             | features        | required     | volume_template  |
| const                 | group           | requires     | volume_templates |
| data                  | host            | rules        | widget_plugin_id |
| dcm                   | hosts           | select       |                  |
| dco                   | implements      | stripe       |                  |
| drl                   | inherits        | strong       |                  |

# **Capability**

```
capability c_name:string [ {
 [ extends string_list ]
 [ description quoted_string ]
 [ descriptionid msgcat_id:quoted_string, msg_id:int ]
  [ display_name quoted_string ]
  [ display_name_id msgcat_id:quoted_string, msg_id:int ]
```

## Volume template

```
volume_template vt_name:string {
  [ provides string_list ]
  [ requires string_list ]
  [ inherits string_list ]
  [ extends string_list ]
  [ description quoted_string ]
  [ descriptionid msgcat_id:quoted_string, msg_id:int ]
  [ rules [ {
       template_rules
 } ] ]
} ;
```

See "Volume templates" on page 140.

#### template\_rules

```
[ [ desired [ pref_order ] ] confineto confineto_expr ] |
[ [ desired [ pref_order ] ] exclude exclude_expr ] |
[ [ desired [ pref_order ] ] select select_expr ] |
[ [ desired [ pref_order ] ] separateby string_list ] |
[ [ desired [ pref_order ] ] strong separateby string_list ] |
[ [ desired [ pref_order ] ] affinity string_list ] |
[ [ desired [ pref_order ] ] multipath multipath_expr ] |
[ [ desired [ pref_order ] ] striped boolean ] |
[ [ desired [ pref_order ] ] parity boolean ] |
[ [ desired [ pref_order ] ] apply string_list ] |
[ [ desired [ pref_order ] ] mirror int [ {
  [ [ desired [ pref_order ] ] confineto confineto_expr ]
  [ [ desired [ pref_order ] ] exclude exclude_expr ]
  [ [ desired [ pref_order ] ] select select_expr ]
  [ [ desired [ pref_order ] ] separateby string_list ]
  [ [ desired [ pref_order ] ] strong separateby string_list ]
  [ [ desired [ pref_order ] ] affinity string_list ]
  [ [ desired [ pref_order ] ] multipath multipath_expr ]
  [ [ desired [ pref_order ] ] striped boolean ]
  [ [ desired [ pref_order ] ] stripe from:int - to:int [ {
   [ [ desired [ pref_order ] ] confineto confineto_expr ]
   [ [ desired [ pref_order ] ] exclude exclude_expr ]
   [ [ desired [ pref_order ] ] select select_expr ]
   [ [ desired [ pref_order ] ] separateby string_list ]
   [ [ desired [ pref_order ] ] strong separateby string_list ]
    [ [ desired [ pref_order ] ] affinity string_list ]
 } ] ]
) ] ] |
[ [ desired [ pref_order ] ] mirror [ {
  [ [ desired [ pref_order ] ] confineto confineto_expr ]
  [ [ desired [ pref_order ] ] exclude exclude_expr ]
  [ [ desired [ pref_order ] ] select select_expr ]
```

```
[ [ desired [ pref_order ] ] separateby string_list ]
  [ [ desired [ pref_order ] ] strong separateby string_list ]
  [ [ desired [ pref_order ] ] affinity string_list ]
 [ [ desired [ pref_order ] ] multipath multipath_expr ]
  [ [ desired [ pref_order ] ] striped boolean ]
  [ [ desired [ pref_order ] ] stripe from:int - to:int [ {
   [ [ desired [ pref_order ] ] confineto confineto_expr ]
   [ [ desired [ pref_order ] ] exclude exclude_expr ]
   [ [ desired [ pref_order ] ] select select_expr ]
   [ [ desired [ pref_order ] ] separateby string_list ]
   [ [ desired [ pref_order ] ] strong separateby string_list ]
   [ [ desired [ pref_order ] ] affinity string_list ]
 } ] ]
) ] ] |
[ [ desired [ pref_order ] ] mirror all [ {
 [ [ desired [ pref order ] ] confineto confineto expr ]
  [ [ desired [ pref_order ] ] exclude exclude_expr ]
  [ [ desired [ pref_order ] ] select select_expr ]
 [ [ desired [ pref_order ] ] separateby string_list ]
  [ [ desired [ pref_order ] ] strong separateby string_list ]
  [ [ desired [ pref_order ] ] affinity string_list ]
 [ [ desired [ pref_order ] ] multipath multipath_expr ]
  [ [ desired [ pref_order ] ] striped boolean ]
  [ [ desired [ pref_order ] ] stripe from:int - to:int [ {
   [ [ desired [ pref_order ] ] confineto confineto_expr ]
   [ [ desired [ pref_order ] ] exclude exclude_expr ]
   [ [ desired [ pref_order ] ] select select_expr ]
   [ [ desired [ pref_order ] ] separateby string_list ]
   [ [ desired [ pref_order ] ] strong separateby string_list ]
   [ [ desired [ pref_order ] ] affinity string_list ]
 } ] ]
} ] ] |
[ [ desired [ pref_order ] ] stripe from:int - to:int [ {
 [ [ desired [ pref_order ] ] confineto confineto_expr ]
  [ [ desired [ pref_order ] ] exclude exclude_expr ]
  [ [ desired [ pref_order ] ] select select_expr ]
  [ [ desired [ pref_order ] ] separateby string_list ]
  [ [ desired [ pref_order ] ] strong separateby string_list ]
  [ [ desired [ pref_order ] ] affinity string_list ]
  [ [ desired [ pref_order ] ] multipath multipath_expr ]
  [ [ desired [ pref_order ] ] mirror int [ {
    [ [ desired [ pref_order ] ] confineto confineto_expr ]
   [ [ desired [ pref_order ] ] exclude exclude_expr ]
   [ [ desired [ pref_order ] ] select select_expr ]
   [ [ desired [ pref_order ] ] separateby string_list ]
   [ [ desired [ pref_order ] ] strong separateby string_list ]
   [ [ desired [ pref_order ] ] affinity string_list ]
   [ [ desired [ pref_order ] ] multipath multipath_expr ]
 } ] ]
   [ [ desired [ pref_order ] ] mirror [ {
```

```
[ [ desired [ pref_order ] ] confineto confineto_expr ]
   [ [ desired [ pref_order ] ] exclude exclude_expr ]
   [ [ desired [ pref_order ] ] select select_expr ]
   [ [ desired [ pref_order ] ] separateby string_list ]
   [ [ desired [ pref_order ] ] strong separateby string_list ]
    [ [ desired [ pref_order ] ] affinity string_list ]
   [ [ desired [ pref_order ] ] multipath multipath_expr ]
 ) 1 1
} ] ] |
[ [ desired [ pref_order ] ] mirror_group mg_name:string [ {
  [ [ desired [ pref_order ] ] confineto confineto_expr ]
  [ [ desired [ pref_order ] ] exclude exclude_expr ]
  [ [ desired [ pref_order ] ] select select_expr ]
  [ [ desired [ pref_order ] ] separateby string_list ]
  [ [ desired [ pref_order ] ] strong separateby string_list ]
  [ [ desired [ pref order ] ] affinity string list ]
  [ [ desired [ pref_order ] ] multipath multipath_expr ]
  [ [ desired [ pref_order ] ] mirror int [ {
   [ [ desired [ pref_order ] ] confineto confineto_expr ]
   [ [ desired [ pref_order ] ] exclude exclude_expr ]
   [ [ desired [ pref_order ] ] select select_expr ]
   [ [ desired [ pref_order ] ] separateby string_list ]
   [ [ desired [ pref_order ] ] strong separateby string_list ]
   [ [ desired [ pref_order ] ] affinity string_list ]
   [ [ desired [ pref_order ] ] multipath multipath_expr ]
   [ [ desired [ pref_order ] ] striped boolean ]
   [ [ desired [ pref_order ] ] stripe from:int - to:int [ {
     [ [ desired [ pref_order ] ] confineto confineto_expr ]
     [ [ desired [ pref_order ] ] exclude exclude_expr ]
     [ [ desired [ pref_order ] ] select select_expr ]
     [ [ desired [ pref_order ] ] separateby string_list ]
     [ [ desired [ pref_order ] ] strong separateby string_list
1
     [ [ desired [ pref_order ] ] affinity string_list ]
   } ] ]
 ) 1 1
  [ [ desired [ pref_order ] ] mirror [ {
   [ provides string_list ]
   [ [ desired [ pref_order ] ] confineto confineto_expr ]
   [ [ desired [ pref_order ] ] exclude exclude_expr ]
   [ [ desired [ pref_order ] ] select select_expr ]
   [ [ desired [ pref_order ] ] separateby string_list ]
   [ [ desired [ pref_order ] ] strong separateby string_list ]
   [ [ desired [ pref_order ] ] affinity string_list ]
   [ [ desired [ pref_order ] ] multipath multipath_expr ]
   [ [ desired [ pref_order ] ] striped boolean ]
   [ [ desired [ pref_order ] ] stripe from:int - to:int [ {
     [ [ desired [ pref_order ] ] confineto confineto_expr ]
     [ [ desired [ pref_order ] ] exclude exclude_expr ]
     [ [ desired [ pref_order ] ] select select_expr ]
     [ [ desired [ pref_order ] ] separateby string_list ]
```

```
[ [ desired [ pref_order ] ] strong separateby string_list
     [ [ desired [ pref_order ] ] affinity string_list ]
   } ] ]
 } ] ]
) ] ] |
[ [ desired [ pref_order ] ] stripe all [ {
 [ [ desired [ pref_order ] ] confineto confineto_expr ]
  [ [ desired [ pref_order ] ] exclude exclude_expr ]
  [ [ desired [ pref_order ] ] select select_expr ]
  [ [ desired [ pref_order ] ] separateby string_list ]
  [ [ desired [ pref_order ] ] strong separateby string_list ]
 [ [ desired [ pref_order ] ] affinity string_list ]
 [ [ desired [ pref_order ] ] multipath multipath_expr ]
} ] ] |
[ [ desired [ pref_order ] ] log int [ {
  [ type dcm |dco | drl | raid5 ]
  [ [ desired [ pref_order ] ] confineto confineto_expr ]
 [ [ desired [ pref_order ] ] exclude exclude_expr ]
  [ [ desired [ pref_order ] ] select select_expr ]
  [ [ desired [ pref_order ] ] separateby string_list ]
 [ [ desired [ pref_order ] ] strong separateby string_list ]
  [ [ desired [ pref_order ] ] affinity string_list ]
  [ [ desired [ pref_order ] ] multipath multipath_expr ]
 [ [ desired [ pref_order ] ] striped boolean ]
  [ [ desired [ pref_order ] ] stripe from:int - to:int [ {
   [ [ desired [ pref_order ] ] confineto confineto_expr ]
   [ [ desired [ pref_order ] ] exclude exclude_expr ]
   [ [ desired [ pref_order ] ] select select_expr ]
   [ [ desired [ pref_order ] ] separateby string_list ]
   [ [ desired [ pref_order ] ] strong separateby string_list ]
   [ [ desired [ pref_order ] ] affinity string_list ]
   [ [ desired [ pref_order ] ] multipath multipath_expr ]
 } ] ]
) ] ] |
[ [ desired [ pref_order ] ] log all {
 type dcm |dco | drl | raid5
  [ [ desired [ pref_order ] ] confineto confineto_expr ]
  [ [ desired [ pref_order ] ] exclude exclude_expr ]
  [ [ desired [ pref_order ] ] select select_expr ]
  [ [ desired [ pref_order ] ] separateby string_list ]
  [ [ desired [ pref_order ] ] strong separateby string_list ]
  [ [ desired [ pref_order ] ] affinity string_list ]
  [ [ desired [ pref_order ] ] multipath multipath_expr ]
  [ [ desired [ pref_order ] ] striped boolean ]
  [ [ desired [ pref_order ] ] stripe from:int - to:int [ {
   [ [ desired [ pref_order ] ] confineto confineto_expr ]
   [ [ desired [ pref_order ] ] exclude exclude_expr ]
   [ [ desired [ pref_order ] ] select select_expr ]
   [ [ desired [ pref_order ] ] separateby string_list ]
   [ [ desired [ pref_order ] ] strong separateby string_list ]
```

```
[ [ desired [ pref_order ] ] affinity string_list ]
        [ [ desired [ pref_order ] ] multipath multipath_expr ]
} ] ]
[ [ desired [ pref_order ] ] stripe all [ {
        [ [ desired [ pref_order ] ] confineto confineto_expr ]
        [ [ desired [ pref_order ] ] exclude exclude_expr ]
        [ [ desired [ pref_order ] ] select select_expr ]
        [ [ desired [ pref_order ] ] separateby string_list ]
        [ [ desired [ pref_order ] ] strong separateby string_list ]
        [ [ desired [ pref_order ] ] affinity string_list ]
        [ [ desired [ pref_order ] ] multipath multipath_expr ]
} ] ]
```

#### confineto\_expr

```
name:string |
name:string operator value:string |
name:quoted_string |
name:quoted_string operator value:quoted_string |
eachof(confineto_expr) |
anyof(confineto_expr) |
allof(confineto_expr) |
oneof(confineto_expr) |
noneof(confineto_expr) |
confineto_expr, confineto_expr
```

#### exclude\_expr

```
name:string operator value:string |
name:quoted_string operator value:quoted_string |
allof(exclude_expr) |
exclude_expr, exclude_expr
```

#### multipath\_expr

```
from:int [ - to:int ] name:string |
from:int [ - to:int ] name:quoted_string |
multipath_expr, multipath_expr
```

#### select\_expr

confineto\_expr

#### operator

```
<= | < | = | > | >= | !=
```

int

# **User template**

```
user_template ut_name:string [ {
  [ description quoted_string ]
  [ descriptionid descriptionid ]
  [ capability capabilities_expr ]
  [ rules [ {
    [ rules ]
  } ] ]
} ];
```

See "Format of user templates" on page 131.

#### capabilities\_expr

```
c_name:string [ {
 parameter_list
capabilities_expr, capabilities_expr
```

#### parameter\_list

```
[ const ] attribute:string = value_expr
| parameter_list, parameter_list
```

#### value\_expr

```
string | int
```

# Storage pool

```
storage_pool sp_name:string [ {
    [ volume_templates vt_name_list ]
    [ description quoted_string ]
    [ descriptionid descriptionid ]
    [ autogrow boolean ]
    [ selfsufficient boolean ]
} ];
```

## Template set

```
template_set sp_name:string [ {
  [ volume_templates vt_name_list ]
  [ description quoted_string ]
  [ descriptionid descriptionid ]
```

# Storage pool set

```
storage_pool_set sp_name:string [ {
 [ storage_pools st_pool_list ]
 [ description quoted_string ]
 [ descriptionid descriptionid ]
} ];
sp_name:string | st_pool_list, st_pool_list
```

# Volume group

st\_pool\_list

```
vg_rules
                      [ vg_rule ] | vg_rules vg_rule
vg_rule
                      [[ desired [pref_order]] confineto confineto_expr] |
                      [[ desired [pref_order]] exclude exclude_expr]
                      [[ desired [pref_order]] select select_expr] |
                      [[ desired [pref_order]] separateby string_list] |
                      [[ desired [pref_order]] strong separateby string_list] |
                      [[ desired [pref_order]] affinity string_list] |
                      [[ desired [pref_order]] multipath multipath_expr]
confineto_expr
                      quoted_string |
                      name:quoted_string operator value:quoted_string |
                      eachof(confineto_expr)
                      anyof(confineto_expr)
```

oneof(confineto\_expr) | noneof(confineto\_expr) allof(confineto\_expr) |

confineto\_expr , confineto\_expr

#### exclude\_expr

```
name:quoted_string operator value:quoted_string |
allof(exclude_expr)
eachof(exclude_expr)
exclude_expr, exclude_expr
```

#### select\_expr

```
quoted_string |
name:quoted_string operator value:quoted_string |
eachof(select_expr)
allof(select_expr) |
noneof(select_expr) |
anyof(select_expr) |
oneof(select_expr) |
select_expr, select_expr
```

#### multipath\_expr

```
from:int [ - to: int ] name:quoted_string |
from:int [ - to: int ] name:string |
multipath_expr, multipath_expr
```

#### operator

```
<= | < | = | > | >= | !=
```

#### pref\_order

```
1 <= pref_order <= maxint
```

Appendix

# Changing the allocation behavior of ISP

The behavior that ISP exhibits when allocating storage can be controlled by setting the value of the allocation\_priority\_order attribute. For example, this attribute determines if growing the storage pool is preferred to dropping the desired rules when there is insufficient storage to create a volume. The default behavior can be changed by editing the definition of the attribute in the /etc/default/allocator file, or, for a single invocation of the vxassist or vxvoladm command, by specifying the -o allocation\_priority=value option as a command-line argument. The value argument can take an integer value from 1 to 12, as shown in the following table.

| Value | Precedence order                 |
|-------|----------------------------------|
| 1     | S < T < A < D                    |
| 2     | S < T < D < A                    |
| 3     | S < A < T < D                    |
| 4     | S < D < T < A                    |
| 5     | S < A < D < T                    |
| 6     | S < D < A < T                    |
| 7     | A < S < T < D (default behavior) |
| 8     | D < S < T < A                    |
| 9     | A < S < D < T                    |
| 10    | D < S < A < T                    |
| 11    | A < D < S < T                    |
| 12    | D < A < S < T                    |

In the table, the precedence order symbols have the following meaning:

| Symbol | Description                                                                                                    |
|--------|----------------------------------------------------------------------------------------------------|
| A      | Autogrow: If permitted by the value of the AutoGrow setting, the storage pool may be grown to increase the available storage.                                                                               |
| D      | Desired Rules: Rules may be dropped if insufficient storage is available.                                                                                                    |
| S      | Self-Sufficient: If permitted by the value of the SelfSufficent setting, templates may be added to the storage pool if insufficient storage is available.                                                   |
| Т      | Template Combination: Different template combinations may be used if insufficient storage is available.                                                                                                    |
| <      | Indicates the precedence in choosing an action when attempting to allocate storage. "X < Y" means that Y is chosen in preference to X. The rightmost items in the list are chosen before those to the left. |

For example, the default behavior of ISP (equivalent to setting allocation\_policy\_order=7), A < S < T < D, means:

- T < D First, drop desired rules in preference to using a different template combination.
- S < T Secondly, use a different template combination in preference to adding more templates to the storage pool.
- A < S Finally, add more templates to the storage pool in preference to growing the storage pool.

If a set of capabilities are specified for a volume during creation, ISP may find that there are multiple sets of templates that provide the same set of capabilities. These sets are referred to as *template combinations*. Some of the available template combinations may provide additional capabilities (*extraneous capabilities*) to those that were requested for the volume. By preferring not to select a different template combination, you can avoid implicitly specifying the extraneous capabilities. This assumes that you would request these capabilities explicitly if you required them.

The templates that are associated with a storage pool define the characteristics of the volumes that can be created in that pool. The selfsufficient policy of the storage pool allows you to control whether ISP can redefine the pool definition automatically, and, if so, to what extent.

Appendix

# ISP configuration elements

This appendix lists and describes the following types of pre-defined elements that are available for use with Veritas Intelligent Storage Provisioning (ISP):

- Template set
- Volume template
- Capability
- Storage pool
- Storage pool set

These elements are defined in the <code>configuration\_database.txt</code> file in the /etc/vx/alloc directory. Before modifying this file, make a backup copy so that you can reverse any changes that you make.

# Template set

#### ConfineVolume

Ensures that a volume is confined to specified storage.

Provides capabilities: ConfineToSimilarStorage, ConfineToSpecificStorage.

Uses templates: ConfineToSimilarStorage, ConfineToSpecificStorage.

#### **DataMirroring**

Ensures that a volume has multiple copies of its data.

Provides capabilities: ArrayProductId, ConfineLogsToSimilarStorage, ConfineMirrorsToSimilarStorage, DataMirroring, DCOLogMirroring, InstantSnapshottable, LogsOnSeparateComponents, MirrorsOnSeparateComponents.

Uses templates: ArrayProductId, ConfineLogsToSimilarStorage, ConfineMirrorsToSimilarStorage, DataMirroring, DCOLogMirroring, InstantSnapshottable, LogsOnSeparateComponents, MirrorsOnSeparateComponents.

#### DataMirroringPrefabricatedRaid5

Ensures that a volume has multiple copies of data on prefabricated RAID-5 disks that are exported by an array.

Provides capabilities: ArrayProductId, ConfineLogsToSimilarStorage, ConfineMirrorsToSimilarStorage, DataMirroring, DCOLogMirroring, DCOLogStriping, InstantSnapshottable, LogsOnSeparateComponents, MirrorsOnSeparateComponents, PrefabricatedRaid5.

Uses templates: ArrayProductId, ConfineLogsToSimilarStorage, ConfineMirrorsToSimilarStorage, DataMirroring, DCOLogMirroring, DCOLogStriping, InstantSnapshottable, LogsOnSeparateComponents, MirrorsOnSeparateComponents, PrefabricatedRaid5.

#### DataMirroringPrefabricatedStriping

Ensures that a volume has multiple copies of data on prefabricated striped disks that are exported by an array.

Provides capabilities: ArrayProductId, ConfineLogsToSimilarStorage, ConfineMirrorsToSimilarStorage, DataMirroring, DCOLogMirroring, DCOLogStriping, InstantSnapshottable, LogsOnSeparateComponents, MirrorsOnSeparateComponents, PrefabricatedStriping.

Uses templates: ArrayProductId, ConfineLogsToSimilarStorage, ConfineMirrorsToSimilarStorage, DataMirroring, DCOLogMirroring, DCOLogStriping, InstantSnapshottable, LogsOnSeparateComponents, MirrorsOnSeparateComponents, PrefabricatedStriping.

#### DataMirrorStripe

Ensures that I/O from and to a volume is spread across multiple columns within mirrors.

Provides capabilities: ArrayProductId, ColumnsOnSeparateComponents, ConfineColumnsToSimilarStorage, ConfineLogsToSimilarStorage, ConfineMirrorsToSimilarStorage, DataMirrorStripe, DCOLogMirroring, DCOLogStriping, InstantSnapshottable, LogsOnSeparateComponents, MirrorsOnSeparateComponents.

Uses templates: ArrayProductId, ColumnsOnSeparateComponents, ConfineColumnsToSimilarStorage, ConfineLogsToSimilarStorage, ConfineMirrorsToSimilarStorage, DataMirrorStripe, DCOLogMirroring, DCOLogStriping, InstantSnapshottable, LogsOnSeparateComponents, MirrorsOnSeparateComponents.

#### DataStripeMirror

Ensures that I/O from and to a volume is spread across multiple columns, where each column has multiple copies of the data.

Provides capabilities: ArrayProductId, ColumnsOnSeparateComponents, ConfineColumnsToSimilarStorage, ConfineLogsToSimilarStorage, ConfineMirrorsToSimilarStorage, DataStripeMirror, DCOLogMirroring, DCOLogStriping, InstantSnapshottable, LogsOnSeparateComponents, MirrorsOnSeparateComponents.

Uses templates: ArrayProductId, ColumnsOnSeparateComponents, ConfineColumnsToSimilarStorage, ConfineLogsToSimilarStorage, ConfineMirrorsToSimilarStorage, DataStripeMirror, DCOLogMirroring, DCOLogStriping, InstantSnapshottable, LogsOnSeparateComponents, MirrorsOnSeparateComponents.

#### InstantSnapshottable

Ensures that a volume supports dirty region logging (DRL) and instant snapshots.

Provides capabilities: ConfineLogsToSimilarStorage, DCOLogMirroring, DCOLogStriping, InstantSnapshottable, LogsOnSeparateComponents.

Uses templates: ConfineLogsToSimilarStorage, DCOLogMirroring, DCOLogStriping, InstantSnapshottable, LogsOnSeparateComponents.

#### MultipathingThroughMirroring

Ensures that a volume can withstand the failure of a number of paths. The I/O from and to a volume can potentially be spread across all the paths.

Provides capability: DataMirroring, Multipathing. Uses template: MultipathingThroughMirroring.

#### MultipathingThroughMultiplePaths

Ensures that a volume can withstand the failure of a specified number of paths. The I/O from and to the volume can potentially be spread across all these paths.

Provides capability: MultipathingThroughMultiplePaths.

Uses template: MultipathingThroughMultiplePaths.

#### PrefabricatedDataMirroring

Ensures that a volume uses prefabricated data mirroring configured within the disks exported by an array.

Provides capabilities: ArrayProductId, PrefabricatedDataMirroring.

Uses templates: ArrayProductId, PrefabricatedDataMirroring.

#### PrefabricatedRaid5

Ensures that a volume uses prefabricated RAID-5 disks that are exported by an array.

Provides capabilities: ArrayProductId, PrefabricatedRaid5.

Uses templates: ArrayProductId, PrefabricatedRaid5.

#### PrefabricatedStriping

Ensures that a volume uses prefabricated striped disks that are exported by an

Provides capabilities: ArrayProductId, PrefabricatedStriping.

Uses templates: ArrayProductId, PrefabricatedStriping.

#### Raid5Templates

Ensures that a volume uses parity to maintain redundant data.

Provides capabilities: ArrayProductId, ColumnsOnSeparateComponents, ConfineColumnsToSimilarStorage, ConfineLogsToSimilarStorage, LogsOnSeparateComponents, Raid5Capability, Raid5LogMirroring, Raid5LogStriping.

Uses templates: ArrayProductId, ColumnsOnSeparateComponents, ConfineColumnsToSimilarStorage, ConfineLogsToSimilarStorage, LogsOnSeparateComponents, Raid5LogStriping, Raid5Volume.

#### Striping

Ensures that I/O from and to a volume is spread across multiple columns.

Provides capabilities: ArrayProductId, ColumnsOnSeparateComponents, ConfineColumnsToSimilarStorage, Striping.

Uses templates: ArrayProductId, ColumnsOnSeparateComponents, ConfineColumnsToSimilarStorage, Striping.

#### StripingPrefabricatedDataMirroring

Ensures that I/O from and to a volume are spread across multiple columns, which are configured on prefabricated data mirror disks that are exported by an array.

Provides capabilities: ArrayProductId, ColumnsOnSeparateComponents, ConfineColumnsToSimilarStorage, PrefabricatedDataMirroring, Striping.

Uses templates: ArrayProductId, ColumnsOnSeparateComponents, ConfineColumnsToSimilarStorage, PrefabricatedDataMirroring, Striping.

# Volume template

#### ArrayProductId

Provides capability: ArrayProductId.

#### ColumnsOnSeparateComponents

Provides capability: ColumnsOnSeparateComponents.

#### ConcatVolumes

Provides capability: ConcatVolumes.

#### ConfineColumnsToSimilarStorage

Provides capability: ConfineColumnsToSimilarStorage.

#### ConfineLogsToSimilarStorage

Provides capability: ConfineLogsToSimilarStorage.

#### ConfineMirrorsToSimilarStorage

 $Provides\ capability: Confine Mirrors To Similar Storage.$ 

#### ConfineToSimilarStorage

Provides capability: ConfineToSimilarStorage.

#### ConfineToSpecificStorage

Provides capability: ConfineToSpecificStorage.

#### DataMirroring

Provides capability: DataMirroring.

Variable: nmirs Number of mirrors.

#### DataMirrorStripe

Provides capability: DataMirrorStripe.

Minimum number of columns. Variables: ncols

> Maximum number of columns. nmaxcols

Number of mirrors. nmirs

#### DataStripeMirror

Provides capability: DataStripeMirror.

Minimum number of columns. Variables: ncols

nmaxcols Maximum number of columns.

nmirs Number of mirrors.

#### **DCOLogMirroring**

Provides capability: DCOLogMirroring.

#### **DCOLogStriping**

Provides capability: DCOLogStriping.

#### ExcludeSpecificStorage

Provides capability: ExcludeSpecificStorage.

#### InstantSnapshottable

Provides capability: InstantSnapshottable.

#### LogsOnSeparateComponents

Provides capability: LogsOnSeparateComponents.

#### MirrorsOnSeparateComponents

Provides capability: MirrorsOnSeparateComponents.

#### MultipathingThroughMirroring

Provides capabilities: DataMirroring, Multipathing.

Variable: nmirs Number of mirrors.

#### MultipathingThroughMultiplePaths

Provides capability: MultipathingThroughMultiplePaths.

## PrefabricatedDataMirroring

Provides capability: PrefabricatedDataMirroring.

#### PrefabricatedRaid5

Provides capability: PrefabricatedRaid5.

#### PrefabricatedStriping

Provides capability: PrefabricatedStriping.

#### Raid5LogStriping

Provides capability: Raid5LogStriping.

#### Raid5Volume

Provides capabilities: Raid5Capability, Raid5LogMirroring.

Variables: ncols Minimum number of columns.

> Number of logs. nlogs

nmaxcols Maximum number of columns.

#### Striping

Provides capability: Striping.

Variables: ncols Minimum number of columns.

> Maximum number of columns. nmaxcols

# Capability

#### ArrayProductId

A volume uses storage of the same type (productid).

Provided by volume template: ArrayProductId.

#### ColumnsOnSeparateComponents

The columns of a volume are separated at the specified component level, such as "Controller" or "Enclosure".

Provided by volume template: ColumnsOnSeparateComponents.

Variable: component Name of component (default is "Controller").

#### ConcatVolumes

The volume is concatenated.

Provided by volume template: ConcatVolumes.

#### ConfineColumnsToSimilarStorage

Each column uses only storage that has the same value for a specified attribute.

Provided by volume template: ConfineColumnsToSimilarStorage.

Variable: Name of storage attribute (default is "Enclosure"). name

#### ConfineLogsToSimilarStorage

Each log uses only storage that has the same value for a specified attribute.

Provided by volume template: ConfineLogsToSimilarStorage.

Variable: Name of storage attribute (default is "Enclosure"). name

#### ConfineMirrorsToSimilarStorage

Each mirror uses only storage that has the same value for a specified attribute.

Provided by volume template: ConfineMirrorsToSimilarStorage.

Variable: Name of storage attribute (default is "Enclosure"). name

#### ConfineToSimilarStorage

A volume uses only storage that has the same value for a specified attribute.

Provided by volume template: ConfineToSimilarStorage.

Name of storage attribute (default is VendorName). Variable: name

#### ConfineToSpecificStorage

A volume uses only storage that has the specified value for a specified attribute name.

Provided by volume template: ConfineToSpecificStorage.

Variables: Name of storage attribute (no default). name

> value Value of storage attribute (no default).

#### **DataMirroring**

A mirrored volume maintains multiple copies of its data. This capability extends the DataRedundancy capability.

Provided by volume template: DataMirroring.

Variable: nmirs Number of mirrors (default is 2).

#### DataMirrorStripe

A mirrored-stripe volume distributes I/O across multiple columns within mirrors. This capability extends the DataMirroring and Striping capabilities.

Provided by volume template: DataMirrorStripe.

Variables: Minimum number of columns (default is 8). ncols

> nmaxcols Maximum number of columns (default is 20).

nmirs Number of mirrors (default is 2).

#### DataRedundancy

A volume that maintains redundant data.

Extended by capability: Raid5Capability.

Extended by capability: DataMirroring.

#### DataStripeMirror

A striped-mirror volume distributes I/O across multiple columns, where each column has multiple copies of data. This capability extends the DataMirroring and Striping capabilities.

Provided by volume template: DataStripeMirror.

Variables: Minimum number of columns (default is 8). ncols

> Maximum number of columns (default is 20). nmaxcols

Number of mirrors (default is 2). nmirs

#### **DCOLogMirroring**

The number of DCO plexes (copies) to configure for a DCO volume.

Provided by volume template: DCOLogMirroring.

Variable: Number of DCO plexes (default is 1). nlogs

#### **DCOLogStriping**

The number of columns to configure for a striped DCO volume.

Provided by volume template: DCOLogStriping.

Variables: Minimum number of columns (default is 4). ndcocols

> Maximum number of columns (default is 10). nmaxdcocols

#### ExcludeSpecificStorage

A volume does not use storage that has the specified value for a specified attribute name.

Provided by volume template: ExcludeSpecificStorage.

Variables: name Name of storage attribute (no default).

> value Value of storage attribute (no default).

#### InstantSnapshottable

A volume supports instant snapshots (full-sized or space-optimized). This capability extends the Snapshottable capability.

Provided by volume template: InstantSnapshottable.

#### LogsOnSeparateComponents

The logs of a volume are separated at the specified component level, such as "Controller" or "Enclosure".

Provided by volume template: LogsOnSeparateComponents.

Variable: component Name of component (default is "Enclosure").

#### MirrorsOnSeparateComponents

The mirrors of a volume are separated at the specified component level, such as "Controller" or "Enclosure".

Provided by volume template: MirrorsOnSeparateComponents.

Variable: Name of component (default is "Enclosure"). component

#### Multipathing

Multipathing allows a volume to withstand failure of a number of paths to the disks. The I/O from and to the volume can potentially be spread across all the paths.

Extended by capability: MultipathingThroughMultiplePaths.

#### MultipathingThroughMultiplePaths

Multipathing allows a volume to withstand failure of the specified number of paths to the disks. The I/O from and to the volume can potentially be spread across all the paths. This capability extends the Multipathing capability.

Provided by volume template: MultipathingThroughMultiplePaths.

Variable: Number of paths that are allowed to fail (default is 2). npaths

#### PrefabricatedDataMirroring

A volume uses prefabricated data mirroring that is configured on disks that are exported by an array. This capability extends the PrefabricatedDataRedundancy capability.

Provided by volume template: PrefabricatedDataMirroring.

Variable: Number of prefabricated mirrors to use (default is 2). nmirs

#### PrefabricatedDataRedundancy

A volume uses prefabricated redundant disks that are exported by an array.

Extended by capabilities: PrefabricatedDataMirroring, PrefabricatedRaid5.

#### PrefabricatedRaid5

A volume uses prefabricated RAID-5 disks that are exported by an array. This capability extends the PrefabricatedDataRedundancy capability.

Provided by volume template: PrefabricatedRaid5.

#### PrefabricatedStriping

A volume uses prefabricated striped disks that are exported by an array.

Provided by volume template: PrefabricatedStriping.

#### Raid5Capability

A RAID-5 volume uses parity to implement data redundancy. This capability extends the DataRedundancy capability.

Provided by volume template: Raid5Volume.

Variable: Minimum number of data columns (default is 8). ncols Maximum number of data columns (default is 20). nmaxcols

Note: An additional virtual column is always allocated to store parity information. This column is not included in the number of data columns that are specified.

#### Raid5LogMirroring

The number of RAID-5 log copies to configure for a RAID-5 volume.

Provided by volume template: Raid5Volume.

Variable:nlogsNumber of RAID-5 log copies (default value is 1).

#### Raid5LogStriping

The number of columns to configure for striped RAID-5 logs.

Provided by volume template: Raid5LogStriping.

Variables: Minimum number of columns (default is 4). nraid5cols nmaxraid5cols Maximum number of columns (default is 10).

#### **Snapshottable**

Volume snapshots of a volume may be taken.

Extended by capability: InstantSnapshottable.

Striping

A striped volume distributes I/O across multiple columns.

Provided by volume template: Striping.

Variables: ncols Minimum number of columns (default is 8).

nmaxcols Maximum number of columns (default is 20).

# Storage pool

#### any\_volume\_type

Supports volumes using any template from the configuration database.

Default policies: autogrow=diskgroup selfsufficient=host

Associates volume templates: none.

#### mirror\_stripe\_volumes

Supports distribution of I/O from and to volumes across multiple columns within mirrors.

Default policies: autogrow=diskgroup selfsufficient=host

Associates volume templates: ArrayProductId,

ColumnsOnSeparateComponents, ConfineColumnsToSimilarStorage, ConfineLogsToSimilarStorage, ConfineMirrorsToSimilarStorage,

ConfineToSimilarStorage, ConfineToSpecificStorage, DataMirrorStripe,

DCOLogMirroring, DCOLogStriping, ExcludeSpecificStorage,

InstantSnapshottable, LogsOnSeparateComponents,

MirrorsOnSeparateComponents, MultipathingThroughMultiplePaths.

#### mirrored prefab raid5 volumes

Supports use by volumes of multiple copies of data configured on prefabricated Raid-5 disks that are exported by an array.

Default policies: autogrow=diskgroup

selfsufficient=host

Associates volume templates: ArrayProductId, ConfineLogsToSimilarStorage, ConfineMirrorsToSimilarStorage, ConfineToSimilarStorage, Confine To Specific Storage, DataMirroring, DCOLogMirroring, DCOLogStriping, ExcludeSpecificStorage, InstantSnapshottable, LogsOnSeparateComponents, MirrorsOnSeparateComponents, MultipathingThroughMultiplePaths, PrefabricatedRaid5.

#### mirrored\_prefab\_striped\_volumes

Supports use by volumes of multiple copies of data configured on prefabricated striped disks that are exported by an array.

Default policies: autogrow=diskgroup selfsufficient=host

Associates volume templates: ArrayProductId, ConfineLogsToSimilarStorage, ConfineMirrorsToSimilarStorage, ConfineToSimilarStorage, ConfineToSpecificStorage, DataMirroring, DCOLogMirroring, DCOLogStriping, ExcludeSpecificStorage, InstantSnapshottable, LogsOnSeparateComponents, MirrorsOnSeparateComponents, MultipathingThroughMultiplePaths, PrefabricatedStriping.

#### mirrored volumes

Supports volume with multiple copies of data.

Default policies: autogrow=diskgroup selfsufficient=host

Associates volume templates: ArrayProductId, ConfineLogsToSimilarStorage, ConfineMirrorsToSimilarStorage, ConfineToSimilarStorage, ConfineToSpecificStorage, DataMirroring, DCOLogMirroring, DCOLogStriping, ExcludeSpecificStorage, InstantSnapshottable, LogsOnSeparateComponents, MirrorsOnSeparateComponents, MultipathingThroughMultiplePaths.

#### prefab mirrored volumes

Supports use by volumes of prefabricated data mirrors that are exported by an array.

Default policies: autogrow=diskgroup selfsufficient=host

Associates volume templates: ArrayProductId, ConfineToSimilarStorage, ConfineToSpecificStorage, DCOLogStriping, ExcludeSpecificStorage, InstantSnapshottable, MultipathingThroughMultiplePaths, PrefabricatedDataMirroring.

#### prefab\_raid5\_volumes

Supports use by volumes of prefabricated RAID-5 disks that are exported by an array.

Default policies: autogrow=diskgroup

selfsufficient=host

Associates volume templates: ArrayProductId, ConfineToSimilarStorage, ConfineToSpecificStorage, DCOLogStriping, ExcludeSpecificStorage, InstantSnapshottable, MultipathingThroughMultiplePaths, PrefabricatedRaid5.

#### prefab\_striped\_volumes

Supports use by volumes of prefabricated striped disks that are exported by an array.

Default policies: autogrow=diskgroup

selfsufficient=host

Associates volume templates: ArrayProductId, ConfineToSimilarStorage, ConfineToSpecificStorage, DCOLogStriping, ExcludeSpecificStorage, InstantSnapshottable, MultipathingThroughMultiplePaths, PrefabricatedStriping.

#### raid5 volumes

Supports volumes which use parity to maintain redundant data.

Default policies: autogrow=diskgroup

selfsufficient=host

Associates volume templates: ArrayProductId,

ColumnsOnSeparateComponents, ConfineColumnsToSimilarStorage,

ConfineLogsToSimilarStorage, ConfineToSimilarStorage,

ConfineToSpecificStorage, DCOLogStriping, ExcludeSpecificStorage,

InstantSnapshottable, LogsOnSeparateComponents, Raid5Volume,

MultipathingThroughMultiplePaths.

#### stripe\_mirror\_volumes

Supports distribution of I/O from and to volumes across multiple columns, where each column has multiple copies of data.

Default policies: autogrow=diskgroup

selfsufficient=host

Associates volume templates: ArrayProductId,

ColumnsOnSeparateComponents, ConfineColumnsToSimilarStorage,

ConfineLogsToSimilarStorage, ConfineMirrorsToSimilarStorage, ConfineToSimilarStorage, ConfineToSpecificStorage, DataStripeMirror, DCOLogMirroring, DCOLogStriping, ExcludeSpecificStorage, InstantSnapshottable, LogsOnSeparateComponents, MirrorsOnSeparateComponents, MultipathingThroughMultiplePaths.

#### striped prefab mirrored volumes

Supports distribution of I/O from and to volumes across multiple columns that are configured on prefabricated data mirrors exported by an array.

Default policies: autogrow=diskgroup

selfsufficient=host

Associates volume templates: ArrayProductId, ColumnsOnSeparateComponents, ConfineColumnsToSimilarStorage, ConfineToSimilarStorage, ConfineToSpecificStorage, DCOLogStriping, ExcludeSpecificStorage, InstantSnapshottable,

MultipathingThroughMultiplePaths, PrefabricatedDataMirroring, Striping.

#### striped\_volumes

Supports distribution of I/O from and to volumes across multiple columns.

Default policies: autogrow=diskgroup

selfsufficient=host

Associates volume templates: ArrayProductId,

ColumnsOnSeparateComponents, ConfineColumnsToSimilarStorage,

ConfineToSimilarStorage, ConfineToSpecificStorage, DCOLogStriping,

ExcludeSpecificStorage, InstantSnapshottable,

MultipathingThroughMultiplePaths, Striping.

# Storage pool set

#### mirrored\_data\_striped\_clones

Supports data volumes with multiple copies of data, and snapshot volumes with I/O distributed across multiple columns.

Data storage pool type: mirrored volumes. Clone storage pool type: striped volumes.

#### mirrored prefab raid5 data mirrored clones

Supports data volumes with multiple copies of data created from RAID-5 storage, and snapshot volumes with multiple copies of data.

Data storage pool type: mirrored prefab raid5 volumes.

Clone storage pool type: mirrored volumes.

#### mirrored prefab stripe data striped clones

Supports data volumes with multiple copies of data configured on prefabricated striped storage, and snapshot volumes with I/O distributed across multiple columns.

Data storage pool type: mirrored prefab striped volumes.

Clone storage pool type: striped volumes.

#### prefab mirrored data prefab striped clones

Supports data volumes with multiple copies of data configured on prefabricated striped storage, and snapshot volumes with I/O distributed across multiple columns also configured on prefabricated striped storage.

Data storage pool type: prefab mirrored volumes.

Clone storage pool type: prefab striped volumes.

#### stripe mirrored data striped clones

Supports I/O from and to data volumes that are distributed across multiple columns, where each column has multiple copies of data, and snapshot volumes with I/O distributed across multiple columns.

Data storage pool type: stripe mirror volumes.

Clone storage pool type: striped volumes.

#### striped\_prefab\_mirrored\_data\_striped\_clones

Supports I/O from and to data volumes distributed across multiple columns constructed from mirrored storage, and snapshot volumes with I/O distributed across multiple columns.

Data storage pool type: striped\_prefab\_mirrored\_volumes.

Clone storage pool type: striped\_volumes.

Appendix

# Volume group definition syntax

This appendix describes the syntax of a volumegroup definition that may be used as input to the <code>vxassist</code> and <code>vxvoladm</code> commands. Volume groups are generally used to create several volumes at the same time within a storage pool and are given equal weighting by Veritas Intelligent Storage Provisioning (ISP) when allocating storage resources.

The syntax of a volumegroup definition is shown here:

```
volumegroup {
    [diskgroup "dgname"]
    [rules { volume-group-rules } ]
   volume "name" length {
        [cachevolume "cachevol"]
        [capability \
               'capability[(name=value,...)][,capability...]']
        [comment "comment"]
        [dcologlen length]
        [dm dm1, [dm2, ...]]
        [drl on|true|yes|sequential|off|false|no]
        [excl on|off|true|false|yes|no]
        [fmr on|off|true|false|yes|no]
        [fstype type]
        [group "group"]
        [init active|none|zero]
        [iodelay delay]
        [iosize size]
        [layout "layout-type"]
        [max_ncolumn number]
        [max_nraid5column number]
        [min_ncolumn number]
        [min_nraid5column number]
        [mode mode]
        [nvol number]
        [nvols number]
        [pool "poolname"]
```

```
[raid5_stripeunit width]
        [raid5loglen length]
        [regionsize size]
       [rules { volume-rules } ]
       [spare yes | no | only]
       [stripe_stripeunit width]
       [tag "volume_tag"]
       [tasktag "tag"]
        [type data|snapshot|cachevolume]
       [user "user"]
        [user_template "ut1"[,"ut2"...]]
        [usetype "volume-usage-type"]
        [volume_template "vt1"[,"vt2"...]]
        [vxvmtaskid taskid]
   [volume "name" length { ...
   } ]
};
```

#### The volumegroup fields in this definition are:

| diskgroup | dgname | The name of the disk group in |
|-----------|--------|-------------------------------|
|           |        | which the volumes are to be   |

created.

rules { volume-group-rules } The rules that are to be applied to

all volumes in this volume group.

volume "name" length The name of a volume to be created

and its size.

#### The volume fields in the definition are:

cachevolume "cachevol" The name of the cache volume on

which a space-optimized snapshot

volume is to be created.

capability `capability[(name=value,...)][,capability...]'

The capabilities that are desired for

the volume.

comment "comment" A description of the volume.

dcologlen length The size of a DCO volume whose

creation is implied by the specified

capabilities or templates.

dm dm1, [dm2,...]A list of disk media which can be

allocated to a volume.

drl on|true|yes|sequential|off|false|no

Whether DRL, sequential DRL, or no DRL is enabled on a volume.

excl on|off|true|false|yes|no

Whether a volume in a clustershareable disk group can be opened

by only one node at a time.

fmr on|off|true|false|yes|no

Whether FastResync is enabled on

a volume.

fstype type

Specifies the file system type for a

volume.

group "group"

The group ownership of a volume.

init active|none|zero

The type of initialization to perform on a volume.

iodelay *delay* 

The delay in milliseconds between copy operations performed during

recovery of a plex.

iosize size

The size of each region that is

resynchronized during recovery of

a plex.

layout "layout-type"

The plex layout that is to be

created.

 ${\tt max\_ncolumn} \ {\tt number}$ 

The maximum number of columns

in a striped volume.

max\_nraid5column number

The maximum number of columns

in a RAID-5 volume.

min\_ncolumn number

The minimum number of columns

in a striped volume.

min\_nraid5column number

The minimum number of columns

in a RAID-5 volume.

mode *mode* 

The permissions to be applied to a

volume, for example 644.

nvol number

The number of volumes to be created. The volumes are named using the specified volume name as

a prefix with a number starting from 1 appended. If any volume names already exist in the same pool with the same prefix and an appended number, numbering starts at the highest number found

plus 1.

nvols *number* 

Alias for nvol.

pool "poolname"

The name of the storage pool.

| 200 | 1 1/- |      |       | -I - E: |
|-----|-------|------|-------|---------|
| 200 | V()   | iume | group | aerm    |

| raid5_stripeunit width         | The stripe unit width for a RAID-5 column.                                                                                                    |
|--------------------------------|----------------------------------------------------------------------------------------------------|
| raid5loglen <i>length</i>      | The size of a RAID-5 log whose creation is implied by the specified capabilities or templates.                                                                                                    |
| regionsize <i>size</i>         | The size of each region that is tracked by a bit in the maps within a version 20 DCO volume. The value of <i>size</i> must be a power of 2 and be greater than or equal to 16k (16KB). The default value is 64k (64KB). |
| rules { volume-rules }         | The rules that are to be applied during volume creation.                                                                                                    |
| spare yes no only              | Whether spare disks can be used for hot-relocation, or only spare disks are to be used.                                                                                                    |
| stripe_stripeunit width        | The stripe unit width.                                                                                                    |
| tag "volume_tag"               | A tag that is assigned to the volume.                                                                                                    |
| tasktag " <i>tag</i> "         | A tag that can be used to track the volume creation task.                                                                                                    |
| type data snapshot cachevolume | Whether a volume is to be used for user data (such as a database or file system), as a full-sized instant snapshot volume, or as a cache volume for space-optimized instant snapshots.                                  |
| user "user"                    | The user ownership of a volume.                                                                                                    |
| user_template ut1[,ut2]        | The user templates that are to be used to create a volume.                                                                                                    |
| usetype "volume-usage-type"    | The usage type of a volume, such as fsgen or raid5.                                                                                                    |
| volume_template vt1[,vt2]      | The templates that are to be used to create a volume.                                                                                                    |
| vxvmtaskid <i>taskid</i>       | VxVM task ID.                                                                                                    |
| 36 14 1 1 1 1 1 1 1 1 1 1 1    | 1 1/1 1                                                                                                    |

Multiple volumes may be defined within a volume group, and multiple volume groups may be defined in a definitions file.

Appendix

# Equivalences between vxassist attributes and ISP rules

The following table shows the equivalent ISP rules for attributes in vxassist that specify volume configuration.

| vxassist attribute   | ISP rules                                                                        | Description             |
|----------------------|----------------------------------------------------------------------------------|-------------------------|
| layout=mirror-stripe | mirror nmir { stripe<br>max_ncolumn-<br>min_ncolumn }                            | Mirrored-stripe volume. |
| layout=stripe-mirror | stripe max_ncolumn-<br>min_ncolumn { mirror nmir<br>}                            | Striped-mirror volume.  |
| layout=mirror,stripe | mirror nmir stripe<br>max_ncolumn-<br>min_ncolumn                                | Mirrored-stripe volume. |
| layout=stripe,mirror | mirror nmir stripe<br>max_ncolumn-<br>min_ncolumn                                | Mirrored-stripe volume. |
| layout=mirror        | mirror nmir                                                                      | Mirrored volume.        |
| layout=raid5         | stripe max_nraid5column-<br>min_nraid5column parity<br>true log 1 { type raid5 } | RAID-5 volume.          |
| layout=stripe        | stripe max_ncolumn-<br>min_ncolumn                                               | Striped volume.         |

| vxassist attribute      | ISP rules                              | Description                                                                |
|-------------------------|----------------------------------------|----------------------------------------------------------------------------|
| layout=mirror-concat    | mirror nmir                            | Mirrored volume.                                                           |
| layout=concat-mirror    | mirror nmir                            | Concatenated-mirror volume.                                                |
| layout=log              | log nlog { type dco }                  | DCO volume.                                                                |
| layout=raid5log         | log nlog { type raid5 }                | RAID-5 log volume                                                          |
| layout=regionlog        | log nlog { type drl }                  | DRL log plex.                                                              |
| mirror=2                | mirror 2                               | Number of mirrors.                                                         |
| mirror=enclosure        | mirror nmir { separateby "enclosure" } | Mirror across enclosures.                                                  |
| mirror=2,enclosure      | mirror 2 { separateby "enclosure" }    | Two mirrors on separate enclosures.                                        |
| stripe=ctlr             | stripe ncols { separateby "ctlr" }     | Stripes on separate controllers.                                           |
| mirrorconfine=diskclass | mirror all { confineto "diskclass" }   | Confine creation of mirrors to a given class of disks.                     |
| nmir=2                  | mirror nmir                            | Default mirrored volume<br>(equivalent to<br>layout=mirror,concat).        |
| ncols=10                | stripe ncols                           | Default striped volume<br>(equivalent to layout=<br>stripe).               |
| nmir=2 ncol=10          | mirror nmir stripe ncols               | Default mirrored-stripe<br>volume (equivalent to<br>layout=mirror,stripe). |
| fmr=on                  | log nlog { type dco }                  | DCO volume (enables the use of FastResync).                                |
| fastresync=on           | log nlog { type dco }                  | DCO volume (enables the use of FastResync).                                |
| ndcmlog=2               | log 2 { type dcm }                     | DCM log with 2 mirrors.                                                    |
| ndcomirror=2            | log 2 { type dco }                     | DCO volume with 2 mirrors.                                                 |
| nlog=2                  | log 2 { type dco }.                    | DCO volume with 2 mirrors.                                                 |
| nraid5log=2             | log 2 { type raid5 }                   | RAID-5 log with 2 mirrors.                                                 |

| vxassist attribute               | ISP rules                                     | Description                                                 |
|----------------------------------|-----------------------------------------------|-------------------------------------------------------------|
| nraid5stripe=10                  | stripe 10 parity true log 1 { type raid5 }    | RAID-5 volume with 10 columns.                              |
| nregionlog=2                     | log 2 { type drl }                            | Two DRL log plexes.                                         |
| Nstripe=10                       | stripe 10                                     | 10 stripes.                                                 |
| wantalloc=enclosure              | desired confineto "enclosure"                 | Preferred storage allocation is confined to one enclosure.  |
| wantmirror=enclosure             | mirror all { desired confineto "enclosure" }  | Preferred storage allocation is confined to one enclosure.  |
| wantmirrorconfine=controll<br>er | mirror all { desired confineto "controller" } | Preferred storage allocation is confined to one controller. |

Appendix

# Command summary

This appendix summarizes the usage and purpose of important commands for the Veritas Intelligent Storage Provisioning (ISP) feature of Veritas Volume Manager (VxVM).

References are included to longer descriptions in the remainder of this book. For detailed information about an individual command, refer to the appropriate manual page in the 1M section.

See "Examples of using ISP" on page 209.

**Table F-1** Creating and administering storage pools

| Command                                                                                                    | Description                                                                                                    |
|----------------------------------------------------------------------------------------------------|----------------------------------------------------------------------------------------------------|
| <pre>vxpool [-g diskgroup] \   create storage_pool \   [dm=dm1[,dm2] \   [description="description"] \   [autogrow=1 2] \   [selfsufficient=1 2 3] \   [rules=rule[,rule]</pre> | Creates a storage pool.<br>See "Creating a storage pool" on page 52.                                              |
| <pre>vxpool [-g diskgroup] \   adddisk storage_pool \   dm=dm1[,dm2,]</pre>                                                                                                    | Adds one or more disks to a storage pool.<br>See "Adding disks to a storage pool" on<br>page 55.                  |
| <pre>vxpool [-g diskgroup] \   rmdisk storage_pool \   dm=dm1[,dm2,]</pre>                                                                                                    | Removes one or more disks from a storage pool. See "Removing disks from a storage pool" on page 55.               |
| <pre>vxpool [-g diskgroup] \   assoctemplate storage_pool \   t1[,t2,]</pre>                                                                                                    | Associates one or more templates with a storage pool. See "Associating templates with a storage pool" on page 55. |

Table F-1 Creating and administering storage pools

| Command                                                                                                    | Description                                                                                                    |
|----------------------------------------------------------------------------------------------------|----------------------------------------------------------------------------------------------------|
| <pre>vxpool [-g diskgroup] \   assoctemplateset\   storage_pool \   ts1[,ts2,]</pre>                                                                       | Associates one or more template sets with a storage pool. See "Associating template sets with a storage pool" on page 56. |
| <pre>vxpool [-g diskgroup] \   distemplate storage_pool \   t1[,t2,]</pre>                                                                                 | Dissociates one or more templates from a storage pool.  See "Dissociating templates from a storage pool" on page 56.      |
| <pre>vxpool [-g diskgroup] \   print storage_pool \   [storage_pool]</pre>                                                                                 | Displays information about storage pools.<br>See "Displaying information about storage pools" on page 57.                 |
| vxpool [-g diskgroup] \ getproperty storage_pool                                                                                                    | Displays policies for a storage pool.<br>See "Displaying storage pool policies" on<br>page 57.                            |
| <pre>vxpool [-g diskgroup] \   setproperty storage_pool \   [autogrow={1 pool} \ {2 diskgroup}]   [selfsufficient={1 pool} \ {2 diskgroup} {3 host}]</pre> | Sets policies on a storage pool. See "Changing the policies on a storage pool" on page 57.                                |
| vxpool [-g diskgroup] list                                                                                                    | Lists storage pools in a disk group.<br>See "Listing storage pools within a disk<br>group" on page 58.                    |
| vxpool [-g diskgroup] \ rename storage_pool new_name                                                                                                    | Renames a storage pool. See "Renaming a storage pool" on page 58.                                                         |
| vxpool [-g diskgroup] [-r] \ delete storage_pool                                                                                                    | Deletes a storage pool.<br>See "Deleting a storage pool" on page 59.                                                      |

Table F-2 Creating and administering application volumes

| Command                                                                                                    | Description                                                                                                    |
|----------------------------------------------------------------------------------------------------|----------------------------------------------------------------------------------------------------|
| <pre>vxassist [-g diskgroup] [-b] \   maxsize [storage_specification] \   [attribute=value]</pre>                                                                     | Determines the maximum volume size.<br>See "Determining the maximum volume<br>size" on page 63.                                                                   |
| <pre>vxassist [-g diskgroup] \   [-P storage_pool] [-b] \   make volume length \   [storage_specification] \   [attribute=value]</pre>                                | Creates a volume.<br>See "Creating volumes" on page 64.                                                                                                    |
| <pre>vxassist [-g diskgroup] \   [-P storage_pool] [-b] \   make volume length \   capability='DataMirroring' \   init=active</pre>                                   | Creates a volume with 2 mirrors and makes it immediately available for use.  See "Creating a mirrored volume" on page 66.                                         |
| <pre>vxassist [-g diskgroup] \   [-P storage_pool] [-b] \   make volume length \   capability='Striping(ncols=N)'</pre>                                               | Creates a striped volume with <i>N</i> columns. See "Creating a striped volume" on page 67.                                                                       |
| <pre>vxassist [-g diskgroup] \   [-P storage_pool] [-b] \   make volume length \   capability='PrefabricatedRaid5'\   rules='confineto \   "VendorName"="Name"'</pre> | Creates a RAID-5 volume on a device that is exported by an array made by a specified vendor.  See "Creating a RAID-5 volume on prefabricated storage" on page 68. |
| vxassist -M make < filename                                                                                                    | Creates multiple volumes from a specification file. See "Creating multiple volumes as a volume group" on page 71.                                                 |
| vxassist [-g diskgroup] maxgrow\ volume [storage_specification] \ [attribute=value]                                                                                   | Determines the maximum growable size of a volume.  See "Determining the maximum size of a volume" on page 77.                                                     |
| <pre>vxassist [-g diskgroup] \   {growby   growto}\   volume length \   [storage_specification] \   [attribute=value]</pre>                                           | Grows a volume.  See "Increasing the size of a volume to a specified length" on page 77.  See "Increasing the size of a volume by a specified amount" on page 77. |

Table F-2 Creating and administering application volumes

| Command                                                                                                    | Description                                                                                                    |
|----------------------------------------------------------------------------------------------------|----------------------------------------------------------------------------------------------------|
| <pre>vxassist [-g diskgroup] \   {shrinkby   shrinkto}\   volume length \   [storage_specification]\   [attribute=value]</pre> | Shrinks a volume.  See "Reducing the size of a volume to a specified length" on page 78.  See "Reducing the size of a volume by a specified amount" on page 78. |
| vxassist [-g diskgroup] \ evacuate disk volume length \ !dm:dmname                                                             | Evacuates a volume from one or more specified disks. See "Evacuating a volume" on page 81.                                                                      |
| vxassist [-g diskgroup] remove \ volume volume                                                                                 | Deletes a volume.<br>See "Removing a volume" on page 82.                                                                                                    |
| vxassist [-g diskgroup] verify \ volume                                                                                        | Verifies the intent of a volume. See "Verifying the intent of a volume" on page 89.                                                                             |

Appendix G

# Examples of using ISP

This appendix lists examples of using the vxassist and other commands to administer the Veritas Intelligent Storage Provisioning (ISP) feature.

- Creating volumes
- Resizing a volume
- Adding or removing mirrors
- Adding or removing columns
- Adding or removing logs
- Evacuating data from a volume
- Segregating database components

See "Examples of using ISP from the command line" on page 45.

See the vaxassist(1M) manual page.

# **Creating volumes**

```
Create a 10-gigabyte concatenated volume:

# vxassist -g exdg -P expool make vol1 10g

Create a 2-way mirrored volume using rules:

# vxassist -g exdg -P expool make vol1 10g rules='mirror 2'

Create a 7-column striped volume using rules:

# vxassist -g exdg -P expool make vol1 10g rules='stripe 7'

Create a 2-way mirrored volume using the DataMirroring capability:

# vxassist -g exdg -P expool make vol1 10g \
capability='DataMirroring(nmirs=2)'

Create a 2-way mirrored volume with each mirror on a separate enclosure:

# vxassist -g exdg -P expool make vol1 10g \
capability='DataMirroring(nmirs=2),\
MirrorsOnSeparateComponents(component="Enclosure")'
```

Create a 2-way mirrored volume that is enabled for the creation of instant snapshots:

```
# vxassist -g exdg -P expool make vol1 10g \
 capability='DataMirroring(nmirs=2), InstantSnapshottable'
```

Create a volume using only disks from enclosure e1:

```
# vxassist -g exdg -P expool vol1 10g \
  rules='confineto "Enclosure"="e1"'
or alternatively:
```

```
# vxassist -g exdg -P expool make vol1 10g \
 capability='ConfineToSpecificStorage(name="Enclosure", \
 value="e1")'
```

Create a volume using disks on the same controller:

```
# vxassist -g exdg -P expool make vol1 10g \
  rules='confineto "Controller"'
or alternatively:
```

```
# vxassist -g exdg -P expool make vol1 10g \
 capability='ConfineToSimilarStorage (name="Controller")'
```

Create a RAID-5 volume with a 2-way mirrored RAID-5 log and a 2-way mirrored DCO volume:

```
# vxassist -g exdg -P expool make vol1 10g \
  capability='Raid5Capability,\
Raid5LogMirroring(nlogs=2), DCOLogMirroring(nlogs=2)'
```

Create a volume using a RAID-5 device that has been implemented in hardware (such as a RAID-5 LUN in an EMC Symmetrix array):

```
# vxassist -g exdg -P expool make vol1 10g \
 capability='PrefabricatedRaid5'
```

Create a striped volume with a minimum of 10 columns using mirrored LUNs from enclosure e1, and for which instant snapshots can be taken:

```
# vxassist -g exdg -P expool make vol1 10g \
 capability='PrefabricatedDataMirroring, Striping(ncols=10), \
InstantSnapshottable' rules='confineto "Enclosure"="e1"'
or alternatively:
```

```
# vxassist -g exdg -P expool make vol1 10g \
  capability='PrefabricatedDataMirroring, Striping(ncols=10),\
InstantSnapshottable, \
ConfineToSpecificStorage(name="Enclosure", value="e1")'
```

Create a 4-way mirrored volume in which each mirror uses disks from the same enclosure, and for which instant snapshots can be taken:

```
# vxassist -g exdg -P expool make vol1 10g \
 capability='DataMirroring(nmirs=2),InstantSnapshottable,\
ConfineMirrorsToSimilarStorage(name="Enclosure")'
```

# Resizing a volume

**Note:** The following examples show how to resize volumes that do not contain file systems (volume type gen). If an application is using the volume to store data, use the appropriate utility to reduce the size of the data object before reducing the size of the volume, or to increase the size of the data object after increasing the size of the volume.

For volumes that contain file systems (volume type fsgen), use the vxresize command to change both the size of the file system and the volume.

```
# vxassist -g exdg growby vol1 5g
Grow an existing 10-gigabyte volume to 15 gigabytes without using disks from
the enclosure e1:
    # vxassist -g exdg growto vol1 15g \
      use_storage='noneof("Enclosure"="e1")'
Shrink a volume by 10%:
    # vxassist -g exdg growby vol1 10%
Shrink an existing 15-gigabyte volume to 10 gigabytes:
    # vxassist -g exdg shrinkto vol1 10g
```

Grow a volume by 5 gigabytes:

# Adding or removing mirrors

```
Add a mirror to an existing volume:
    # vxassist -g exdg mirror vol1
Add two mirrors to a volume:
    # vxassist -g exdg mirror vol1 nmirror=2
Add a mirror to the volume vol1, where the new mirror is like the existing plex
p1:
    # vxassist -g exdg mirror vol1 plexname=p1
Remove a mirror from a volume:
    # vxassist -g exdg remove mirror vol1
Remove the plex p1 from the volume v1:
    # vxassist -g exdg remove mirror vol1 plexnames=p1
```

# Adding or removing columns

```
Add a column to a volume, and grow the volume while doing this:
```

- # vaxassist -g exdg add column vol1 layout=grow
- Add 4 columns to a volume, and grow the volume while doing this:
- # vaxassist -g exdg add column vol1 ncols=4 layout=grow Add a column, but do not grow the volume:
  - # vaxassist -g exdg add column vol1 layout=nogrow

Remove a column, and shrink the volume while doing this:

# vaxassist -g exdg remove column vol1 layout=shrink

Remove a column, but do not shrink the volume:

# vaxassist -g exdg remove column vol1 layout=noshrink

# Adding or removing logs

Add a DCO log to a volume:

- # vaxassist -g exdg addlog vol1 logtype=dco
- Add a DCO log to volume vol1, and make the new log like the existing log p1:
  - # vaxassist -g exdg addlog vol1 lognames=p1 logtype=dco

Remove a RAID-5 log from a volume:

# vaxassist -g exdg remove log vol1 logtype=raid5

Remove the RAID-5 log named p1 from a volume:

# vaxassist -g exdg remove log vol1 lognames=p1 logtype=raid5

## Evacuating data from a volume

Evacuate subdisk sd01 from the volume vol1:

# vaxassist -g exdg evacuate subdisk vol1 sd=sd01

Evacuate subdisks sd11 and sd12 from volume vol1:

- # vaxassist -g exdg evacuate subdisk vol1 sd=sd11,sd12
- Evacuate disks disk01 and disk01 from volume vol1:
- # vaxassist -g exdg evacuate disk vol1 \!disk01 \!disk02

Evacuate columns 4 and 7 of volume vol1:

# vaxassist -g exdg evacuate column vol1 columnnames=4,7

Evacuate mirror p1 of volume vol1:

# vaxassist -g exdg evacuate mirror vol1 plexnames=p1

Evacuate columns 3 and 4 of mirror p1 from volume vol1:

# vaxassist -g exdg evacuate column vol1 columnnames=3,4 \ plexnames=p1

# Segregating database components

To achieve best performance, it is usual to place the components of a database, such as the redo log, table spaces and indexes, on different disks. This can be accomplished by using the disk tagging feature, which allows you to define new characteristics and then assign these to your disks.

**Note:** The disk tagging may be accessed by selecting a disk in the Veritas Enterprise Administrator, and then selecting **Actions > Annotate Disks**. This feature is also available from the command line by using the vxdisk settag command. See the vxdisk(1M) manual page for more information.

Disk tagging can be used in conjunction with volume rules to reserve disks for particular volumes. By tagging disks with a suitable attribute name and value such as reserved\_for and redo\_log, you can use a confine to rule to ensure that the volume for a redo log is only allocated space from those disks:

```
confineto "reserved_for"="redo_log"
```

Conversely when creating volumes that are not to be used for the redo logs, you can specify an exclude rule:

```
exclude "reserved_for"="redo_log"
```

This technique allows you to share appropriately tagged disks among a set of volumes of the same type. For example, if you specify the same confinement rule when creating several redo log volumes in a storage pool, those volumes share the disks that are reserved for that purpose.

Appendix

# Configuring ISP to work with SAL

The SAN Access Layer (SAL) provides information about storage, hosts, and connectivity between hosts, and storage, HBAs, volumes and file systems. You can configure ISP to understand and consume information that is provided by SAL. The storage attributes provided by SAL can then be used with ISP rules. This appendix describes how to configure ISP and the SAN Access Layer (SAL) so that they can work together.

# **Enabling ISP to work with SAL**

#### To enable ISP to receive information from SAL

1 To allow ISP to contact SAL, add the following line to the /etc/default/ vxassist file:

```
salcontact=yes
```

If this attribute is set to no or is not present, ISP cannot contact SAL.

2 Define the SAL Primary Host and SAL Primary Port by adding sal\_primary and sal\_primary\_port definitions to the /etc/ default/vxassist\_sal\_info file, as shown in the following sample entries:

```
sal_primary=private.cosmos.com
sal_primary_port=2802
```

This example enables ISP to communicate with the SAL primary private.cosmos.com on port number 2802.

If this information is not specified, the host running ISP is assumed to be the SAL primary, and the default port to be 2802.

3 To establish a communication channel successfully, ISP must authenticate itself with SAL using a user name and password. The user name is that of

the account under which the VEA service is running, usually root. Use the vxsalcmd command to add this user account with SAL administrator privileges, and set an appropriate password for it. To allow ISP to have transparent access to SAL, also use the vxsalcmd command to store the password on the local machine in encrypted form.

See "Configuring root as a SAL user" on page 216.

Note: The vxsalcmd command is provided by SAL to manage SAL user accounts. It is not a Veritas Volume Manager command.

Edit the etc/default/vxassist file, and add an entry to define the user name that ISP uses for authentication. In the following example, the root account is used:

sal\_username=root

# Configuring root as a SAL user

To add the root user on the remote host as aSAL user with SAL administrator privileges on the SAL primary

Create a file, such as /tmp/add\_user, that contains the following single line definition of the new SAL user:

user add root@island.veritas.com clydenw Admin This defines root on the remote host (island.cosmos.com in this example) as a SAL user with SAL administrator privileges, and with a password set to clydenw.

- Use the following command to add the new SAL user on the SAL primary (private.cosmos.com in this example):
  - # vxsalcmd private.cosmos.com:2802 -u admin -f /tmp/add\_user You are prompted to enter the password for the SAL administrator, in this example named admin.

To view the new SAL user account, enter the following command:

- # vxsalcmd private.cosmos.com:2802 -u admin user list Again, you are prompted for the SAL administrator's password.
- To allow ISP to communicate transparently with SAL, a local copy of the encrypted account information for the SAL user must be set up. Create a file, such as /tmp/maintain\_user, that contains the following single line definition of the SAL user's password:

user rem clydenw

- Use the following command to create the local SAL account file:
  - # vxsalcmd private.cosmos.com:2802 -f /tmp/maintain\_user To confirm that the password has been set up correctly, enter the following command:
  - # vxsalcmd private.cosmos.com:2802 user list This command should now list all the configured users without prompting for the SAL administrator's password.
- Remove the /tmp/add\_user and /tmp/maintain\_user files as these contain passwords in clear text.

**Note:** If the SAL user's password is not stored locally, ISP attempts to authenticate with SAL as the user admin with the password passwd.

If ISP fails to authenticate with SAL, it can neither see nor use any of the associated storage attributes.

## Index

| Symbols                                           | creating for use as full-sized snapshots 96 |
|---------------------------------------------------|---------------------------------------------|
| /etc/default/allocator file 62, 173               | creating for use as snapshot caches 97      |
| /etc/default/allocator_readme file_62             | creating for use with snapshots and DRL 73  |
| /etc/default/vxassist file 215                    | creating multiple as a volume group 71      |
| /etc/default/vxassist_sal_info file 215           | creating multiple from the command line 71  |
| /etc/vx/alloc/configuration_database.txt file 177 | creating using user templates 134           |
| 7.1.7 7.1.17 8.1.1.1 2.1.1.1.1                    | creating with tags 71                       |
| Λ                                                 | defined 44                                  |
| A                                                 | deleting 82                                 |
| administration roles                              | determining maximum size of 63,77           |
| in ISP 22                                         | evacuating 81                               |
| administration tasks                              | examples of adding and removing columns 212 |
| advanced 25                                       | examples of adding and removing logs 212    |
| basic 22                                          | examples of adding and removing mirrors 211 |
| expert 27                                         | examples of creating 45, 209                |
| affinity rule 146                                 | examples of evacuating data from 212        |
| ALLOC_RES state 50                                | examples of resizing 46, 211                |
| allocation_priority_order attribute 173           | increasing size of 77                       |
| allocator_nouse 50                                | intent 44                                   |
| allocator_reserved 50                             | introduction to administering 75            |
| allocrsvd status flag 50                          | introduction to creating 61                 |
| allof operator 151                                | moving data 81                              |
| any_volume_type storage pool 191                  | preparing for use with snapshots and DRL 80 |
| anyof operator 151                                | reducing size of 78                         |
| application volumes                               | removing 82                                 |
| adding a data change object to 73, 80             | removing a data change object from 81       |
| adding a DCO to 73, 80                            | removing a DCO from 81                      |
| adding columns to 84                              | removing columns from 85, 87                |
| adding logs to 86                                 | removing mirrors from 83                    |
| adding mirrors to 83                              | resizing 76                                 |
| changing size of multiple 78                      | verifying intent of 89                      |
| changing size of stripe unit 86                   | apply rule 151                              |
| creating 64                                       | ArrayProductId capability 185               |
| creating by specifying capabilities 66            | ArrayProductId volume template 182          |
| creating by specifying capabilities and rules 68  | attributes                                  |
| creating by specifying capabilities and           | mirdg 108                                   |
| templates 70                                      | mirvol 108                                  |
| creating by specifying templates 69               | ndcomirs 103                                |
| creating by specifying templates and rules 70     | sal_primary 215                             |
| creating by specifying user templates 70          | sal_primary_port 215                        |
| creating by using vxassist specification          | sal_username 216                            |
| attributes 65                                     | salcontact 215                              |

| snapvol 109                                  | format of 138                                  |
|----------------------------------------------|------------------------------------------------|
| source 109                                   | inheritance of 139                             |
| storage 35                                   | installing into ISP Configuration Database 121 |
| syncing 102                                  | installing into storage pools and disk         |
| autogrow attributes                          | groups 122                                     |
| tuning for space-optimized snapshot cache 99 | InstantSnapshottable 187                       |
| autogrow feature 99                          | listing 123                                    |
| AutoGrow policy 37                           | LogsOnSeparateComponents 188                   |
| autogrowby attribute 99                      | MirrorsOnSeparateComponents 188                |
|                                              | Multipathing 188                               |
| В                                            | MultipathingThroughMultiplePaths 188           |
| _                                            | performance 40                                 |
| behavior                                     | PrefabricatedDataMirroring 188                 |
| changing for ISP 173                         | PrefabricatedDataRedundancy 188                |
| benefits                                     | PrefabricatedRaid5 189                         |
| summarized for ISP 19                        | PrefabricatedStriping 189                      |
|                                              | printing 123                                   |
| C                                            | Raid5Capability 189                            |
| cache daemon 99                              | Raid5LogMirroring 189                          |
|                                              | Raid5LogStriping 189                           |
| cache volumes                                | reliability 41                                 |
| example of creating 47                       | removing 130                                   |
| caches                                       | renaming 124                                   |
| changing size of 100                         | reversing volume transformations 88            |
| deleting 101                                 | Snapshottable 189                              |
| finding out snapshots configured on 101      | specifying when creating volumes 65, 66, 68    |
| preparing for space-optimized snapshots 97   | Striping 190                                   |
| removing 101                                 | syntax of 161                                  |
| stopping 101                                 | transforming 82, 83                            |
| tuning autogrow attributes for 99            | volume feature 40                              |
| cachevolume field 198                        | capability field 198                           |
| capabilities                                 | clone pools                                    |
| ArrayProductId 185                           | example of creating 46                         |
| ColumnsOnSeparateComponents 185              | type of storage pool 36                        |
| ConcatVolumes 185                            | columns                                        |
| ConfineColumnsToSimilarStorage 185           | adding to volumes 84                           |
| ConfineLogsToSimilarStorage 185              | example of adding and removing 212             |
| ConfineMirrorsToSimilarStorage 185           | removing from volumes 85, 87                   |
| ConfineToSimilarStorage 186                  | ColumnsOnSeparateComponents capability 185     |
| ConfineToSpecificStorage 186                 | ColumnsOnSeparateComponents volume             |
| DataMirroring 186                            | template 182                                   |
| DataMirrorStripe 186                         | command-line usage                             |
| DataRedundancy 186                           | examples 45                                    |
| DataStripeMirror 187                         | comment field 198                              |
| DCOLogStrining 187                           | compound rules 154                             |
| DCOLogStriping 187                           | ConcatVolumes capability 185                   |
| ExcludeSpecificStorage 187                   | ConcatVolumes volume template 182              |
| finding dependencies 127                     | Configuration Database 121                     |
| finding templates containing 125             | installing additional elements 121             |
| finding volumes using 89                     |                                                |

| configuration elements 121                                                          | DCOLogStriping capability 187                                 |
|-------------------------------------------------------------------------------------|---------------------------------------------------------------|
| installing into ISP Configuration Database 121                                      | DCOLogStriping volume template 183                            |
| installing into storage pools and disk                                              | DCOs                                                          |
| groups 122                                                                          | adding 73, 80                                                 |
| listing 123                                                                         | removing 81                                                   |
| printing 123                                                                        | default_rules rule 62                                         |
| provided in database 177                                                            | desired keyword 144                                           |
| ConfineColumnsToSimilarStorage capability 185                                       | destroy attribute 113                                         |
| ConfineColumnsToSimilarStorage volume template 182                                  | dirty region logging<br>creating a volume to use 73           |
| ConfineLogsToSimilarStorage capability 185                                          | preparing a volume to use 80                                  |
| ConfineLogsToSimilarStorage volume                                                  | disk groups                                                   |
| template 182                                                                        | collections of disks 34                                       |
| ConfineMirrorsToSimilarStorage capability 185                                       | creating storage pools in 50                                  |
| ConfineMirrorsToSimilarStorage volume                                               | joining storage pools to 54                                   |
| template 182                                                                        | listing storage pools in 58                                   |
| confineto rule 68, 146                                                              | moving storage pools he 36<br>moving storage pools between 54 |
| ConfineToSimilarStorage capability 186                                              | organizing storage pools in 50                                |
| ConfineToSimilarStorage volume template 182                                         | splitting storage pools from 54                               |
| ConfineToSimilarStorage volume template 182 ConfineToSpecificStorage capability 186 | disk tags 34                                                  |
| ConfineToSpecificStorage volume template 182                                        | diskgroup field 198                                           |
| Confine Volume template set 178                                                     | diskgroup level                                               |
| Confine volume template set 176                                                     | policy 37                                                     |
| _                                                                                   | disks                                                         |
| D                                                                                   | adding to storage pools 55                                    |
| data change objects                                                                 | preventing use with ISP 50                                    |
| adding 73, 80                                                                       | removing from storage pools 55                                |
| removing 81                                                                         | removing restriction on non-usage with ISP 50                 |
| data pools                                                                          | reserving for use with ISP 49                                 |
| example of creating 45                                                              | showing if reserved for ISP 50                                |
| type of storage pool 36                                                             | unreserving for use with ISP 49                               |
| databases                                                                           | dm field 198                                                  |
| examples of segregating components 213                                              | DRL                                                           |
| DataMirroring capability 66, 73, 186                                                | creating a volume to use 73                                   |
| DataMirroring template set 178                                                      | preparing a volume to use 80                                  |
| DataMirroring volume template 182                                                   | drl field 198                                                 |
| DataMirroringPrefabricatedRaid5 template set 178                                    | dynamic inheritance 144                                       |
| DataMirroringPrefabricatedStriping template                                         | agname intertance 111                                         |
| set 178                                                                             | г                                                             |
| DataMirrorStripe capability 186                                                     | E                                                             |
| DataMirrorStripe template set 179                                                   | eachof operator 151                                           |
| DataMirrorStripe volume template 183                                                | excl field 199                                                |
| DataRedundancy capability 186                                                       | exclude rule 68, 148                                          |
| DataStripeMirror capability 187                                                     | ExcludeSpecificStorage capability 187                         |
| DataStripeMirror template set 179                                                   | ExcludeSpecificStorage volume template 183                    |
| DataStripeMirror volume template 183                                                | extends keyword 141                                           |
| dco log type 156                                                                    |                                                               |
| dcologlen field 198                                                                 | F                                                             |
| DCOLogMirroring capability 73, 187                                                  | fmr field 199                                                 |
| DCOLogMirroring volume template 183                                                 | IIII IICIU 133                                                |

| fstype field 199 fullinst snapshot type 117 full-sized instant snapshots 93 creating 106 full-sized snapshots creating 106 creating volumes for use as 96 example of creating 47 example of preparing 46 preparing storage pools 95                                                                                                    | intent displaying rules for volumes 90 preservation 82 purpose of application volume 44 verifying for volumes 89 iodelay field 199 iosize field 199 ISP 121 administration roles 22 benefits over non-ISP 16 changing behavior of 173                                                                                                    |
|----------------------------------------------------------------------------------------------------|----------------------------------------------------------------------------------------------------|
| G group field 199  H highwatermark attribute 99 host level                                                                                                    | concepts 33 configuring to work with SAL 215 examples of command-line usage 45 frequently asked questions 20 high-level examples of using 28 language definition 159 limitations 20                                                                                                    |
| policy 37                                                                                                    | ISP tasks 88                                                                                                    |
| 1                                                                                                    | L                                                                                                    |
| infrontof attribute 111 inheritance 139 inherits keyword 142 init field 199 init=active attribute 65 instant snapshots    adding to a snapshot hierarchy 111    attaching plexes 112    controlling synchronization of 118    creating 101    creating full-sized 106    creating multiple 110    creating space-optimized 104    deleting 115    displaying information about 116    dissociating from volumes 114    full-sized 93 | language definition 159 layout field 199 limitations     of ISP 20 linked break-off snapshots 93     creating 108 linked third-mirror snapshots     reattaching 113 log rule 156 logs     adding to volumes 86     example of adding and removing 212 LogsOnSeparateComponents capability 188 LogsOnSeparateComponents volume template 183 LUNs     logical units 34 |
| improving performance of synchronization 119 refreshing 111 removing 115 restoring volumes from 113 space-optimized 93 splitting hierarchies 115 InstantSnapshottable capability 73, 187 InstantSnapshottable template set 179 InstantSnapshottable volume template 183                                                                                                    | max_ncolumn field 199 max_nraid5column field 199 maxautogrow attribute 99 min_ncolumn field 199 min_nraid5column field 199 mirbrk snapshot type 117 mirdg attribute 108 mirror rule 154 mirror group rule 155                                                                                                    |

| mirror_stripe_volumes storage pool 191<br>mirrored volume | for storage selection rules 151                               |
|-----------------------------------------------------------|---------------------------------------------------------------|
| example of creating on separate enclosures 65,            | D.                                                            |
| 67, 68                                                    | P                                                             |
| mirrored volumes                                          | parity rule 153                                               |
| example of creating 65, 66                                | performance                                                   |
| mirrored_data_striped_clones storage pool set 195         | capabilities 40                                               |
| mirrored_prefab_raid5_data_mirrored_clones                | improving for instant snapshot                                |
| storage pool set 195                                      | synchronization 119                                           |
| mirrored_prefab_raid5_volumes storage pool 191            | policies                                                      |
| mirrored_prefab_stripe_data_striped_clones                | AutoGrow 37                                                   |
| storage pool set 195                                      | changing for storage pools 57                                 |
| mirrored_prefab_striped_volumes storage pool 192          | diskgroup level 37                                            |
| mirrored_volumes storage pool 192                         | displaying for storage pools 57                               |
| mirrored-stripe volumes                                   | examples of using 28                                          |
| example of creating 66, 67                                | host level 37                                                 |
| mirrors                                                   | of storage pools 37                                           |
| adding to volumes 83                                      | pool level 37                                                 |
| example of adding and removing 211                        | SelfSufficient 37                                             |
| removing from volumes 83                                  | pool field 199                                                |
| MirrorsOnSeparateComponents capability 67, 188            | pool level                                                    |
| MirrorsOnSeparateComponents volume                        | policy 37 prefab_mirrored_data_prefab_striped_clones          |
| template 183                                              |                                                               |
| mirvol attribute 108                                      | storage pool set 195 prefab_mirrored_volumes storage pool 192 |
| mirvol snapshot type 117                                  | prefab_raid5_volumes storage pool 193                         |
| mode field 199                                            | prefab_striped_volumes storage pool 193                       |
| multipath rule 149                                        | PrefabricatedDataMirroring capability 67, 188                 |
| Multipathing capability 188                               | PrefabricatedDataMirroring template set 180                   |
| MultipathingThroughMirroring template set 180             | PrefabricatedDataMirroring volume template 184                |
| MultipathingThroughMirroring volume                       | PrefabricatedDataRedundancy capability 188                    |
| template 183                                              | PrefabricatedRaid5 capability 68, 189                         |
| MultipathingThroughMultiplePaths capability 67,           | PrefabricatedRaid5 template set 180                           |
| 188                                                       | PrefabricatedRaid5 volume template 184                        |
| MultipathingThroughMultiplePaths template                 | PrefabricatedStriping capability 189                          |
| set 180                                                   | PrefabricatedStriping template set 180                        |
| MultipathingThroughMultiplePaths volume                   | PrefabricatedStriping volume template 184                     |
| template 184                                              | preference order 144                                          |
|                                                           | provides keyword 143                                          |
| N                                                         | r · · · · · · · · · · · · · · · · · · ·                       |
| ndcomirs attribute 103                                    | R                                                             |
| noneof operator 151                                       |                                                               |
| nvol field 199                                            | raid5 log type 156                                            |
| nvol parameter 71, 72                                     | RAID-5 volume                                                 |
| nvols field 199                                           | example of creating 66, 67                                    |
|                                                           | example of creating on prefabricated                          |
| 0                                                         | storage 68                                                    |
| •                                                         | raid5_stripeunit field 200                                    |
| oneof operator 151                                        | raid5_volumes storage pool 193                                |
| operators                                                 | Raid5Capability capability 67, 189                            |

| raid5loglen field 200                           | creating a volume for use with 73           |
|-------------------------------------------------|---------------------------------------------|
| Raid5LogMirroring capability 67, 189            | creating full-sized instant 106             |
| Raid5LogStriping capability 189                 | creating linked break-off 108               |
| Raid5LogStriping volume template 184            | creating multiple 110                       |
| Raid5Templates template set 180                 | creating space-optimized instant 104        |
| Raid5Volume volume template 184                 | deleting 115                                |
| regionsize attribute 103                        | displaying information about 116            |
| regionsize field 200                            | dissociating from volumes 114               |
| relayout 82                                     | example of creating full-sized 47           |
| reliability                                     | example of creating space-optimized 47      |
| capabilities 41                                 | example of preparing 47                     |
| requires keyword 143                            | example of preparing full-sized 46          |
| rules                                           | finding out those configured on a cache 101 |
| collected to form templates 42                  | full-sized 93                               |
| compound 154                                    | improving performance of                    |
| default_rules 62                                | synchronization 119                         |
| displaying for volumes 90                       | introduction to administering 93            |
| equivalent vxassist atttributes 201             | limitations 94                              |
| for storage layout 151                          | linked break-off 93                         |
| for storage selection 145                       | preparing a volume for use with 80          |
| format of 144                                   | preparing storage pools 95                  |
| in ISP 41                                       | reattaching linked third-mirror 113         |
| introduced 137                                  | refreshing 111                              |
| preference order of 144                         | removing 115                                |
| specifying when creating volumes 65, 68, 70     | removing linked break-off snapshots from    |
| storage layout 42                               | volumes 110                                 |
| storage selection 41                            | restoring volumes from 113                  |
| storage selection operators 151                 | space-optimized 93                          |
| syntax of 163                                   | splitting hierarchies 115                   |
| rules field 198, 200                            | snapshots attaching plexes 112              |
|                                                 | Snapshottable capability 189                |
| c                                               | snapvol attribute 105, 106, 109             |
| S                                               | snapwait 108                                |
| SAL                                             | source attribute 105, 106, 109              |
| configuring ISP to work with 215                | spaceopt snapshot type 117                  |
| SAL user                                        | space-optimized instant snapshots 93        |
| configuring 216                                 | creating 104                                |
| sal_primary attribute 215                       | space-optimized snapshots                   |
| sal_primary_port attribute 215                  | changing the cache size 100                 |
| sal_username attribute 216                      | creating 105                                |
| salcontact attribute 215                        | example of creating 47                      |
| SAN Access Layer (SAL) 215                      | example of preparing 47                     |
| select rule 149                                 | preparing caches for 97                     |
| SelfSufficient policy 37                        | tuning cache autogrow attributes 99         |
| separateby rule 68, 150                         | spare field 200                             |
| snapmir snapshot type 117                       | storage                                     |
| snapshots                                       | example of arranging by attributes 32       |
| adding to a snapshot hierarchy 111              | example of arranging by usage 31            |
| controlling synchronization of 118 creating 101 | storage allocation                          |

| using vxassist 16, 17                                                 | mirrored_prefab_striped_volumes 192                                  |
|-----------------------------------------------------------------------|----------------------------------------------------------------------|
| storage attributes 35                                                 | mirrored_volumes 192                                                 |
| storage caches                                                        | moving between disk groups 54                                        |
| example of creating 47                                                | organizing 50                                                        |
| storage layout                                                        | policy-based containers 36                                           |
| rules 42, 151                                                         | prefab_mirrored_volumes 192                                          |
| storage pool definitions                                              | prefab_raid5_volumes 193                                             |
| displaying definitions 53                                             | prefab_striped_volumes 193                                           |
| listing available 53                                                  | preparing for full-sized instant snapshots 95                        |
| storage pool sets                                                     | raid5_volumes 193                                                    |
| bundled definitions 37                                                | removing disks from 55                                               |
| displaying definition of 51                                           | renaming 58                                                          |
| finding 58                                                            | splitting from disk groups 54                                        |
| listing available 51                                                  | stripe_mirror_volumes 193                                            |
| mirrored_data_striped_clones 195                                      | striped_prefab_mirrored_volumes 194                                  |
| mirrored_prefab_raid5_data_mirrored_clones                            | striped volumes 194                                                  |
| 195                                                                   | syntax of 170                                                        |
| mirrored_prefab_stripe_data_striped_clones 1                          | storage pools sets                                                   |
| 95                                                                    | used to organize storage pools 95                                    |
| prefab_mirrored_data_prefab_striped_clones                            | storage selection                                                    |
| 195                                                                   | rule operators 151                                                   |
| stripe_mirrored_data_striped_clones 195                               | rules 41, 145                                                        |
| striped_prefab_mirrored_data_striped_clones                           | stripe rule 156                                                      |
| 196                                                                   | stripe unit                                                          |
| syntax of 171                                                         | changing size of 86                                                  |
| using to organize storage pools 50                                    | stripe_mirror_volumes storage pool 193                               |
| storage pools                                                         | stripe_mirrored_data_striped_clones storage pool                     |
| adding disks to 55                                                    | set 195                                                              |
| any_volume_type 191                                                   | striped rule 153                                                     |
| associating template sets with 56                                     | striped volumes                                                      |
| associating templates with 55                                         | example of creating 66, 67                                           |
| changing policies for 57                                              | example of creating while excluding certain                          |
| creating 50, 52                                                       | disks 68                                                             |
| deleting 59                                                           | striped_prefab_mirrored_data_striped_clones                          |
| displaying definitions 53                                             | striped_prerab_initrored_data_striped_erones<br>storage pool set 196 |
| displaying definitions 35<br>displaying information about 57          | striped_prefab_mirrored_volumes storage pool 194                     |
| displaying policies of 57                                             | striped_prefab_infrored_volumes storage poor 194                     |
| dissociating templates from 56                                        | striped_volumes storage poor 154                                     |
| example of adding disks to 45                                         | example of creating 67                                               |
| example of adding disks to 45<br>example of creating clone pool 46    | stripeunit attribute 86                                              |
| example of creating clone poor 40<br>example of creating data pool 45 | stripeunit attribute 80<br>stripeunit field 200                      |
| examples of using policies 28                                         | Striping capability 67, 190                                          |
| finding storage pool sets containing 58                               | Striping capability 67, 190 Striping template set 181                |
|                                                                       | Striping template set 181 Striping volume template 184               |
| introduced 49                                                         |                                                                      |
| joining to disk groups 54                                             | StripingPrefabricatedDataMirroring template                          |
| listing available definitions 53                                      | set 181                                                              |
| listing within disk groups 58                                         | strong separateby rule 150                                           |
| mirror_stripe_volumes 191                                             | synchronization                                                      |
| mirrored_prefab_raid5_volumes 191                                     | controlling for snapshots 118                                        |

| improving performance of 119                 | ConfineToSpecificStorage 182                   |
|----------------------------------------------|------------------------------------------------|
| syncing attribute 102                        | DataMirroring 182                              |
|                                              | DataMirrorStripe 183                           |
| Т                                            | DataStripeMirror 183                           |
|                                              | DCOLogMirroring 183                            |
| tag attribute 71                             | DCOLogStriping 183                             |
| tag field 200                                | deactivating 124                               |
| tags                                         | dissociating from storage pools 56             |
| creating volumes with 71                     | ExcludeSpecificStorage 183                     |
| removing from volumes 79                     | format of 140                                  |
| renaming 79                                  | installing into ISP Configuration Database 121 |
| setting on volumes 79                        | installing into storage pool and disk          |
| tasks                                        | groups 122                                     |
| controlling 88                               | InstantSnapshottable 183                       |
| monitoring 88                                | introduction to administering 121              |
| tasktag field 200                            | listing 123                                    |
| template rules                               | LogsOnSeparateComponents 183                   |
| syntax of 163                                | MirrorsOnSeparateComponents 183                |
| template sets                                | MultipathingThroughMirroring 183               |
| associating with storage pools 56            | MultipathingThroughMultiplePaths 184           |
| collections of capabilities and templates 43 | PrefabricatedDataMirroring 184                 |
| ConfineVolume 178                            | PrefabricatedRaid5 184                         |
| DataMirroring 178                            | PrefabricatedStriping 184                      |
| DataMirroringPrefabricatedRaid5 178          | printing 123                                   |
| DataMirroringPrefabricatedStriping 178       | Raid5LogStriping 184                           |
| DataMirrorStripe 179                         | Raid5Volume 184                                |
| DataStripeMirror 179                         | reactivating 124                               |
| finding 129                                  | removing 130                                   |
| finding templates in 128                     | renaming 125                                   |
| InstantSnapshottable 179                     | specifying when creating volumes 69, 70        |
| MultipathingThroughMirroring 180             | Striping 184                                   |
| MultipathingThroughMultiplePaths 180         | syntax of 163                                  |
| PrefabricatedDataMirroring 180               | tmplen attribute 84                            |
| PrefabricatedRaid5 180                       | type field 200                                 |
| PrefabricatedStriping 180                    | J. F. 1. 1. 1. 1. 1. 1. 1. 1. 1. 1. 1. 1. 1.   |
| Raid5Templates 180                           | U                                              |
| removing 130                                 | U                                              |
| Striping 181                                 | user field 200                                 |
| StripingPrefabricatedDataMirroring 181       | user templates                                 |
| syntax of 171                                | creating 133                                   |
| templates                                    | defined 43                                     |
| ArrayProductId 182                           | deleting 135                                   |
| associating with storage pools 55            | format of 131                                  |
| collections of rules 42                      | introduced 131                                 |
| ColumnsOnSeparateComponents 182              | listing globally defined 135                   |
| ConcatVolumes 182                            | printing definitions of 135                    |
| ConfineColumnsToSimilarStorage 182           | specifying when creating volumes 70            |
| ConfineLogsToSimilarStorage 182              | syntax of 169                                  |
| ConfineMirrorsToSimilarStorage 182           | using to create volumes 134                    |
| ConfineToSimilarStorage 182                  | user_template field 200                        |

| usetype field 200                              | PrefabricatedRaid5 184                                                                 |
|------------------------------------------------|----------------------------------------------------------------------------------------|
|                                                | PrefabricatedStriping 184                                                              |
| V                                              | printng 123                                                                            |
|                                                | Raid5LogStriping 184                                                                   |
| V-61-49872-28 69                               | Raid5Volume 184                                                                        |
| volbrk snapshot type 117                       | reactivating 124                                                                       |
| volume field 198                               | removing 130                                                                           |
| volume groups                                  | renaming 125                                                                           |
| syntax of 171, 197                             | Striping 184                                                                           |
| used to create multiple volumes 71             | syntax of 163                                                                          |
| volume sets                                    | volume transformation                                                                  |
| support for snapshot operations with 101       | reversing 88                                                                           |
| volume template sets                           | starting 83                                                                            |
| syntax of 171                                  | volume_template field 200                                                              |
| volume templates                               | volumes                                                                                |
| ArrayProductId 182                             | adding a data change object to 73, 80                                                  |
| associating with storage pools 55              | adding a DCO to 73, 80                                                                 |
| collections of rules 42                        | adding columns to 84                                                                   |
| ColumnsOnSeparateComponents 182                | adding logs to 86                                                                      |
| ConcatVolumes 182                              | adding mirrors to 83                                                                   |
| ConfineColumnsToSimilarStorage 182             | changing size of multiple 78                                                           |
| ConfineLogsToSimilarStorage 182                | changing size of stripe unit 86                                                        |
| ConfineMirrorsToSimilarStorage 182             | creating 64                                                                            |
| ConfineToSimilarStorage 182                    | creating by specifying capabilities 66                                                 |
| ConfineToSpecificStorage 182                   | creating by specifying capabilities and rules 68                                       |
| DataMirroring 182                              | creating by specifying capabilities and                                                |
| DataMirrorStripe 183                           | templates 70                                                                           |
| DataStripeMirror 183                           | creating by specifying templates 69                                                    |
| DCOLogMirroring 183                            | creating by specifying templates of creating by specifying templates and rules 70      |
| DCOLogStriping 183                             | creating by specifying user templates 70 creating by specifying user templates 70      |
| deactivating 124                               | creating by specifying user templates 70 creating by specifying vxassist specification |
| dissociating from storage pools 56             | attributes rules 65                                                                    |
| ExcludeSpecificStorage 183                     | creating for use as full-sized snapshots 96                                            |
| finding 125                                    | creating for use as run-sized snapshots 96 creating for use as snapshot caches 97      |
| finding dependencies 125                       |                                                                                        |
| finding template sets containing 128, 129      | creating for use with snapshots and DRL 73 creating multiple as a volume group 71      |
| finding volumes using 89                       |                                                                                        |
| format of 140                                  | creating multiple from the command line 71                                             |
| installing into ISP Configuration Database 121 | creating using user templates 134                                                      |
| installing into storage pools and disk         | creating with tags 71                                                                  |
| groups 122                                     | deleting 82                                                                            |
| InstantSnapshottable 183                       | determining maximum size of 63, 77                                                     |
| introduction to administering 121              | displaying rules used to create 90                                                     |
| listing 123                                    | evacuating 81                                                                          |
| listing for template sets 129, 130             | examples of adding and removing columns 212                                            |
| LogsOnSeparateComponents 183                   | examples of adding and removing logs 212                                               |
| MirrorsOnSeparateComponents 183                | examples of adding and removing mirrors 211                                            |
| MultipathingThroughMirroring 183               | examples of creating 45, 209                                                           |
| MultipathingThroughMultiplePaths 184           | examples of evacuating data from 212                                                   |
| PrefabricatedDataMirroring 184                 | examples of resizing 46, 211                                                           |

| implementing capabilities 89                                              | removing mirrors from volumes 83                                               |
|---------------------------------------------------------------------------|--------------------------------------------------------------------------------|
| in ISP 44                                                                 | removing snapshots 115                                                         |
| increasing size of 77                                                     | removing tags from volumes 79                                                  |
| intent 44                                                                 | removing volumes 82                                                            |
| migrating from ISP 92                                                     | replacing tags set on volumes 79                                               |
| migrating from non-ISP 90                                                 | reversing transformations 88                                                   |
| moving data 81                                                            | setting default values for 62                                                  |
| preparing for use with snapshots and DRL 80                               | setting tags on volumes 79                                                     |
| reducing size of 78                                                       | traditional model for allocating storage 16                                    |
| removing 82                                                               | transforming volume capabilities 83                                            |
| removing a data change object from 81                                     | using with ISP volumes 19                                                      |
| removing a DCO from 81                                                    | verifying intent of volumes 89                                                 |
| removing columns from 85, 87                                              | vxcache                                                                        |
| removing linked break-off snapshots from 110                              | changing the cache size 100                                                    |
| removing mirrors from 83                                                  | setting cache autogrow attributes 100                                          |
| resizing 76                                                               | stopping a cache 101                                                           |
| using templates 89                                                        | vxcached daemon 99                                                             |
| verifying intent of 89                                                    | vxdg                                                                           |
| vxassist                                                                  | joining disk groups and their storage pools 54                                 |
| adding a DCO to a volume 80                                               | moving storage pools between disk groups 54                                    |
| adding columns to volumes 84                                              | splitting storage pools from disk groups 54                                    |
| adding logs to volumes 86                                                 | vxdisk                                                                         |
| adding mirrors to volumes 83                                              | assigning storage attributes 35                                                |
| attribute equivalences 201                                                | listing disks reserved for ISP 50                                              |
| changing stripe width 86                                                  | vxdiskadm                                                                      |
| changing stripe which of changing the size of multiple volumes 78         | reserving disks for use with ISP 49                                            |
| creating a volume group 71                                                | unreserving disks for use with ISP 50                                          |
| creating a volume with a tag 71                                           | vxedit                                                                         |
| creating volumes 64                                                       | preventing use of disks with ISP 50                                            |
| creating volumes using user templates 134                                 | removing a cache 101                                                           |
| determining the maximum size of volumes 63,                               | removing a cache 101 removing restriction on non-usage with ISP 50             |
| 77                                                                        | removing snapshots from a cache 101                                            |
| displaying object rules 90                                                | reserving disks for use with ISP 49                                            |
| displaying object fules 30<br>displaying rules used to create a volume 90 | unreserving disks for use with ISP 50                                          |
| evacuating a volume 81                                                    | vxpool                                                                         |
| finding volumes that implement                                            | adding disks to storage pools 55                                               |
| capabilities 89                                                           | associating template sets with storage pools 56                                |
| finding volumes that use templates 89                                     | changing policies of storage pools 57                                          |
| increasing the size of volumes 77                                         | creating storage pools 52                                                      |
| listing tags set on volumes 79                                            | deleting storage pools 59                                                      |
| migrating volumes from ISP 92                                             | displaying information about storage pools 57                                  |
| migrating volumes from non-ISP 90                                         | displaying storage pool definitions 53                                         |
| model for allocating storage 17                                           | displaying storage pool policies 57                                            |
| overriding default values 63                                              | displaying storage pool policies 37 displaying storage pool set definitions 51 |
| overview of command 61                                                    |                                                                                |
| reducing the size of volumes 78                                           | dissociating templates from storage pools 56 finding pool sets containing pool |
| 8                                                                         |                                                                                |
| removing a DCO from a volume 81                                           | definitions 58                                                                 |
| removing logs from volumes 85                                             | listing available storage pool definitions 53                                  |
| removing logs from volumes 87                                             | listing available storage pool sets 51                                         |

| listing storage pools within disk groups 58                                     |
|---------------------------------------------------------------------------------|
| organizing storage pools 50                                                     |
| removing disks from storage pools 55                                            |
| renaming storage pools 58                                                       |
| setting up data and clone pools 95                                              |
| used to associate templates with storage                                        |
| pools 55                                                                        |
| vxprint                                                                         |
| displaying snapshots configured on a cache 101                                  |
| verifying if a disk is reserved for ISP 50                                      |
| verifying if volumes are prepared for instant                                   |
| snapshots 103                                                                   |
| vxrelayout                                                                      |
| reversing relayout operations 89                                                |
| vxsnap                                                                          |
| adding a snapshot to a snapshot hierarchy 111 attaching plexes to snapshots 112 |
| controlling snapshot synchronization 118                                        |
| creating full-sized instant snapshots 109                                       |
| creating full-sized snapshots 106                                               |
| creating linked break-off snapshot                                              |
| volumes 108                                                                     |
| creating multiple instant snapshots 110                                         |
| creating space-optimized snapshots 105                                          |
| displaying information about instant                                            |
| snapshots 116                                                                   |
| displaying information about snapshots 116                                      |
| dissociating snapshots 114                                                      |
| preparing volumes for instant snapshots 103                                     |
| reattaching linked break-off snapshots 113                                      |
| refreshing snapshots 111                                                        |
| removing a snapshot mirror from a<br>volume 110                                 |
| restoring volumes from snapshots 113                                            |
| splitting snapshot hierarchies 115                                              |
| waiting for snapshot synchronization 107                                        |
| vxtask                                                                          |
| listing VxVM tasks 88                                                           |
| terminating VxVM tasks 89                                                       |
| vxtemplate                                                                      |
| deactivating templates 124                                                      |
| finding capability dependencies 127                                             |
| finding template sets containing                                                |
| templates 128, 129                                                              |
| finding templates defined in template sets 129,                                 |
| finding templates depending on a                                                |
| templates 125                                                                   |

finding templates implementing capabilities 125 installing configuration elements into storage pools and disk groups 122 installing configuration elements into the Configuration Database 122 listing capabilities and templates 123, 124 reactivating templates 124 removing capabilities, templates and template sets 130 renaming capabilities 124 renaming templates 125 vxusertemplate creating user templates 133 deleting user templates 135 listing globally defined user templates 135 vxusettemplate printing user template definitions 135 vxvmtaskid field 200 vxvoladm converting volumes to ISP 90 converting volumes to non-ISP 92